## opentext<sup>\*</sup>

# **Dimensions CM**

**Software version: 14.7**

## **Dimensions for z/OS Guide**

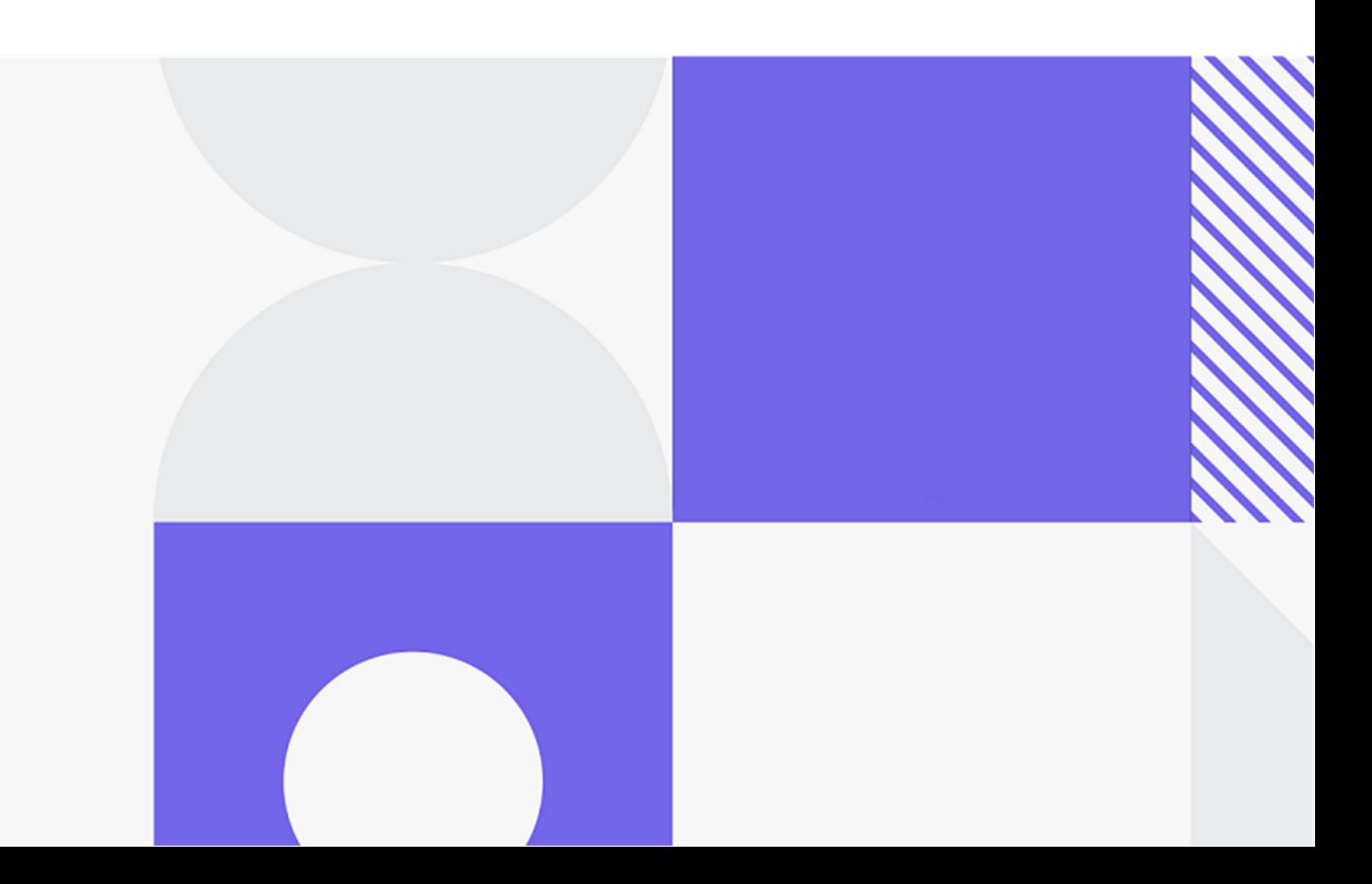

Copyright © 2023 Open Text.

The only warranties for products and services of Open Text and its affiliates and licensors ("Open Text") are as may be set forth in the express warranty statements accompanying such products and services. Nothing herein should be construed as constituting an additional warranty. Open Text shall not be liable for technical or editorial errors or omissions contained herein. The information contained herein is subject to change without notice.

Product version: 14.7

Last updated: December 8, 2023

## **Table of Contents**

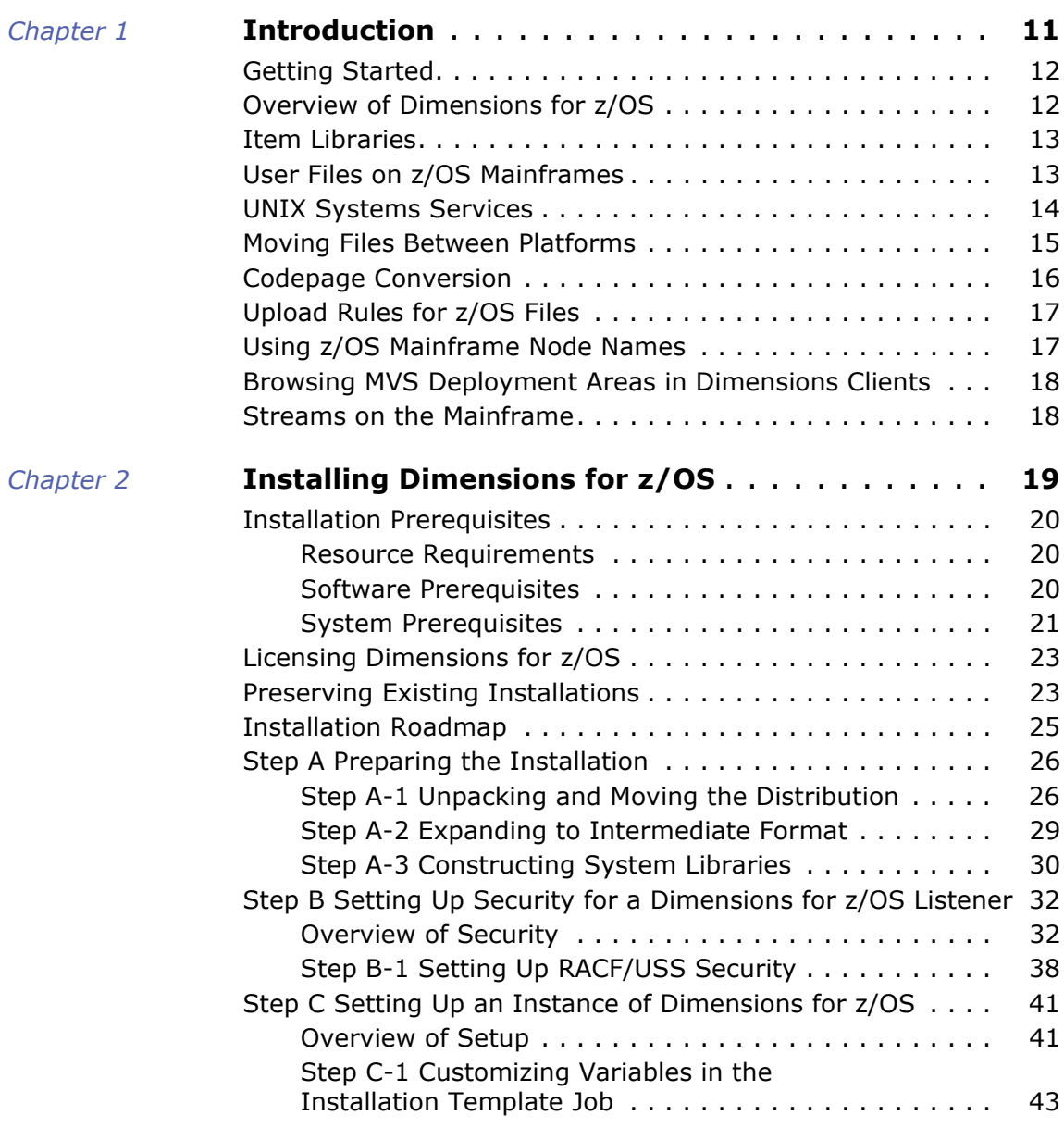

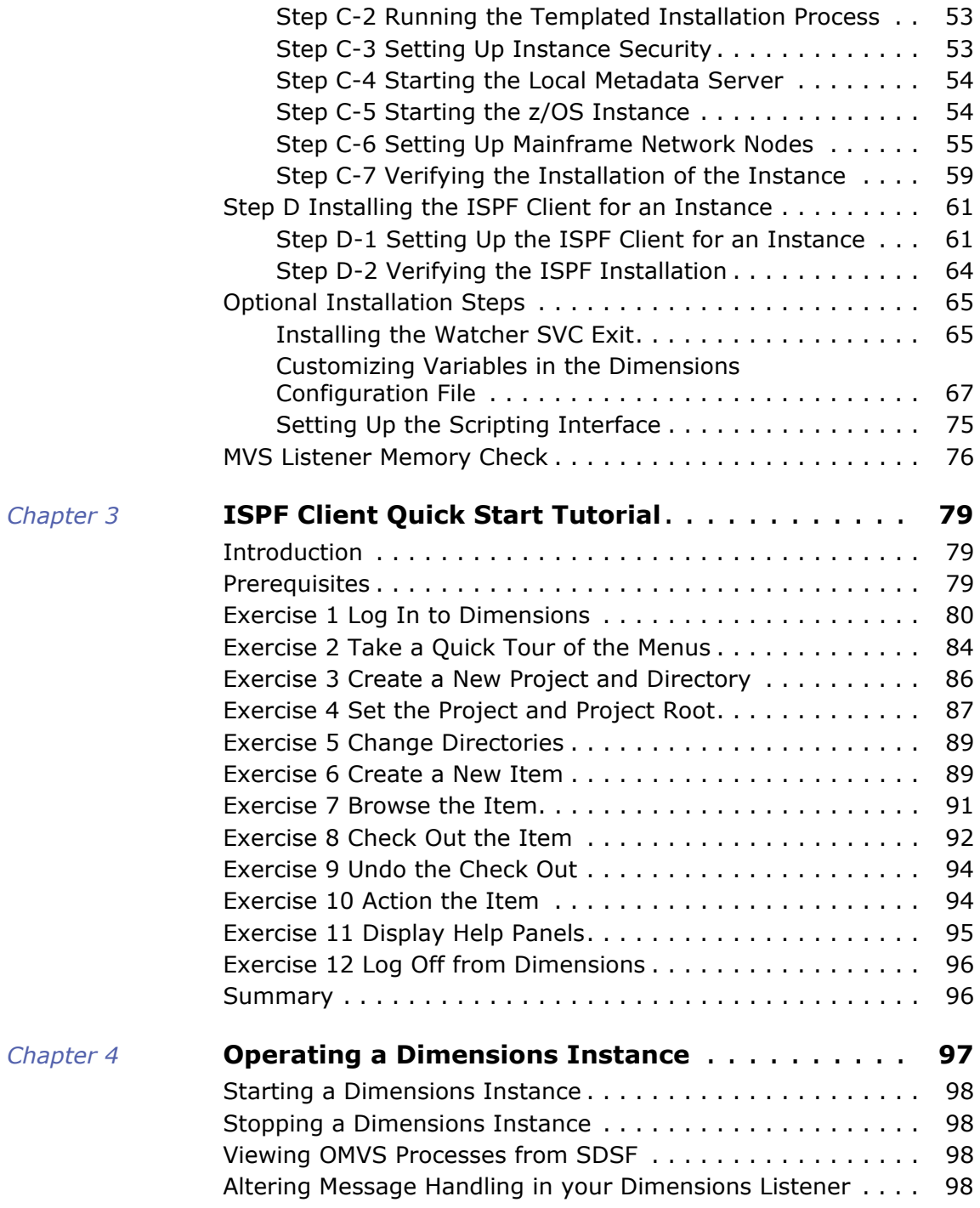

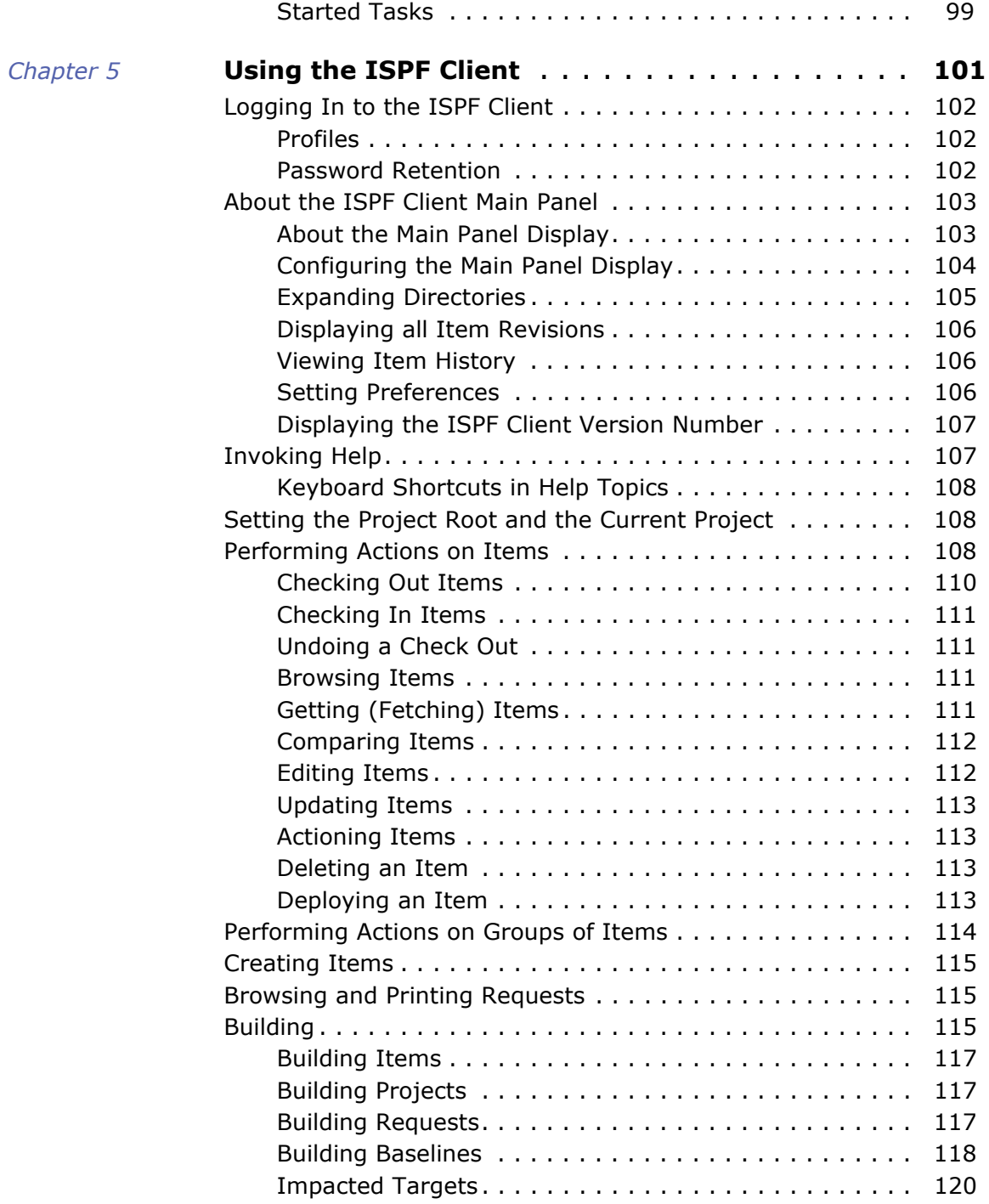

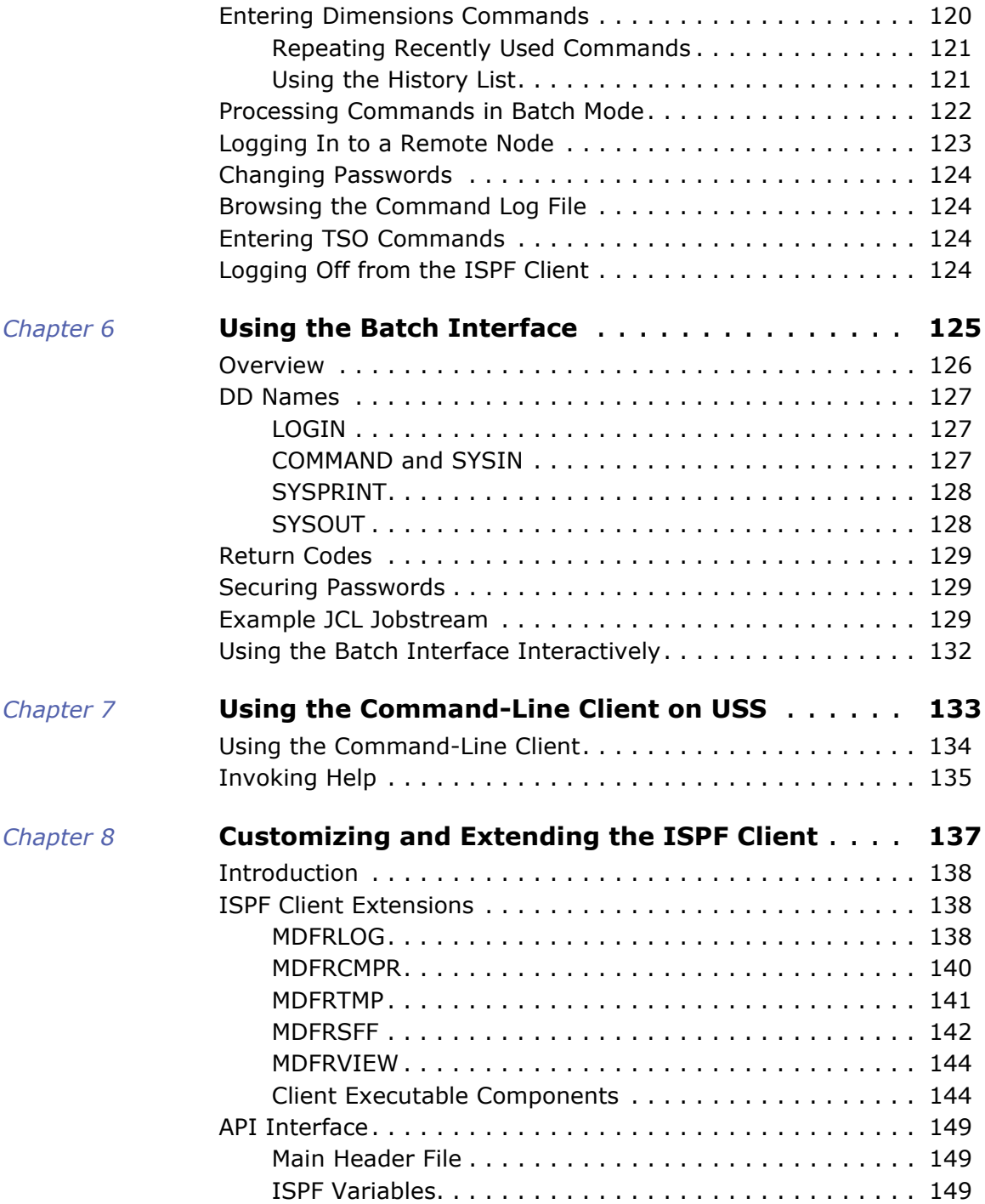

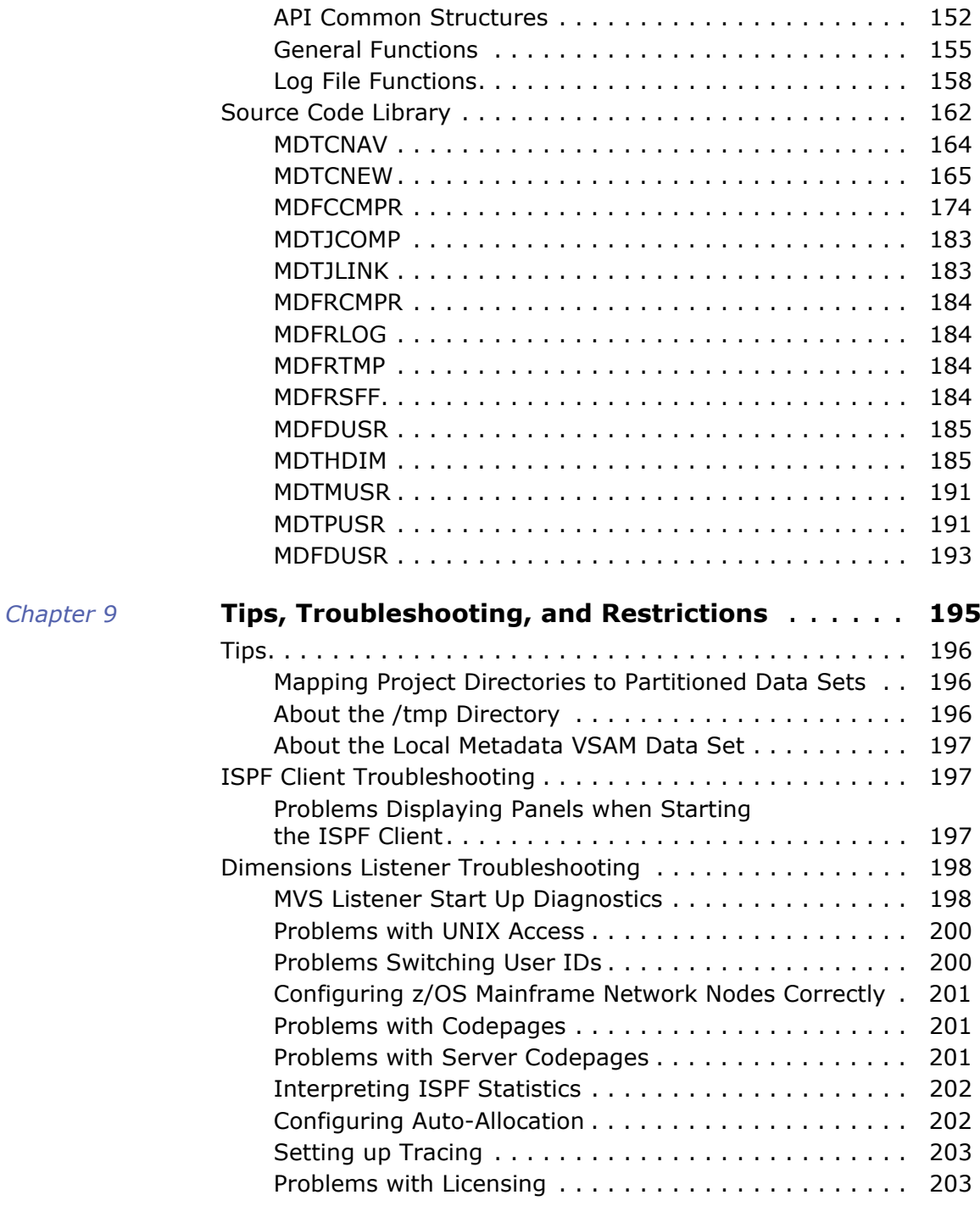

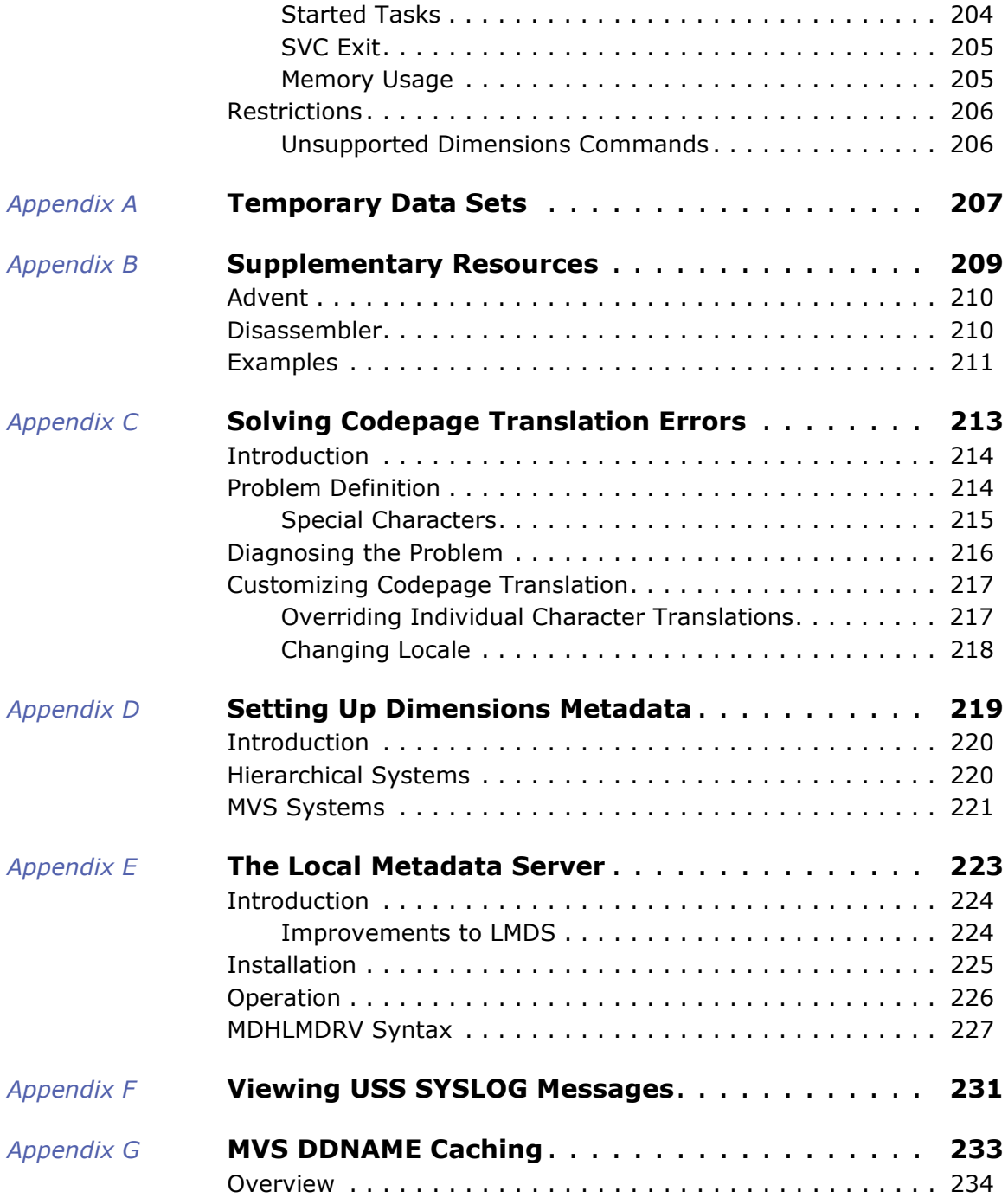

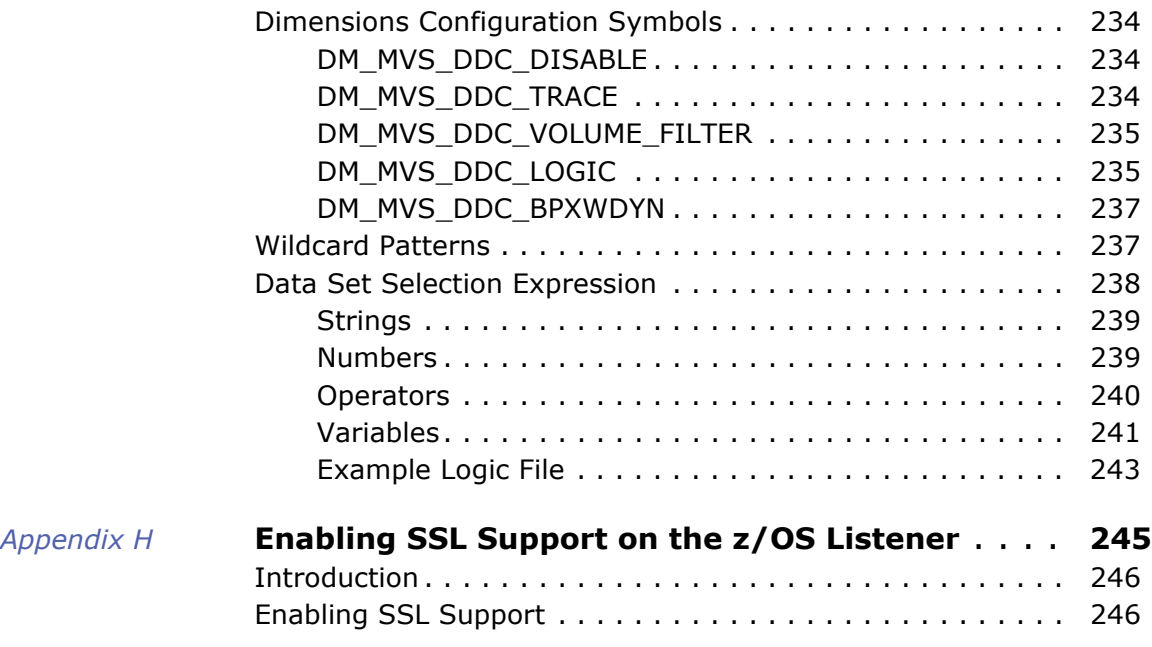

## <span id="page-10-1"></span><span id="page-10-0"></span>Chapter 1 **Introduction**

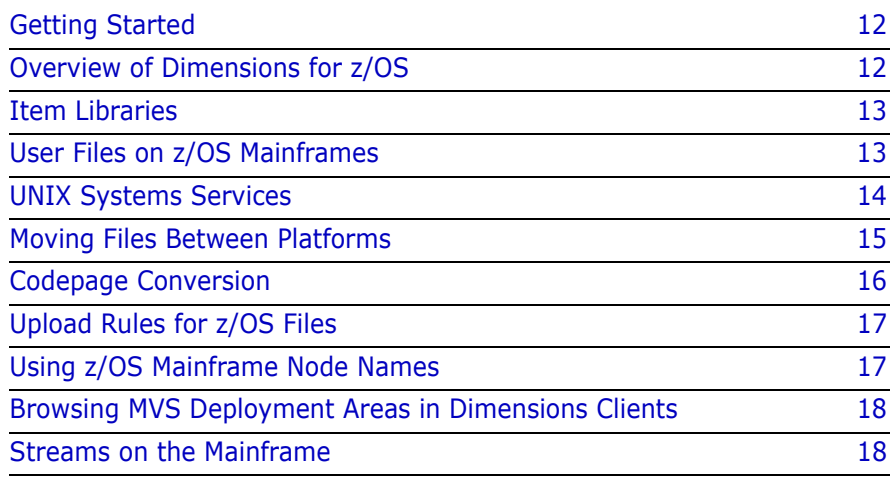

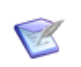

**NOTE** The term **z/OS** used in this document refers to the z/OS V1R5 or later operating system.

### <span id="page-11-0"></span>**Getting Started**

If you are new to OpenText™ Dimensions for z/OS, the ["ISPF Client Quick](#page-78-4)  [Start Tutorial" on page 79](#page-78-4) explains how to get started with the ISPF client.

## <span id="page-11-1"></span>**Overview of Dimensions for z/OS**

Dimensions for z/OS enables mainframe hardware to participate in a Dimensions network in the following ways:

#### **Dimensions for z/OS as a Dimensions remote node**

Any Dimensions client requesting an action on a user file, either as a source or destination, can refer to a file on a z/OS host using the Dimensions remote node syntax.

You can also run batch jobs on a node, after applying symbols to templates or USS scripts. Can also submit builds on both MVS and USS, and collect outputs.

#### **Dimensions for z/OS as a Dimensions item library server**

An item store, managed by a Dimensions CM server, can be physically held on a z/OS host machine. Item libraries are stored on HFS, which is a feature of UNIX Systems Services (USS). HFS provides a robust storage mechanism and is consistent with other Dimensions platforms. For more details about USS see [page 14.](#page-13-0)

#### **Dimensions for z/OS clients**

The following clients are available for Dimensions for z/OS:

- ISPF client: an interactive client running in the TSO/ISPF environment that supports most Dimensions functions. For details see [page 101](#page-100-2).
- A batch interface for processing Dimensions commands. For details see [page 125.](#page-124-2)
- **dmcli**: the UNIX command-line client, available on USS, that is equivalent in functionally to the command-line client on other platforms. The USS command prompt is also referred to as the 'OMVS shell'. For details, see [page 133](#page-132-2).

### <span id="page-12-0"></span>**Item Libraries**

Dimensions stores the physical items that belong to your projects in item libraries on a z/OS mainframe or any other platform supported by Dimensions. For details about defining item libraries, see the *Dimensions CM online help*.

### <span id="page-12-1"></span>**User Files on z/OS Mainframes**

When you get or check out an item from an item library, Dimensions for z/OS copies the item to a user file in a location that you specify. Dimensions for z/OS supports the following file types for user files on z/OS mainframes:

- Members of partitioned data sets (PDS), with limitations.
- Members of extended partitioned data sets (PDSE).
- Individual Queued Sequential Access Method (QSAM) data sets (also known as sequential files or flat files).
- Files stored in the UNIX System Services Hierarchical File System.

The following z/OS record formats are supported:

- Fixed
- Variable and undefined lengths
- Blocked and unblocked records

When you are working in a group environment that is sharing data sets, we recommend that all PDS type data sets be allocated as PDSEs.

There are a number of problems with PDSs, including:

- Multiple user write access.
- Locking issues in the same system and across systems.
- Handling when the PDS cannot accommodate more data and needs compressing.

Dimensions uses the standard IBM ISPF ENQs to serialize access to members for reading and writing, however no attempt is made to use RESERVE to lock the whole data set on write operations. Heavy simultaneous use of a single PDS for write may therefore fail.

## <span id="page-13-0"></span>**UNIX Systems Services**

IBM mainframes running z/OS provide a POSIX-compliant UNIX environment, usually called UNIX Systems Services (USS). Applications running under z/OS using USS have full UNIX functionality but can also access all traditional MVS-style resources such as libraries and the Job Execution System (JES).

UNIX System Services uses the following file systems:

- Hierarchical File System (HFS): this is the original file system from IBM.
- **EXECT:** zFS file system: an alternative file system from IBM supplied in later versions of the operating system. You can use zFS interchangeably with HFS.

Dimensions for z/OS utilizes USS to enable you to use standard format UNIX item libraries stored with directories in a mainframe's UNIX file systems.

The Dimensions listener running under USS has the following main advantages:

- The Dimensions DTK functions are available for user-defined extensions on z/OS. For more details, see [page 137.](#page-136-2)
- **MVS data sets can be created dynamically, including PDS and PDSEs,** to contain fetched items.
- Security is improved, with the server process switching to the target user's identity for operations, allowing full participation in a RACF security environment.
- You can use both the HFS file system and MVS data sets. You can maintain deployment areas on z/OS in the UNIX and MVS file systems, in synch with items in the Dimensions repository, and migrate items between stages automatically as the status of items is changed in Dimensions.
- Secure mechanisms for initiating controlled builds are available which allow different security from that of the user originating the build.

### <span id="page-14-0"></span>**Moving Files Between Platforms**

When you create a new item you must correctly assign its type. If you assign the type TEXT, Dimensions uses code-pages to convert the data as you move it between platforms. If you assign any type that implies that the data is binary, such as an executable file, Dimensions does not attempt to code-page convert the data.

When you move items between platforms you need to ensure that the files do not lose their integrity and that the original and target locations have consistent codepages. For example, if you move an item from a z/ OS mainframe to Windows and then back to the mainframe, the codepage for the mainframe connection has to be similar for both actions.

You can move all file types to z/OS user areas even if there are no compatible applications on z/OS that can edit them. For example, you might move a file if you were using z/OS as an intermediate storage location for a finished item, such as a JPEG image that forms part of a web-based application that will be rendered in a browser.

Items created on Windows or UNIX contain variable-length records, each delimited by carriage-return and line-feed (CRLF) characters (on Windows), or a line-feed (LF) character (on UNIX). When you store these items in Dimensions, the Dimensions repository stores them with the maximum record length as 'unset'. The repository also saves other attributes that are needed when the item is stored on z/OS. Actual values are set to defaults when the file is written, although you must ensure that records are not truncated. You can extract the item to a user file on z/OS with a fixed or variable record format, provided that none of the records are longer than the maximum record length set for the user file.

## <span id="page-15-0"></span>**Codepage Conversion**

A codepage defines the method of encoding characters. The page encompasses the ways characters are encoded on different platforms (EBCDIC on z/OS, and various flavors of ASCII on Windows and UNIX) and the differences between human languages. Every item in Dimensions has a codepage associated with it, defined for the connection between the database server and the logical node from which the user file was last checked in or created. You can define connections in the Network Administration area of the Administration Console, or use the Network Administration command-line interface. For details, see the *Administration Guide*. You can override the default codepage for a connection when you check in an item, update an item, or get or check out an item.

A single Dimensions listener can handle several different connections with different EBCDIC code pages using the logical node naming. This is useful in large environments servicing several different language communities with different character set requirements. Care needs to be taken to ensure that compatible subsets of the character sets are used in this sort of environment.

When Dimensions moves text files between platforms, it performs any necessary codepage conversion between EBCDIC and ASCII, but does not convert between different ASCII codepages. When Dimensions moves binary files between platforms, no conversion is performed.

When you create an item, Dimensions stores it in the item library using the codepage associated with the connection between the item's location and the Dimensions server. Dimensions then performs codepage conversion only when items are checked out or fetched, not when they are checked in or updated. Different revisions of an item can be stored using different codepages. For example, if you create an item from a user file on z/OS, it is stored in EBCDIC, as long as you do not override the codepage for the logical node. If you then check out the item to a PC, it is converted to ASCII during the move. If you subsequently check in the item, Dimensions stores the new revision in ASCII.

For details about codepages and translation, see the file codepage.txt on the Dimensions servers:

- **Windows:** %DM\_ROOT%codepage
- **UNIX:** \$DM\_ROOT%codepage

For details about using variables to control how codepages are converted, see [page 213.](#page-212-2)

## <span id="page-16-0"></span>**Upload Rules for z/OS Files**

Upload rules map file name patterns to Dimensions file formats and item types. These rules determine whether files that match a certain file name pattern can be added to the database using a Dimensions client or an IDE. Upload rules must exist in the base database before you can start adding files.

You can use the Upload Rules section in the Administration Console to specify rules that determine which z/OS files can be added to the Dimensions database and which files should be excluded, for example:

%.CBL

The behavior of upload rules varies depending on the server platform type. If your server is UNIX you need to specify case-sensitive upload rules. For details about using upload rules, see the *Dimensions CM online help*.

## <span id="page-16-1"></span>**Using z/OS Mainframe Node Names**

When using a z/OS listener, you must specify a logical node with related connection details that define protocols, codepages, and the target file system type. In the examples below, <USS logical node name> is a logical node defined for a physical z/OS listener with a UNIX style file system. <MVS node name> refers to a logical node defined for a physical z/OS listener with an MVS file system.

In a Dimensions client, use the following syntax when writing to z/OS mainframe nodes:

- USS node: <USS logical node name>::/<path and filename> For example: DEV-USS::/tmp/prog.c
- MVS node: <MVS node name>::<member name> For example: DEV-MVS:: USER. SOURCE. COBOL (PROG)

### <span id="page-17-0"></span>**Browsing MVS Deployment Areas in Dimensions Clients**

You can browse MVS deployment areas in the Dimensions CM web and desktop clients. For details, see the *Dimensions CM online help*.

## <span id="page-17-1"></span>**Streams on the Mainframe**

Dimensions streams are not supported on the mainframe.

## <span id="page-18-0"></span>Chapter 2

## <span id="page-18-1"></span>**Installing Dimensions for z/OS**

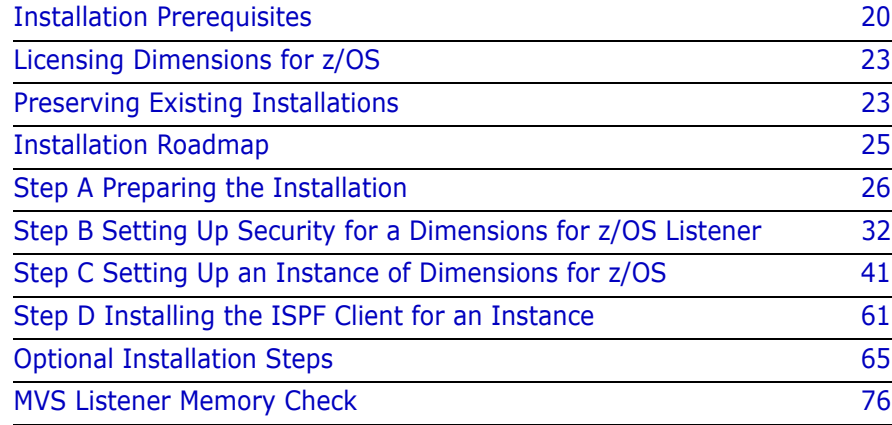

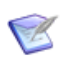

**NOTE** This document and all the supplied examples assume that you are installing the code for Dimensions for z/OS to MDH. V1453.\* and that you are installing an instance to MDH. <instance>.\*. If you install to different names, you must adjust these values.

## <span id="page-19-0"></span>**Installation Prerequisites**

This section describes the prerequisites for installing Dimensions for z/OS in your mainframe environment.

#### <span id="page-19-1"></span>**Resource Requirements**

Before installing Dimensions for z/OS check the following z/OS resource requirements:

- 7000 tracks of 3390 DASD on the MVS file system for the code install.
- **5 MB of disk for each Dimensions instance although exact** requirements can vary based on configuration options.
- **10 MB of USS space for the USS file structures (not including space** required for item libraries).
- Up to 25,000 tracks might be needed during the retrieval and unpacking of the distribution.

#### <span id="page-19-2"></span>**Software Prerequisites**

Before installing Dimensions for z/OS check the following software requirements:

- A Dimensions CM server has been installed and is running. For details see the installation guides for Windows or UNIX. Dimensions for z/OS is not currently a server platform.
- **EXEC** License Manager has been installed, is running and is connected to the Dimensions CM server.
- You have a valid Dimensions for z/OS license. For details about licenses, see the *Dimensions CM online help*. For details about licensing Dimensions for z/OS, see [page 23](#page-22-0).
- You have a supported z/OS operating system installed on your machine.

Language Environment is required at the corresponding level for each base operating system.

 The z/OS USS environment is configured and is usable. A file system suitable for creating instance files is available and mounted.

#### <span id="page-20-0"></span>**System Prerequisites**

Before installing Dimensions for z/OS check the following system requirements:

- TCP/IP is configured and running on the z/OS platform. DNS look up should also be available. Use the TSO PING command to ping the following:
	- The Dimensions server, by name or TCP/IP address, from the z/OS TSO/ISPF command line.
	- The z/OS node from a Dimensions server shell.
- If you have a fire wall, check that there are open ports for the Dimensions instances.
- You can communicate with a local metadata server.
- You have defined an HLQ called DMSYS, or equivalent, as a valid HLQ, preferably a user ID or RACF group. Associated master catalog aliases and RACF profiles have been established so that data sets can be created under this profile. This profile holds the initial unpacked distribution. You may need to establish SMS definitions for this HLQ.

You have defined the HLQ MDH, or equivalent, and created suitable aliases. This HLQ is used for the base code installation. The data sets should be protected by a RACF profile that typically has Universal Access Authority (UACC) READ access, but may be more restricted depending on your specific requirements.

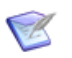

**NOTE** It is now possible to install to an HLQ that consists of multiple qualifiers, for example, PRODUCT.MDH.

- Either DMSYS or another user ID exists that can be used as the user ID under which the Dimensions listener runs. The user ID should have an UID = 0 in their OMVS segment, access to SUPERUSER, and READ access to:
	- BPX.SUPERUSER in the class FACILITY.
	- The RACE resource BPX. DAEMON.

After installation is complete you should restrict access to this user ID, although it needs to be available when creating instances.

- The user accounts for Dimensions users have UNIX System Services (USS) access. That is, OMVS segments associated with the RACF user IDs with valid UIDs, GIDs, and home directories. You must have write access to the home directories. Dimensions does not explicitly use the home directories, but they are required to complete a valid UNIX environment.
- The standard IBM utility BPXWDYN has been installed into a library on the link list. If BPXWDYN is not installed, download it free from the [IBM website](https://www.ibm.com/docs/en/zos/latest?topic=zos-unix-system-services).
- **If you are loading modules into the Extended Link Pack Area (ELPA),** you may need to alter the system IPL (Initial Program Load) parameters. Use of this option is required for production systems.

Review the definition of CSA in the system parameter file IEASYSnn. The parameter is in the following format:

CSA=(low,high)

where high defines the maximum amount of 'above the line CSA' (ECSA) this system can use. If you install Dimensions into LPA it requires at least 140 MB of storage above the line (ECSA). For details about CSA, see the *z/OS VIR3.0 MVS Initialization and Tuning Reference*.

We assume that RACF is being used for security in the z/OS environment. Dimensions for z/OS may work with alternative security managers if they are fully compliant with IBM's SAF (Security Access Facility), and provide equivalent functionality when managing the USS environment.

## <span id="page-22-0"></span>**Licensing Dimensions for z/OS**

Dimensions for z/OS uses License Manager to manage licensing. License Manager uses a text data license file that includes the '*ZOS'* designator. *'ZOS'* controls how many LPARs (mainframe logical partitions) a Dimensions listener is allowed to be started on simultaneously. You can run as many Dimensions listeners as required on a single LPAR and only one license is consumed.

The Dimensions listener needs a proxy server for the License Manager. The proxy is a Dimensions server running on a distributed platform. The default port number is 671. You must change the default port number if your listener is running on another port.

When a mainframe listener starts it contacts a remote Dimensions listener. The remote listener checks out a license that has the 'ZOS' designator from License Manager.

For details about using License Manager, see the *Administration Guide*.

## <span id="page-22-1"></span>**Preserving Existing Installations**

Dimensions installations are performed in three phases:

- **1** Obtaining and unpacking the distribution.
- **2** Installing the code base.
- **3** Installing the instance.

The code base installation is different for each release of the product, and is never altered by the installation except by patches.

The instance installation creates a listener and a local metadata server. Instances use a specific code base, which you can alter after the instance is installed. You can have multiple instances for a specific code base to allow for test installations, multiple instances across a Sysplex, or for contingency reasons.

When you install Dimensions for z/OS, it installs the code base by default to a new set of data sets named MDH.V1453.\*. This installation does not

overwrite any previous installation. However, when you install an instance, it overwrites any previous instance of the same name.

#### **To keep your configuration for previous instance installations:**

- **1** Rename the data sets PARM and TEMPLATE.
- **2** Rename the PROCLIB member(s) used to start the instance.
- **3** On the USS side use the mv command to rename the USS instance directory to a saved or backup name.
- **4** Perform the new instance install.
- **5** Reconcile the variables that you customized in the old Dimensions configuration file with the new files.

## <span id="page-24-0"></span>**Installation Roadmap**

The following table lists all of the steps in the Dimensions for z/OS installation roadmap:

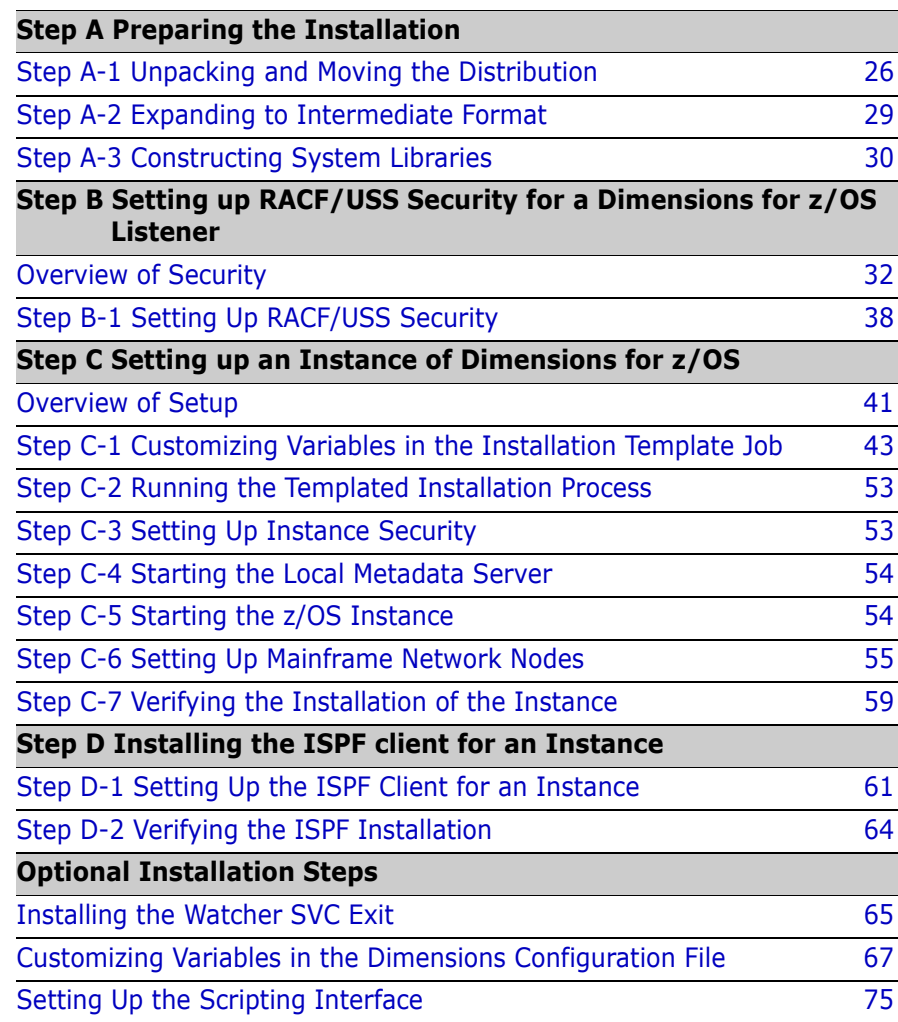

## <span id="page-25-0"></span>**Step A Preparing the Installation**

#### <span id="page-25-1"></span>**Step A-1 Unpacking and Moving the Distribution**

This step describes how to obtain the Dimensions CM for z/OS distribution, unpack it to a directory on a Windows machine, and move it to your MVS system.

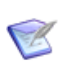

**NOTE** The Dimensions CM for z/OS installer is separate from the Windows and UNIX installers.

#### **To unpack and move the distribution:**

- **1** Obtain the Dimensions CM for z/OS distribution from the **[Support](https://www.microfocus.com/support-and-services/#Dimensions CM)** website.
- **2** On a Windows machine, unzip the file to a suitable directory and open the root folder that is created.
- **3** Double-click the installer file. The Dimensions CM for z/OS install wizard opens.
- **4** (Optional) Open the readme file.
- **5** Accept the License Agreement.
- **6** To specify the folder where the distribution will be unpacked on your machine, click **Change**, navigate to the folder, select it, and click **OK**.
- **7** Review the installation settings and click **Install**.
- **8** Click **Finish**.
- **9** Verify that the following files have been unpacked to your installation directory:
	- Dimensions-<MDHnnnn>-DMnnnn-GA-XPACKGE-XMIT (or similar)

This is the distribution for Dimensions for z/OS where:

• <MDHnnnn> is the internal version number for the distribution.

- DMnnnn is the external version number of the Dimensions for z/OS release.
- Dimensions-<MDHnnnn>-DMnnnn-GA-MDHJSTRT.jcl (or similar)

This is a piece of JCL that you can use to move the distribution to an MVS system and expand the distribution to an intermediate format. This JCL includes a dummy step that can retrieve the main distribution. Edit the ICL and follow the instructions inside.

• readme\_zos.html

This is the readme file for this distribution.

• sdk ispf client help.zip

This is a Zip archive containing web-based help for the ISPF SDK. Extract the contents of the archive to any directory that you choose. After you have extracted the archive, to open the help double click *index.html* at the root of the folder *ISPF Client SDK Help*.

The next steps show you how to move the first two files to your MVS system.

**10** On your Windows machine use the following FTP steps to move the JCL to your MVS system:

```
ftp <hostname>
<userid>
<password>
ascii
cd 'userid.MISC.JCL'
put Dimensions-<MDHnnnn>-DMnnnn-MDHJSTRT.jcl MDHJSTRT
quit
```
where:

- <hostname> is the DNS name of your MVS system or its numeric IP address.
- ascii specifies that the JCL will be translated from ASCII to EBCDIC.
- cd specifies an MVS data set, typically a PDSE, where the job stream will be placed.
- **11** On your Windows machine use the following FTP steps to move the distribution to your MVS system:

```
ftp <hostname>
<userid>
<password>
binary
quote site blksize=3120 unit=sysda
quote site ucount=10 recfm=fb lrecl=80
quote site cy prim=250 sec=250
put Dimensions-<MDHnnnn>-DMnnnn-XPACKGE-XMIT 
    '<USERID>.DOWNLOAD.<MDHnnnn>.XMIT'
quit
```
where <hostname> is the DNS name of your MVS system or its numeric IP address.

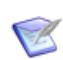

**NOTE** You can also use the following methods to move the distribution manually to MVS:

- **IND\$FILE**
- The first step in MDHJSTRT.jcl. This step is inoperative unless you customize it. You need an FTP server holding your distribution for this step to work.

#### <span id="page-28-0"></span>**Step A-2 Expanding to Intermediate Format**

This step describes how to expand the distribution to intermediate format. This step is performed by MDHJSTRT.jcl (which you transferred in step A-1 from Windows).

#### **To expand to intermediate format:**

**1** You need a user ID to hold the distribution. The default is DMSYS (the Dimensions administration user ID). This user ID needs to be an HLQ for the jobs to run unaltered. However, any user ID can be used, provided it has the required authorities.

You may need to create an alias from the master catalog to a user catalog for any HLQs you are going to use. You will require authority to the master catalog. This activity may have to be performed by a separate group, for example, DASD administration.

- **2** Tailor the job MDHJSTRT before running it. For details see the instructions in the job.
- **3** Submit the job and check that all steps have executed as expected. The job assumes standard catalogue mechanisms work.

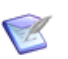

**NOTE** Step 301 may return 8, however this is not an error.

After this process completes successfully you will have two data sets on the MVS file system called:

<HLQ>.DOWNLOAD.A

<HLQ>.MDHnnnn.F1.SAMPLES

Only the MDHJUPNS job in the library <HLQ>.MDHnnnn.F1.SAMPLES is required (see the next step).

#### <span id="page-29-0"></span>**Step A-3 Constructing System Libraries**

This step describes how to construct the system libraries that are required to run Dimensions for z/OS.

#### **To construct system libraries:**

- **1** Edit the data set <HLQ>.MDHnnnn.F1.SAMPLES and modify the member called MDHJUPNS. Instructions about modifying this job are contained inside it.
- **2** Run the job MDHJUPNS, check the output, and correct as required. Repeat until the installation is correct.

When you have finished there will be a set of data sets called MDH.V1453.\*\* (or similar) on your system (see the manifest list below). These data sets contain everything you require to set up multiple Dimensions instances. You will need to copy some members and modify them but you should leave the contents of MDH.V1453.\*\* unchanged.

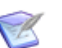

#### **NOTE**

- Newer releases have a different middle-level qualifier to allow you to load different versions of Dimensions simultaneously.
- Step UPNS40x may return 8, however this is not an error.

#### *Manifest Listing of Data Sets*

After the job MDHJUPNS has run the following data sets will be on your system:

#### **Main distribution**

MDH.V1453.MDHCLIB MDH.V1453.MDHCNTL MDH.V1453.MDHLLIB MDH.V1453.MDHLLPA MDH.V1453.MDHMENU MDH.V1453.MDHPARM MDH.V1453.MDHPENU

MDH.V1453.MDHRLIB

MDH.V1453.MDHSAMP

MDH.V1453.MDHTAR

MDH.V1453.MDHTPLT

MDH.V1453.SMDHSID

#### **Supplementary materials**

MDH V1453 SUPP ADVENT C

MDH.V1453.SUPP.ADVENT.CLIST

MDH.V1453.SUPP.ADVENT.CNTL

MDH.V1453.SUPP.ADVENT.CONTROL

MDH.V1453.SUPP.ADVENT.H

MDH.V1453.SUPP.ADVENT.SYSLIN

MDH.V1453.SUPP.ADVENT.TGT

MDH.V1453.SUPP.ADVENT.XML

MDH.V1453.SUPP.DISASS.ASM

MDH.V1453.SUPP.DISASS.CNTL

MDH.V1453.SUPP.DISASS.SYSLIN

MDH.V1453.SUPP.DISASS.TGT

MDH.V1453.SUPP.EXAMPLES.BAT

MDH.V1453.SUPP.EXAMPLES.CNTL

MDH.V1453.SUPP.SDK.C

MDH.V1453.SUPP.SDK.CNTL

MDH.V1453.SUPP.SDK.H

MDH.V1453.SUPP.SDK.ISPMLIB

MDH.V1453.SUPP.SDK.ISPPLIB

MDH.V1453.SUPP.SDK.LINK

#### <span id="page-31-0"></span>**Step B Setting Up Security for a Dimensions for z/OS Listener**

This section describes how to set up RACF/USS security for your Dimensions for z/OS listener.

#### <span id="page-31-1"></span>**Overview of Security**

The Dimensions listener is a complex set of programs that run as an MVS started task, but under that started task run as a series of dubbed USS address spaces. The security environment is also complex. Incoming requests for services from network users cause the initiation of library server components (MDHLLBSV) that run as the individual user. The parent tasks MDHLLSNR and MDHLPOOL run as a specific authorized user ID with UID=0. This is the *Dimensions execution user ID*, which by default is DMSYS. The Dimensions Execution user ID has the authority to change the user ID to a user's own user ID when starting a library server for a specific user.

A library server is also started when using USS to hold product item libraries. This library server executes as the Dimensions Execution user ID. However, when defining a new item library, the user DMSYS is used by default to create the item library container.

The instructions provided for this installation are for RACF. If you are using alternate products consult the documentation or the vendor for details on how to establish a security environment equivalent to the recommended RACF environment.

There are several possible scenarios that you can use to run Dimensions. These are discussed in the relevant IBM publications described below:

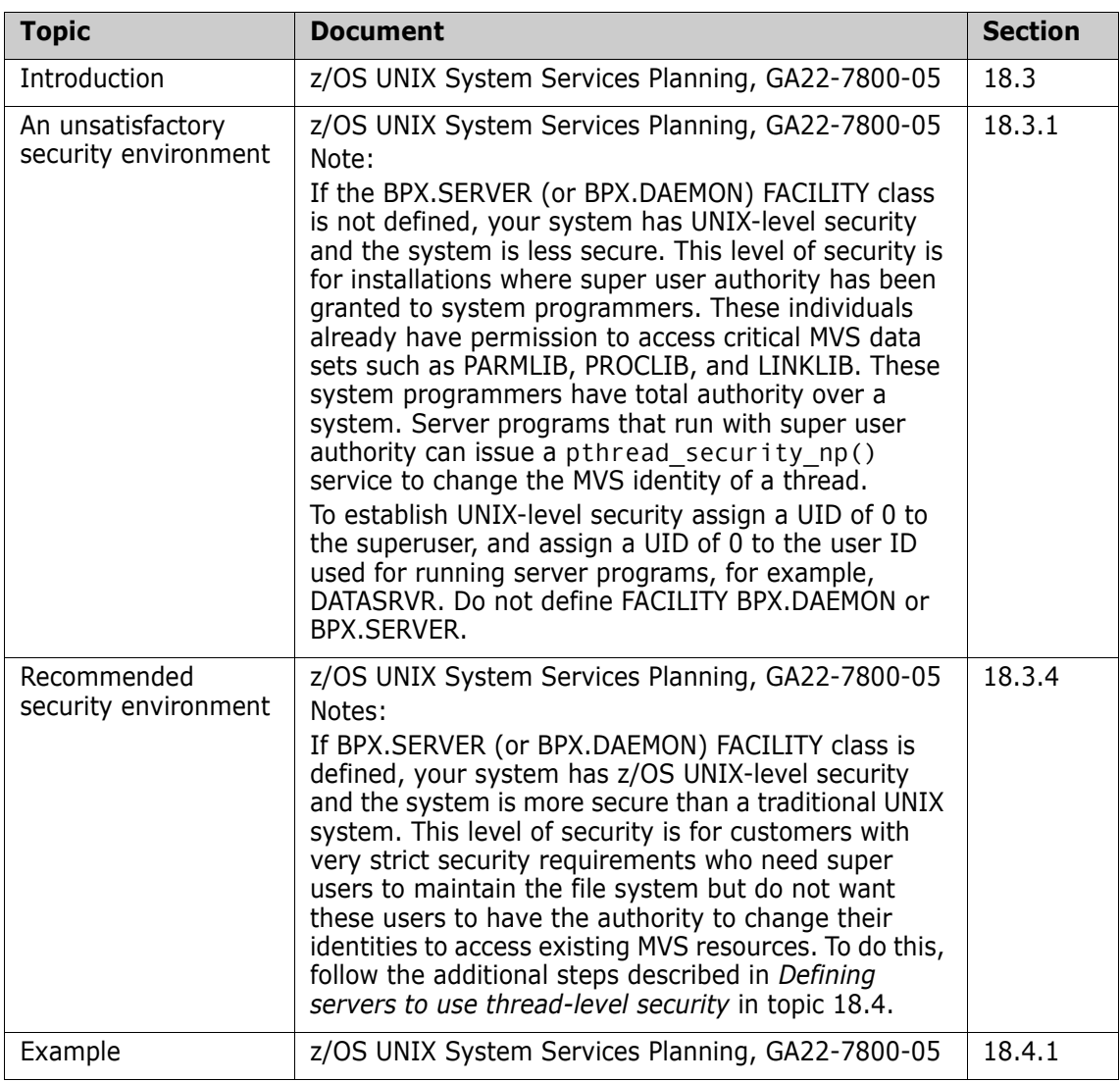

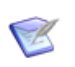

**NOTE** IBM document details such as document name and section number may vary between z/OS releases.

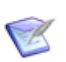

#### **NOTE**

- Some scenarios described above are less secure than others but may be applicable to your organization. We test only with the recommended scenario. Other security arrangements are at the customer's discretion and risk.
- The Dimensions execution user ID that is used when the started task for an instance is initiated is specified by the use of a resource in the RACF class STARTED. Specifically, you need to execute the following command to define the relationship between the instance proc and the user ID:

```
RDEF STARTED intance.instance STDATA(USER(execution userid))
```
#### *Environment Checks*

When Dimensions for z/OS components (the listener or pool) start they perform the following system configuration checks on the environment:

- Check access to specified RACF resources that you can configure in the MDHTDCFG member for the instance.
- Check program control status that is performed by querying a specific offset in a specific control block in the operating system.
- **EXECUTE:** Check appropriate levels of access to all levels of the path that is configured for your instance.
- Check that the USS time, adjust by the DMMVSTZ variable in the Dimensions configuration file, is consistent with the MVS time.
- **EXECUTE:** Check that there is sufficient region for the process to run in normal operation.

These checks provide a fast way of determining if a change to your environment has disabled your listener, and also help to create a proper security environment. We recommend leaving these checks on.

The following variables control these environment checks:

- DM\_MVS\_START\_CHK\_RACF
- DM\_MVS\_START\_CHK\_DIRTY
- DM\_MVS\_START\_CHK\_PATH
- DM\_MVS\_START\_CHK\_CONSOLE
- DM\_MVS\_START\_CHK\_LOG
- DM\_MVS\_START\_ABEND\_DIRTY
- DM\_MAX\_LOCAL\_TIME\_DIFFERENTIAL
- DM\_MVS\_START\_QUIET

For details about setting these variables, see [page 67](#page-66-0).

#### *Program Controlled Libraries*

The list of libraries that needs to be program controlled depends on:

- The z/OS level.
- The maintenance applied to the Language Environment and other libraries.
- The Dimensions release.
- **The naming conventions applied by the system programmers who** have installed your z/OS system.

Different libraries are required and will change in the future therefore IBM has amended RACF to issue a more meaningful message to indicate which library was contaminating a clean environment.

Examine the following data set names when you are checking for Program Control (the names may not be the same on all sites):

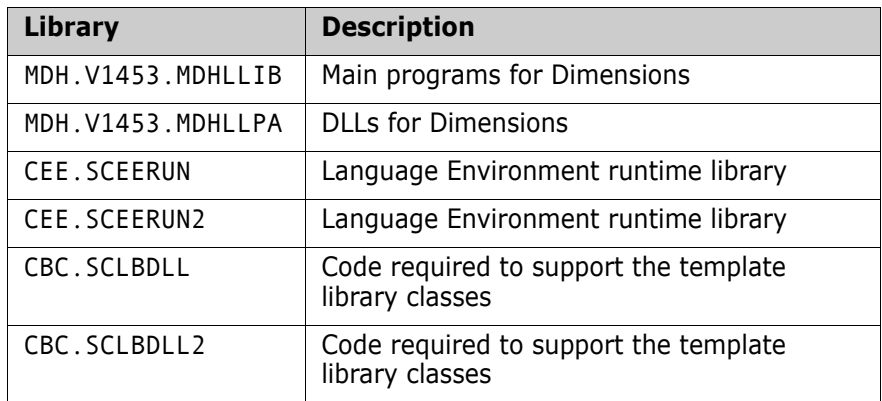

#### *Detailed Environment Checking*

We provides a utility, MDHLCKSM, that checks that your security environment is correct and helps you to locate and fix environmental problems. Install MDHLCKSM in the same libraries as the product. MDHLCKSM will try to switch users and should fail in the same way but with more control.

Submit the following JCL in a security environment that starts the job as USER-A and tries to switch to USER-B (your RACF administrator may need to give your user ID access to the profile USER-A.SUBMIT in class SURROGAT or equivalent if you cannot log in as USER-A):

```
//jobname JOB 'TEST ENVIRONMNT',MSGCLASS=X,REGION=0M,
// USER=USER-A
//*
//MDHLCKSM EXEC PGM=MDHLCKSM,REGION=64M,
// PARM='POSIX(ON)/debugsetup'
//STEPLIB DD DISP=SHR,DSN=MDH.V1453.MDHLLIB
// DD DISP=SHR,DSN=MDH.V1453.MDHLLPA
//SYSIN DD DUMMY
//SYSPRINT DD SYSOUT=*
//INPUT DD DATA,DLM=ZZ
# log to console by uncommenting the line below
#
CONSOLE
#
# 1 - user ID to switch to
#========================
#
# (leave a blank line to not switch at all)
#
user-b
#
# 2 - passwd for above user
#=========================
#
# (leave a blank line to not switch at all)
#
passwrd
#
#
# 3 - USS test file
#=========================
#
# code this to test file creation
# access from child
# (leave a blank line to not test)
#
/tmp/a.txt
#
```
```
# 4 - MVS test file, as above.
#=========================
#
#
# code this to test file creation
# access from child
# (leave a blank line to not test)
#
foo.bar.file
#
# 5 - exec test program to execcute
#=========================
#
# use /path/to/uss/program
#
# This should be pointing at the
# symlink to the dmchksum program:
#
# /<dimension-home>/prog/dmchksum
#
# (leave a blank line to not test)
#
#
# 6 - racf facility checks
#=========================
#
#<-----> 8 bytes RACF Class name
# <-----------------------------> resource name
FACILITYBPX.DAEMON
FACILITYBPX.SUPERUSER
FACILITYBPX.FILEATTR.PROGCTL
ZZ
//*
```
## **Step B-1 Setting Up RACF/USS Security**

This step describes how to setup RACF/USS security and to make the programs in the following libraries program controlled:

- MDH.V1453.MDHLLPA
- MDH.V1453 MDHLLIB

#### **To setup RACF/USS security:**

**1** If your system does not have the class PROGRAM activated you may need to activate it using the following TSO command:

SETR CLASSACT(PROGRAM)

**2** Add the program control profile using the following TSO commands:

RDEF/RALT PROGRAM \* ADDMEM('MDH.V1453.MDHLLPA'/\*/ NOPADCHK) UACC(READ)

RDEF/RALT PROGRAM \* ADDMEM('MDH.V1453.MDHLLIB'/\*/ NOPADCHK) UACC(READ)

where the asterisk before NOPADCHK is used for SMS controlled catalogued data sets. Use a VOLSER if the libraries are not under SMS control.

Use RALT to add more libraries to the '\*' profile.

Use RADD to add the '\*' profile.

**3** Use the TSO ISRFIND command to locate the following DLLs:

```
COLL
COMPLEX
IOC
IOSTREAM
```
To make all of these DLLs program controlled use the following TSO command:

RALT PROGRAM \* ADDMEM('<dataset to contain programcontrolled members>'/\*/NOPADCHK)

An alternate method is to add each DLL separately using the RDEF command and to specify UACC(READ):

RDEF PROGRAM <program> ADDMEM('SYS.SCLBDLL'/\*/ NOPADCHK) UACC(READ)

where <program> is COLL, COMPLEX, IOC, or, IOSTREAM

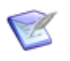

**NOTE** These DLLs are shipped by IBM and might be in CBC.SCLBDLL or CBC.SCLBDLL2, though the location may be different on your system.

**4** Refresh the RACF profiles using the following TSO command:

SETR WHEN(PROGRAM) REFRESH

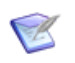

**NOTE** Program control is described in the *z/OS UNIX System Service Bookshelf*, in particular in the *z/OS Security Server RACF Security Administrator's Guide.*

**5** If you want programs such as MDFLISPF loaded as READONLY, issue the following console command to authorize the data sets MDH. V1453. MDHLLIB and MDH. V1453. MDHLLPA:

> setprog apf,add,dsn=MDH.V1453.MDHLLIB,SMS setprog apf,add,dsn=MDH.V1453.MDHLLPA,SMS

where \* is any SMS controlled catalogued data set of the specified user. Use a VOLSER if the libraries are not under SMS control.

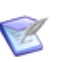

#### **NOTE**

- This configuration change will not survive an IPL and should be made permanent by the system programmer. You may use an automation tool to issue the required MVS commands after the IPL has nearly completed.
- **If you are going to run Dimensions Build using the SBEM** (Secondary Build Execution Monitor) you need to perform this step so that the SBEM can execute authorized programs such as TSO.

### *The Relationship between the SBEM and MDHLCOMP*

If you have authorized the library MDH.V1453.MDHLLPA or loaded the contents of MDHLLPA into ELPA, you need to either authorize the library MDH.V1453.MDHLLIB, or the programs MDHLLSBEM and MDHLCOMP both need to be relinked  $AC(0)$ . If you do not do this, the SBEM, which is part of Dimensions Build, will fail with a message saying that MDHLCOMP cannot be loaded. We recommends authorizing MDH.V1453.MDHLLIB. This will enable the SBEM to run authorized programs, although you can control which users can do this via a separate RACF resource in the class FACILITY. For details about the Dimensions Build utilities including the SBEM and its security environment, see appendices C and D in the *Dimensions Build online help*.

# **Step C Setting Up an Instance of Dimensions for z/OS**

# **Overview of Setup**

An instance of Dimensions for z/OS is a listener running on a specific port with a Dimensions configuration file MDH. iiii.MDHPARM(MDHTDCFG), a collection of support data for the ISPF client, the batch client, and possibly a local metadata server. You can define multiple instances, for example:

- To run test instances next to a production instance.
- In an environment where multiple LPARs are using Dimensions.

At any time on a specific LPAR there may be a principal instance. The principal instance differs from other instances in that its DLLs and other heavily used modules are typically taken from the ELPA (Extended Link Pack Area). This method significantly improves Dimensions performance as the clients share code with each other, and with the listeners and batch components. Shared memory is counted as system overhead not as user code. Secondary instances using the same code base can also use ELPA.

Dimensions runs mainly in the MVS native file system.

### *Templated Installation*

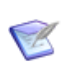

T

**NOTE** The userid used to run a templated install must have UID(0).

The templated installation is a method for using a template to set up an instance of Dimensions for z/OS. The template is a file containing variables that you can configure. When you run the template it is processed by the templating engine and produces instance data sets containing all the information that is required to successfully run an instance of Dimensions for z/OS. The instance includes a library of templates.

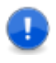

**IMPORTANT!** A templated instance installation is the only supported method of installing a listener instance.

There are three types of variables that you can configure in the template:

#### **Global variables**

Global variables specify parameters such as the Dimensions version number and the high, intermediate, and low level qualifiers used to install the code.

#### **Instance variables**

Instance variables specify parameters such as the port number, instance name, SVC number, and the PROC for starting the Dimensions listener.

#### **Metadata variables and local controls**

Dimensions uses local metadata to support local operations such as auditing and build areas. Metadata is information about the objects in the local file systems that relates to a single Dimensions server. For more details see [Appendix D, "Setting Up Dimensions Metadata" on](#page-218-0)  [page 219](#page-218-0).

The templated installation can optionally create your metadata data set. You also have the option to manage local metadata via a local metadata server, which can be created by the templated installation.

The next step explains how to configure the variables.

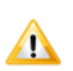

**CAUTION!** If you re-run the templated installation all the custom settings that you have made since the last installation will be lost.

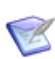

**NOTE** The templated installation assumes that the code is located in MDH.V1453.\*\*. If you have relocated or renamed the location of the release you must rename it in the following variables in the template job:

- **DMCDHLQ**
- **DMCDILQ**

# **Step C-1 Customizing Variables in the Installation Template Job**

This step describes how to configure the global, instance, and metadata variables in the installation template job.

#### **To customize variables in the installation template job:**

- **1** Copy the JCL from MDH.V1453.MDHCNTL(MDHJINTT) to a private or temporary data set.
- **2** Open the JCL for editing.
- **3** Use the guidelines in the table below to customize the variables:

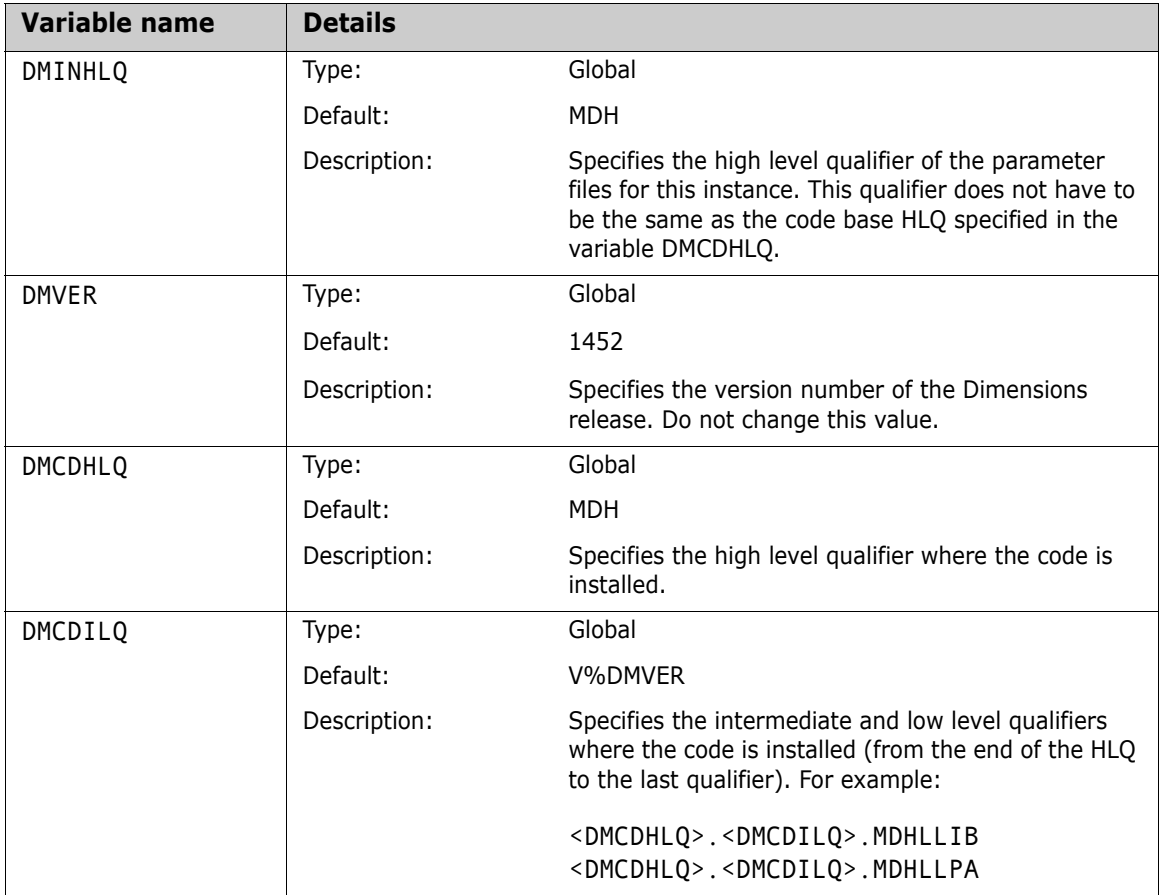

(Sheet 1 of 8)

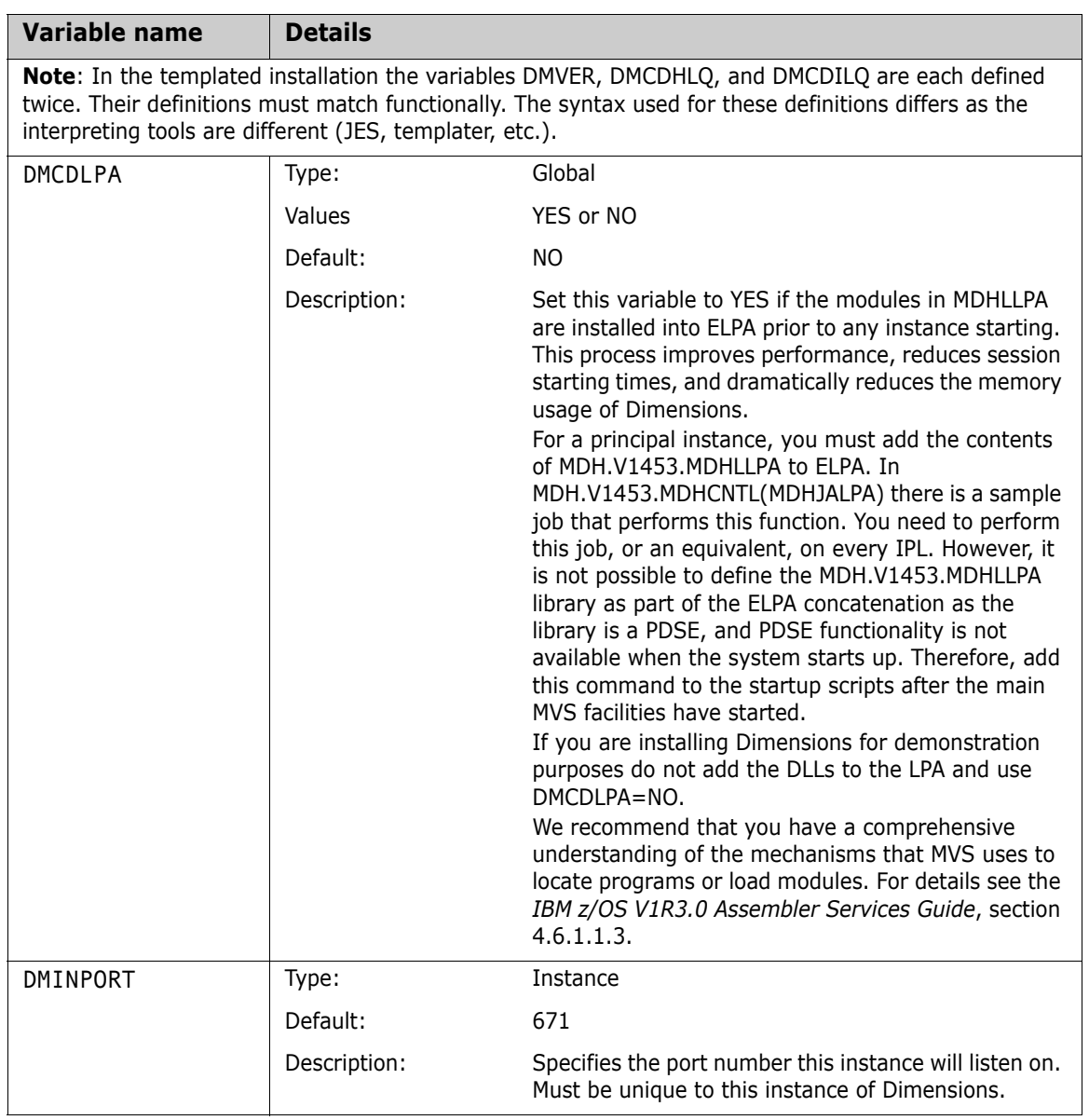

(Sheet 2 of 8)

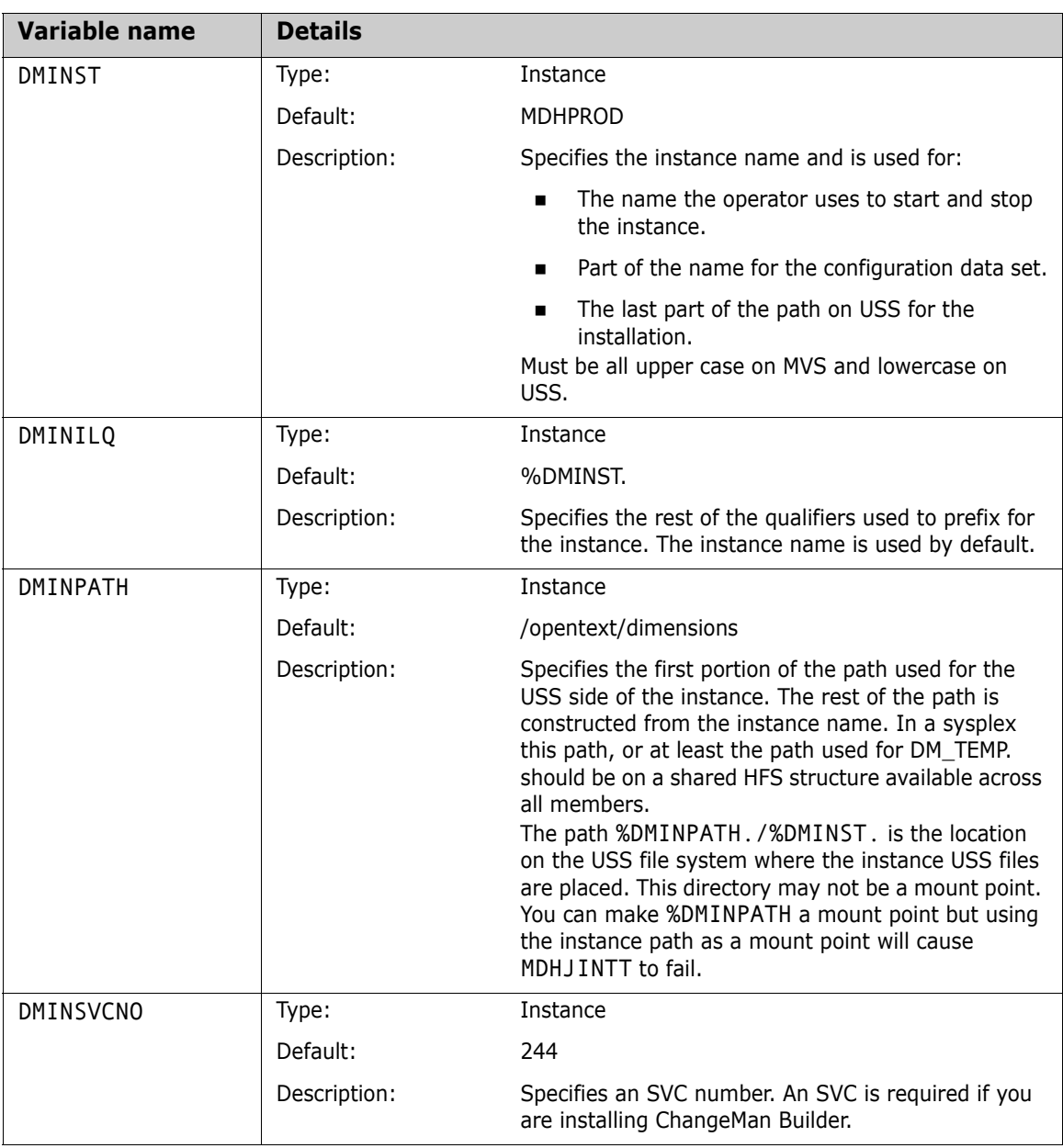

(Sheet 3 of 8)

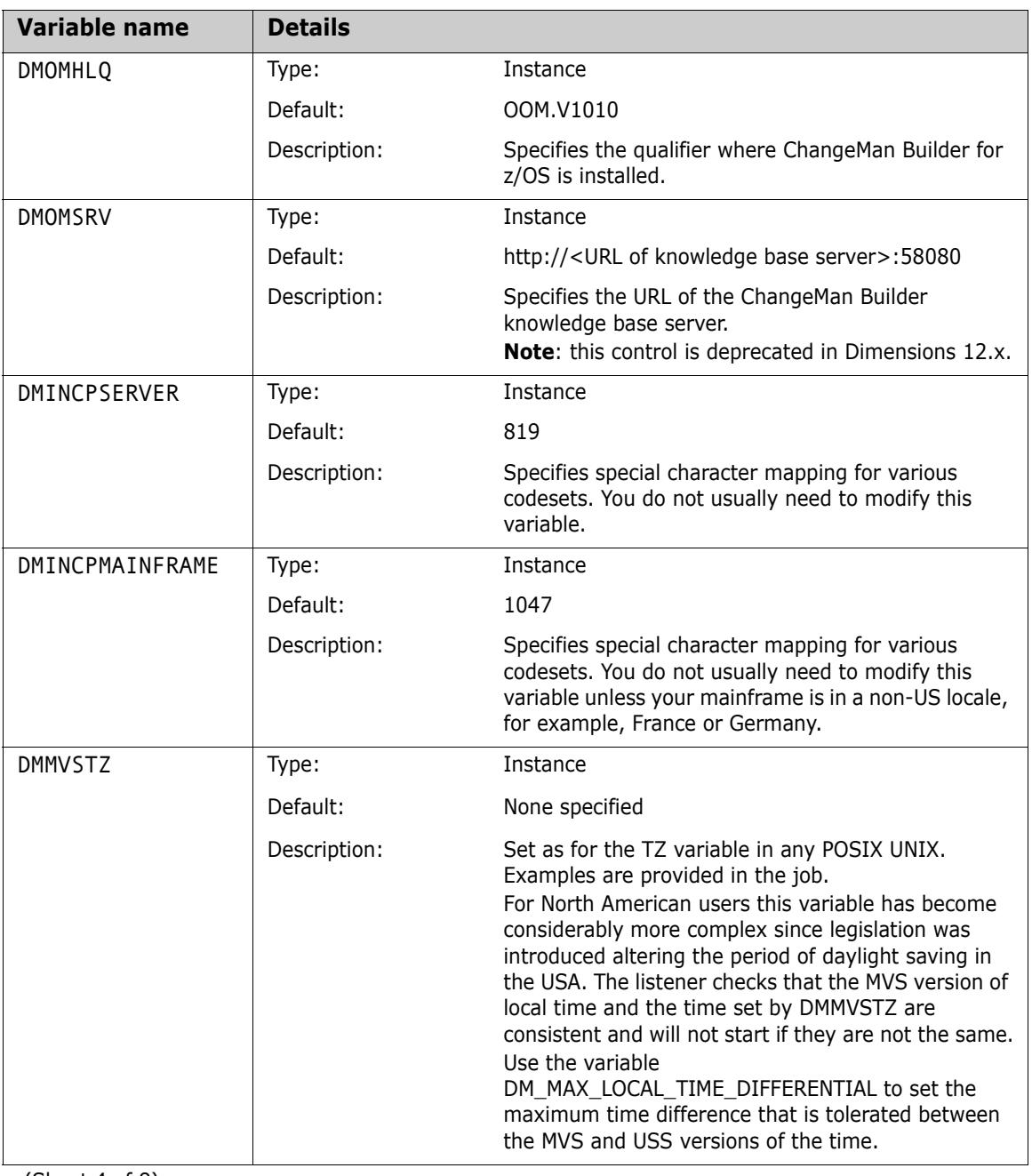

(Sheet 4 of 8)

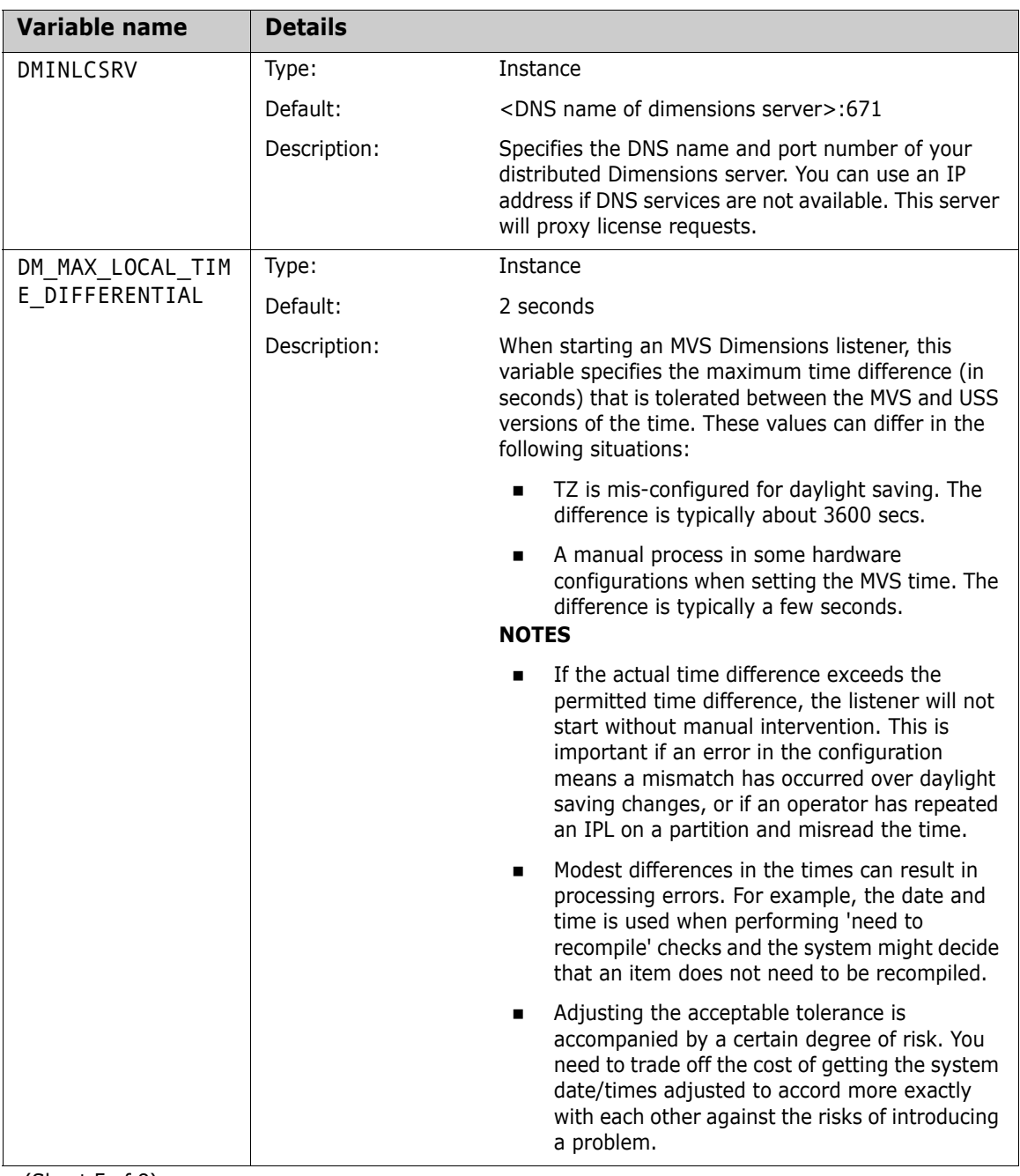

(Sheet 5 of 8)

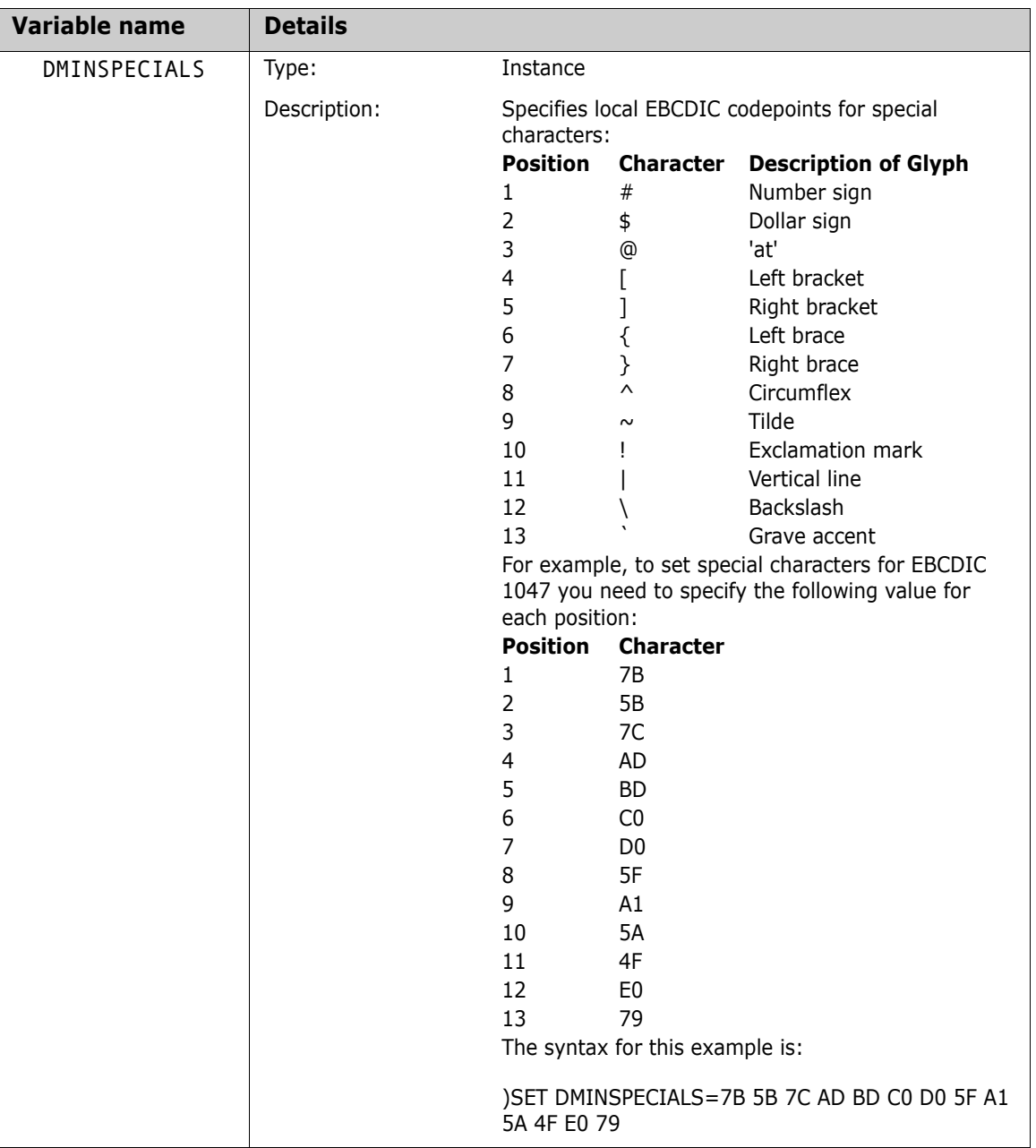

(Sheet 6 of 8)

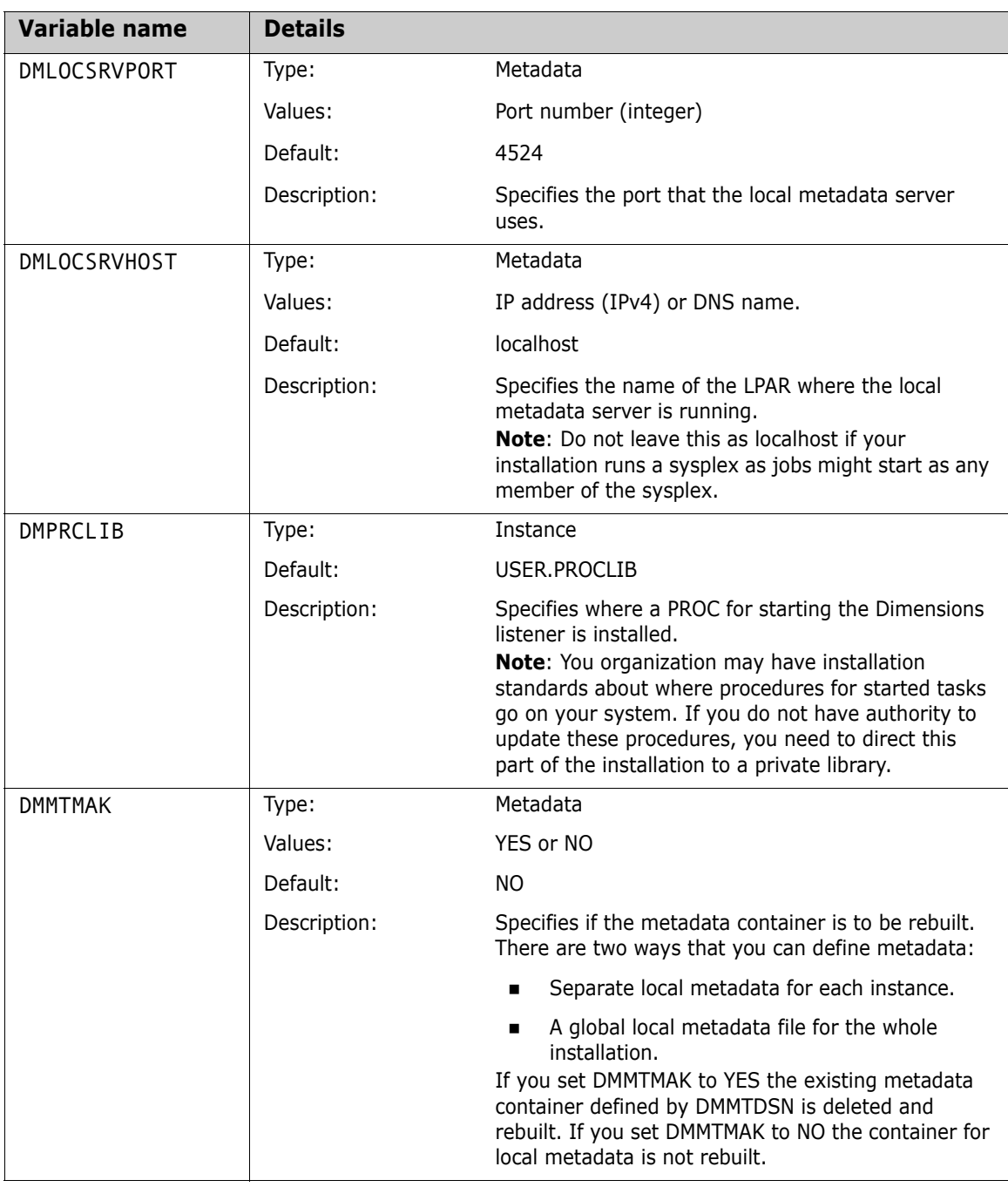

(Sheet 7 of 8)

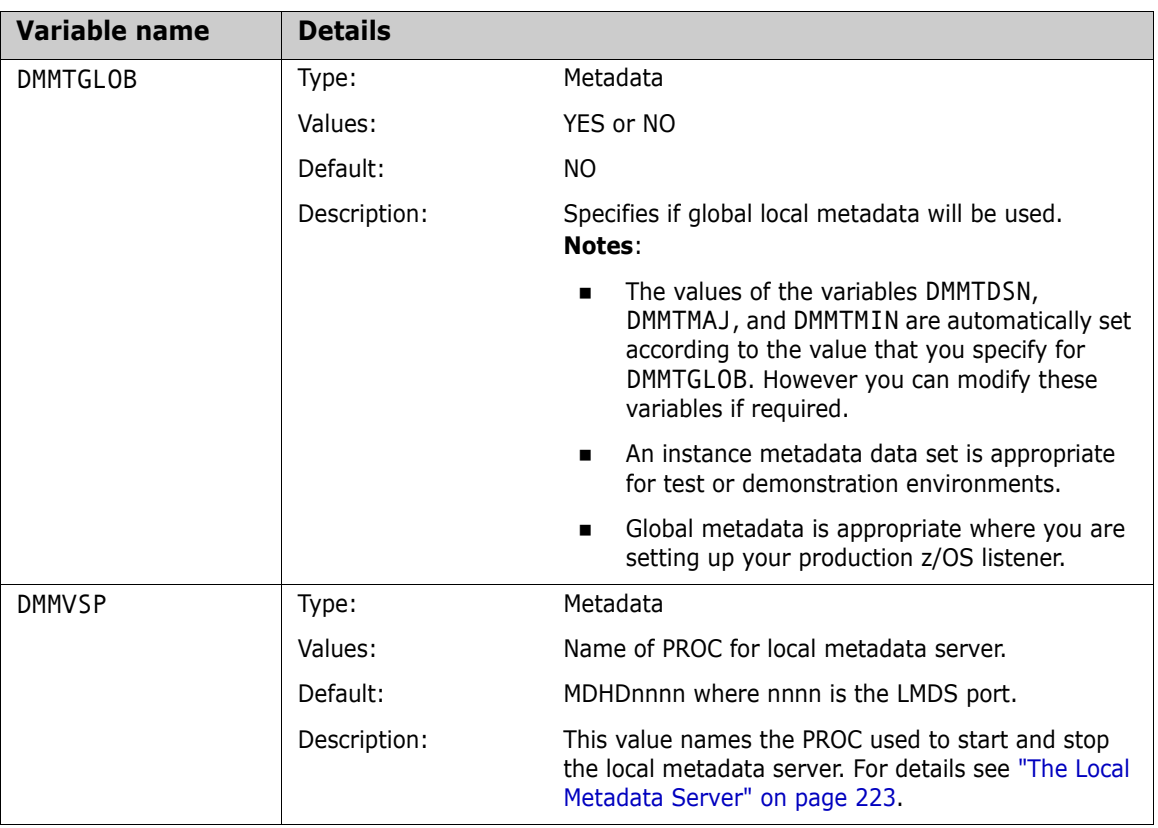

(Sheet 8 of 8)

### *Matching Global Variables*

The following variables in the JCL and SYSIN template must match:

- //SETS SET DMVER and )SET DMVER
- $\blacksquare$  //SETS SET DMCDHLQ and )SET DMCDHLQ
- $\blacksquare$  //SETS SET DMCDILQ and )SET DMCDILQ
- $\blacksquare$  //SETS SET DMINHLQ and )SET MDH

The example below illustrates the locations in the template of the variables that must match:

 $\rightarrow$  SET DMVER='143' HSETS- $/$ /SET2 SET DMCDHLQ='MDH' **SET** DMCDILQ=V&DMVER  $/$ /SET3 **//SET4 SET DMINHLQ='MDH'**  $1/\bar{x}$ //STEP100 EXEC PGM=IEFBR14 //DD00001 DD DISP=(NEW.PASS).  $\prime$  $SPACE=(TRK, (1, 1))$ .  $\overline{I}$ UNIT=SYSDA  $1/3$ DSNTYPE=LIBRARY. DCB=(LRECL=80.BLKSIZE=3120.RECFM=FB.DSORG=PS).  $\prime$  $\overline{I}$ DSN=&&PARMS //MDHSWORK DD DISP=(MOD.DELETE.DELETE).  $\prime$ DSN=&DMINHLQ..&SYSUID..MDHTEMP.SBEM.WORK,  $\overline{I}$ UNIT=SYSDA.DSNTYPE=LIBRARY.  $\prime$ DCB=(LRECL=80,RECFM=FB,BLKSIZE=3120,DSORG=PO), SPACE=(TRK, (20, 20, 0))  $^{\prime\prime}$  $77<sup>2</sup>$  $\frac{1}{\sqrt{2}}$ Construct parameter file  $77$ //STEP200 EXEC PGM=IEBGENER //SYSPRINT DD SYSOUT=\* These must match! **DD** DUMMY **//SVSTN** //SYSUT2 DD DISP=(SHR.PASS).  $\overline{U}$ UNIT=SYSDA.  $\overline{I}$ DCB=(LRECL=80.BLKSIZE=3120.RECFM=FB.DSORG=PS).  $\prime$ DSN=&&PARMS //SYSUT1 nn **x** )CM Parameter file for an instance ) CM ================================= )CM Global values are here for now ) CM ----------------------------------**CM** ) CM The install job delivers code by default to MDH.V1221. XX CM. and the definitions which follow assume that. If you have ) CM relocated or renamed the location the release hase been installed 3 CM to, well and good - amend it here too, and above. The rest of the processing is not dependent on the number of qualifiers used. ) CM ) CM )CM DMVER should not be changed. ) CM SET DMVER=1221 **DCM** ) CM DMCDHLQ )CM Set to the qualifier/qualifers used at the start of the )CM names of your installed libraries. ) CM )CM DMCDILQ )CM Set to the qualifiers used for the code install from the end )CM of the HLQ up to the last qualifer.  $5CM$ E.g. programs will be run from ) CM ) CM <DMCDHLQ>.<DMCDILQ>.MDHLLIB and 3 CM <DMCDHLQ>.<DMCDILQ>.MDHLLPA DCM. ) SET DMCDHLQ=MDH ) SET DMCDILO=V%DMVER **DCM** )CM The next value is the high level qualifer or qualifiers of the )CM parameter data files for this instance. )CM This doesn't have to be the same as the code base install HLQ. )CM but the user id the job runs as must be able to create and delete )CM datsets under this qualifier. It is also used during the install )CM to name a temporary dataset used during the install. **DCM** >>SET DMINHLQ=MDH

## **Step C-2 Running the Templated Installation Process**

Run the template job MDHJINTT from your private or temporary data set and check the return codes. The code 0 implies that the template ran successfully and the instance was installed.

# **Step C-3 Setting Up Instance Security**

This step describes how to setup security for your installation of Dimensions for z/OS.

#### **To set up security:**

- **1** Check that there is a FACILITY BPX.DAEMON object in your RACF database. The listener Dimensions execution user ID must be authorized (READ) to this profile.
- **2** The started task for the listener needs to have the current Dimensions execution user ID assigned by the operating system when the task is started. There are standard mechanisms to do this with MVS, the easiest being to use a resource that identifies the PROC in the class STARTED. To use this mechanism issue the following command:

RDEF STARTED procname.procname STDATA(USER(userid) TRUSTED(NO))

where:

- procname is the name of the Dimensions instance you are starting.
- userid is the Dimensions system USERID.
- **3** Issue the following command:

SETR REFRESH RACLIST(STARTED)

# **Step C-4 Starting the Local Metadata Server**

To start a Dimensions metadata server:

S <metadata server name>

# **Step C-5 Starting the z/OS Instance**

To start a Dimensions instance issue the following command at a console:

```
S <instance procname>
```
On startup messages are issued to the job log of the starting process. Other messages are issued to SYSLOG for the sub-tasks. These messages do not appear in any job log and might not appear if you have suppressed ROUTCDE 11 messages to SYSLOG. Inspect these messages carefully on the first start up as they indicate where problems have been encountered. Typical problems include:

- Not connecting to a Dimensions server to get a license.
- Security problems with the program controlled environment.
- Security problems on the USS side. You can control routing codes for messages in the MDHTDCFG member of the instance. You can also have the listener only report error conditions at start up, which considerably reduces the volume of console messages.

## **Step C-6 Setting Up Mainframe Network Nodes**

This step describes how to create the following network node definitions for a z/OS mainframe in the Dimensions CM Administration Console:

- A physical network node for the USS side of your z/OS mainframe where the Dimensions listener resides (see below).
- A logical network node and connection for the USS file system (see [page 56](#page-55-0)).
- A logical network node and connection for the MVS file system (see [page 58](#page-57-0)).

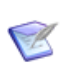

**NOTE** You can also use *dmcli*, the Dimensions CM command-line client, to setup network nodes. For details, see the Network Administration section of the *Administration Guide*.

#### **To setup a physical z/OS mainframe network node:**

- **1** In the Administration Console, go to **Distributed Development > Network Administration > Network nodes**.
- **2** In the toolbar, click **New** and select **Physical Network Node**.
- **3** In the New Physical Node dialog box, specify the following:
	- For **Physical Node Name** enter the physical name of your z/OS mainframe machine.
	- From the **Operating System** list, select UNIX.
	- From the **Contact** list, optionally select a contact name.
	- For **Description** optionally enter a description of this node, for example, *USS physical node for <machine name>.*
- **4** Click **OK**. The new physical network node is displayed in the navigation pane.
- **5** To assign a network object to the physical node, in the navigation pane, select the physical network node you have just created. In the content area, in the Network Object section, click **Add New Object**.

The Assign Node Object dialog box opens.

- **6** From the **Network Object Name** list do one of the following:
	- Select an existing network object. The other fields in the dialog box are automatically populated.
	- To define a new object, in the **Network Object Name** field enter a name or port number. This object can be a named port such as *pcms\_sdp,* or a port number such as *671*. Do the following:
		- For **Description** optionally enter a description of the network object.
		- For **Process** optionally enter the network object process name.
		- From the **Protocol** list, select a network protocol.
- **7** Click **OK** to assign the network object to the node.

#### <span id="page-55-0"></span>**To setup a logical z/OS mainframe network node and connection for the USS file system:**

After

**NOTE** The following diagram illustrates a correctly configured node connection between a server and a logical USS node with a listener running on port 671.

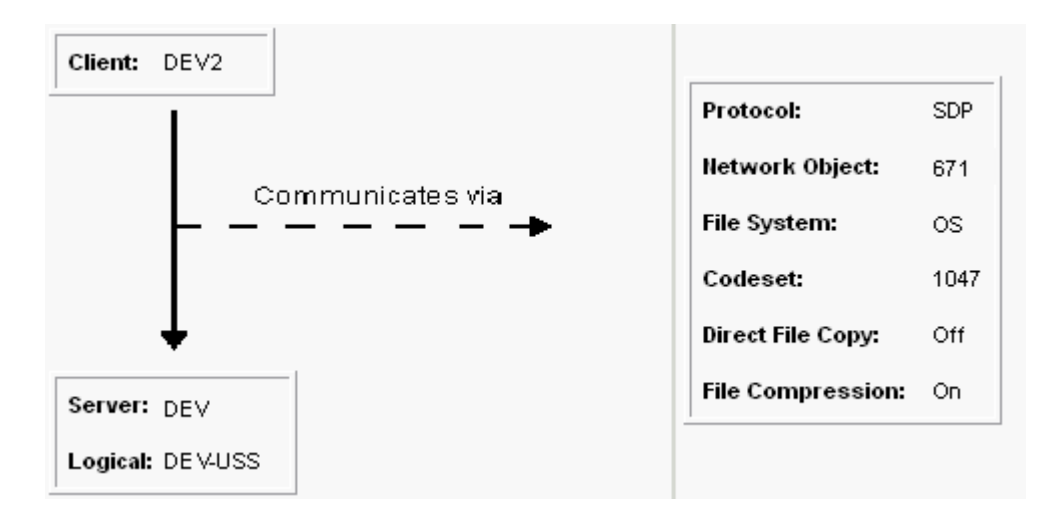

**1** In the Administration Console, go to **Distributed Development > Network Administration > Network nodes**.

- **2** In the toolbar, click **New** and select **Logical Network Node**.
- **3** In the New Logical Node dialog box do the following:
	- For **Logical Node Name** enter a unique name for this logical node.
	- From the **Physical Node** list, select the physical mainframe node that you defined previously.
	- For **Description** optionally enter a description of this node, for example, *USS logical node for <machine name>.*
- **4** Click **OK**. The new logical network node is displayed in the navigation pane.
- **5** From the expandable sidebar menu, select **Distributed Development > Network Administration > Network connections**.
- **6** In the toolbar, click **New**. The Register Client Server Connection dialog box opens.
- **7** From the **Client Node** list, select the client node that requires access to the server node.
- **8** From the **Server Node** list, select the physical mainframe node that you defined previously.
- **9** From the **Server Logical Node** list, select the USS logical node that you defined above in step 3.
- **10** From the **Protocol** list select a network protocol.
- **11** From the **Network Object** list, select the network port that the mainframe is listening on.
- **12** From the **File System** list, select OS.
- **13** From the **Code Set** list, select the code set your mainframe uses to encode characters. If you are not sure which code set to use, consult your systems administrator.
- **14** Click **OK**. The node connection for the USS file system is added to the list of connections in the navigation area.

#### <span id="page-57-0"></span>**To setup a logical z/OS mainframe network node and connection for the MVS file system:**

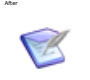

**NOTE** The following diagram illustrates a correctly configured node connection between a server and a logical MVS node with a listener running on port 1010.

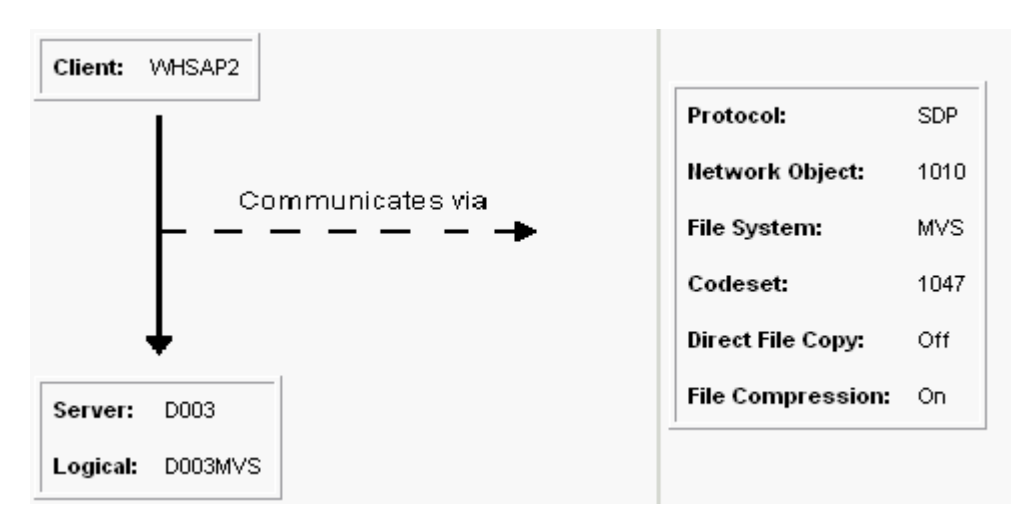

- **1** In the Administration Console, go to **Distributed Development > Network Administration > Network nodes**.
- **2** In the toolbar, click **New** and select **Logical Network Node**.
- **3** In the New Logical Node dialog box, specify the following:
	- For **Logical Node Name** enter a unique name for this logical node.
	- From the **Physical Node** list, select the physical mainframe node that you defined previously.
	- For **Description** optionally enter a description of this node, for example, *MVS logical node for <machine name>.*
- **4** Click **OK**. The new logical network node is displayed in the navigation pane.
- **5** From the expandable sidebar menu, select **Distributed Development > Network Administration > Network connections**.
- **6** In the toolbar, click **New**. The Register Client Server Connection dialog box opens.
- **7** From the **Client Node** list, select the client node that requires access to the server node.
- **8** From the **Server Node** list, select the physical mainframe node that you defined previously.
- **9** From the **Server Logical Node** list, select the MVS logical node that you defined earlier.
- **10** From the **Protocol** list, select a network protocol.
- **11** From the **Network Object** list, select the network port that the mainframe is listening on.
- **12** From the **File System** list, select MVS.
- **13** From the **Code Set** list, select the code set your mainframe uses to encode characters. If you are not sure which code set to use, consult your systems administrator.
- **14** Click **OK**. The node connection for the MVS file system is added to the list of connections in the navigation pane.

# **Step C-7 Verifying the Installation of the Instance**

The procedures below describe how to verify the installation of your Dimensions instance.

#### **To verify the installation of the instance:**

- **1** Start the instance as described in ["Operating a Dimensions Instance"](#page-96-0)  [on page 97.](#page-96-0)
- **2** If you need to receive system messages start the syslog daemon. For details see [page 231.](#page-230-0)
- **3** Follow the other procedures below to verify that the Dimensions for z/OS listener can communicate correctly with a Dimensions server.

#### **To log in to an MVS node from desktop client:**

- **1** On a Windows machine, log in to the Dimensions CM desktop client.
- **2** From the File menu, select **Remote Node Log In**. The Remote Node Log In dialog box opens.
- **3** From **Physical Node** list choose an MVS logical node or click **Add** and type the name of an MVS node.
- **4** For **User ID** type a user ID for an MVS node.
- **5** For **Password** type the password for the user ID.
- **6** Click **Login**. If you used an invalid user ID and password combination the following message is displayed in the Console window:

Error: User authentication failed

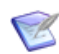

**NOTE** If you execute an AUTH command against a physical node name, you are connected on the same port that the server is using. If you have another listener instance running on MVS on that port, you may get a false positive. Therefore, always use logical node names for authentication.

#### **To fetch data from an MVS node to a Dimensions project:**

- **1** On a Windows machine, log in to the Dimensions CM desktop client.
- **2** From the File menu, select **New** and select **Item**. The New Item dialog box opens.
- **3** Select **Create Item using specified workfile/folder** and type <MVS logical node name>::dataset(new)
- **4** From the **Item Type** list select SRC.
- **5** From the **Item** list choose TEXT.
- **6** Click the **Advanced** tab.
- **7** In the **Filename** field change the filename of the item to a Windows style format.
- **8** Click **Create**. An MVS style item should be created in Dimensions, which you can then browse in desktop client.

# **Step D Installing the ISPF Client for an Instance**

# **Step D-1 Setting Up the ISPF Client for an Instance**

This step describes how to set up your Dimensions for z/OS client as part of your ISPF environment.

The ISPF client enables you to access Dimensions from the TSO/ISPF environment. You can install the ISPF client for each instance of Dimensions. When the ISPF client is running it uses a specific instance of Dimensions. You can manage which instance to use from the invocation of the client.

The ISPF client normally runs POSIX(OFF) and this enables you to open multiple ISPF client screens simultaneously.

The ISPF client is closely tied to the related Dimensions listener instance and has the following characteristics:

- Shares DLLs with the Dimensions listener and accesses the MDHTDCFG member for symbols defined as part of instance configuration.
- Has the same environment structure defined by MDH.iiii.MDHPARM(MDHTDIMV).
- Shares the file MDH.iiii.MDHPARM(MDHTSVCE).

To run the ISPF client you need to establish load libraries from which to load the programs. You cannot use LIBDEF but must do one of the following:

- Include the MDHLLIB and MDHLLPA libraries in the linklist.
- Modify the TSO LOGON proc to allocate the load libraries via STEPLIB.
- Use the supplied ISPF CLIST to start ISPF:

ex 'MDH.iiii.PARM(MDHCISPF)'

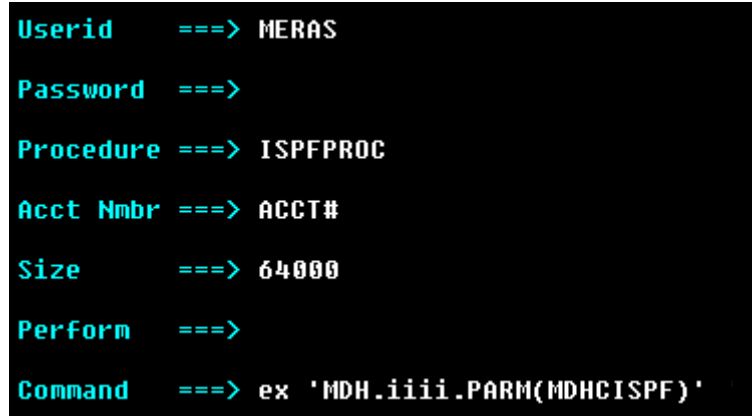

In the example above, the script 'MDH.iiii.MDHPARM(MDHCISPF)' executes after the allocations are made by ISPFPROC. If this method is not supported by your environment, exit from ISPF and run the allocation CLIST/REXX at the TSO READY prompt. However, in such an environment you should use the static allocation method.

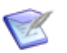

#### **NOTE**

- If the MDHLLPA library is in the LPA it is automatically available to all programs for loading modules. You should omit it from the linklist or the logon proc.
- MVS system programmers can perform these tasks differently in accordance with accepted installation standards.

After you have started ISPF you can add a selection that invokes the ISPF client. You can do this in a number of ways and an example is provided in the CLIST MDFCSDIM. A tailored revision of this CLIST is constructed by the templated install and is placed into:

MDH.iiii.PARM(MDHCSDIM)

To use this CLIST from a panel copy it to an ISPF common library. Alternatively, panels can invoke it by naming its full name in the PARM library.

To support multiple instances running on a simple code base you will need to customize MDH.iiii.PARM(MDHCSDIM).

### *Linking to the Client from a Panel*

If you have a suitable execution environment (your DLLs are not loaded into ELPA and you have added your MDHLLPA library for the code base to the search order for this TSO session), you can embed the following code example into an existing or new ISPF selection menu:

In the )BODY section of the panel add the following:

```
%opt - Start Dimensions ISPF Client
In the )PROC section of the panel, in the 
&ZSEL=TRANS(TRUNC(&ZCMD,'.') statement, add the following:
```

```
opt,'CMD(EX ''insthlq.instilq.PARM(MDHCSDIM)'' + 
    ''POSIX(OFF)'')'
```
and replace insthlq and instilq with the appropriate values from your instance installation.

### *ISPF Tables Services*

In the ISPF panels, Dimensions uses ISPF table services to save log in information. For ISPF table services to work properly you must allocate a table data set (PDSE, FB=80) to DD ISPTABL and ISPTLIB. This allocation is performed automatically by MDFCSDIM.

ISPTABL is used when a table write is issued and can only contain a single data set in its allocation. ISPTLIB is used when a table read is performed and can contain multiple data sets in its allocation. It is important that the first data set for the ISPTLIB concatenation is the same as that used for ISPTABL.

Each Dimensions user must have a table library allocated, preferably their own personal data set. MDFCSDIM automatically creates a table library. For details see the *z/OS ISPF Dialog Developer's Guide and Reference* in the *z/OS ISPF Online Product Library Bookshelf*.

### *ISPF Quick Start*

To use Dimensions for z/OS immediately after using the templated install process to install your instance, do the following:

- **1** Exit to the Ready prompt.
- **2** Enter:

EX 'MDH.iiii.PARM(MDHCISPF)'

**3** To start the ISPF client for your instance choose option 6 and enter:

EX 'MDH.iiii.PARM(MDHCSDIM)'

# **Step D-2 Verifying the ISPF Installation**

This step describes how to verify the ISPF installation and test the ISPF environment you have set up.

#### **To verify the ISPF installation:**

- **1** If you have used the sample TSO MDFPMENU panel, use the debug option at the top right to initiate a TSO trace.
- **2** Choose the instance you are testing and enter the ISPF client. The log in panel should appear.

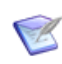

**NOTE** The first time you use the debug option it may be preceded by allocation messages.

**3** Type your log in details. If you are running the listener on a different port to the one used by the server, add the port number to the Server field, for example:

```
<server DNS name>[:port number]
```
- **4** Press Enter. If DNS look up is successful, the ISPF client does the following:
	- Searches its network administration structures for the Dimensions logical node that you specified.
	- Attempts to connect to the logical node using the mainframe log in details that you specified.
	- Queries and displays the project in ISPF client.

To log out of ISPF client press <END>, type 'Y', and press Enter.

# **Optional Installation Steps**

# **Installing the Watcher SVC Exit**

The Watcher SVC Exit provides a general method of examining SVC calls and is used by the z/OS build agent for dependency monitoring.

**IMPORTANT!** In 14.x this SVC has changed and should be reinstalled. It is compatible with earlier versions of Dimensions. If you do not make this change some error conditions may not be detected.

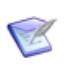

**NOTE** Watcher SVC Exit is only required if you are using Dimensions Build.

The program MDHLWTSV is a type 4 SVC that uses SVC screening to permit determination of dependencies. You must install MDHLWTSV according to the rules for installing a type 4 SVC. For more details of these rules see the following IBM documents:

- *MVS Initialization and Tuning Guide* (document number SA22-7591)
- *MVS Initialization and Tuning Reference* (document number SA22- 7592)

#### **To install SVC exit:**

- **1** Review and run the JCL member MDHJSVCI contained in MDH.V1453.MDHCNTL. MDHJSVCI copies MDHLWTSV from MDH.V1453.MDHLLIB to an LPA library that you specify. MDHJSVCI also copies and renames the member MDHTSVSN to IEASVCSN in a PARMLIB that you specify.
- **2** The SVC parameter file has a single line that is similar to the following:

SVCPARM 244,REPLACE,TYPE(4),EPNAME(MDHLWTSV)

To activate the file you need to alter the IEASYSnn member used by the installation for IPL-ing the LPAR so that it points at the members. Do the following:

Replace

 $SVC=(n1, n2...)$ 

with

 $SVC=(n1, n2..., SN)$ 

in

IEASYSqq

**3** Use of the SVC is controlled by a RACF resource. Issue the following TSO command to create the resource SERENA.WATCH.SVC in the class FACILITY:

RDEF FACILITY SERENA.WATCH.SVC UACC(NONE)

- **4** Schedule an IPL (CLPA) of the LPAR.
- **5** Issue the following TSO command to grant authorized users of Dimensions Build READ permission to this resource:

PE SERENA.WATCH.SVC ID(<id>) ACCESS(READ) CLASS(FACILITY)

where <id> specifies the credentials used by users and groups for Dimensions deployment areas, or to build in private work areas.

After this command is issued, issue the following command to refresh the RACLIST(FACILITY) profile:

SETR REFRESH RACLIST(FACILITY)

# **Customizing Variables in the Dimensions Configuration File**

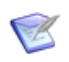

**NOTE** You can run the instance with the default variables. To change the default variables follow the instructions below.

This optional step describes how to customize the Dimensions for z/OS variables in the Dimensions configuration file. You can use variables to control:

- System settings
- Start up tests
- **Start up messages**
- MVS-based node connections
- Codepage conversion
- Automatic creation of data sets

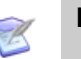

#### **NOTE**

- The variables have no effect on the USS side of the listener.
- To enable a variable, type YES. To disabled a variable, comment it out using hash # as the comment character, or type NO.

#### **To customize configuration variables:**

**1** Open the Dimensions configuration file for editing. The file is located in the following data set:

MDH.V1453.MDHPARM(MDHTDCFG)

You can also edit the file from the following locations (where it is called dm.cfg):

- (Windows): %DM\_ROOT%
- (UNIX): \$DM\_ROOT

**2** Use the guidelines in the table below to customize the variables**.**

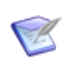

**NOTE** Variables of the type *Automatic creation of data sets* control how data sets are created. You can change the values in these variables and specify other keywords such as UNIT() and VOLSER(). For more details about the keywords that you can use see the TSO ALLOC command.

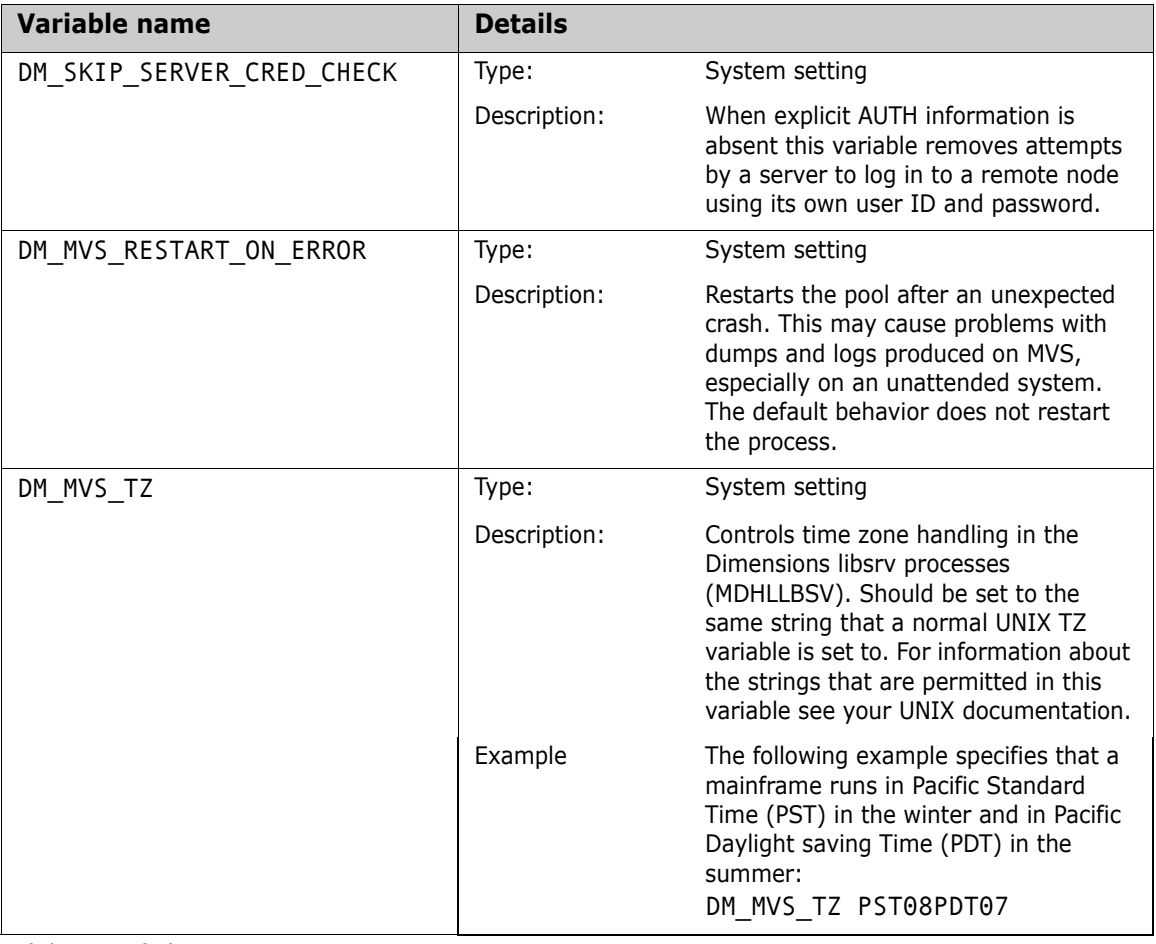

(Sheet 1 of 8)

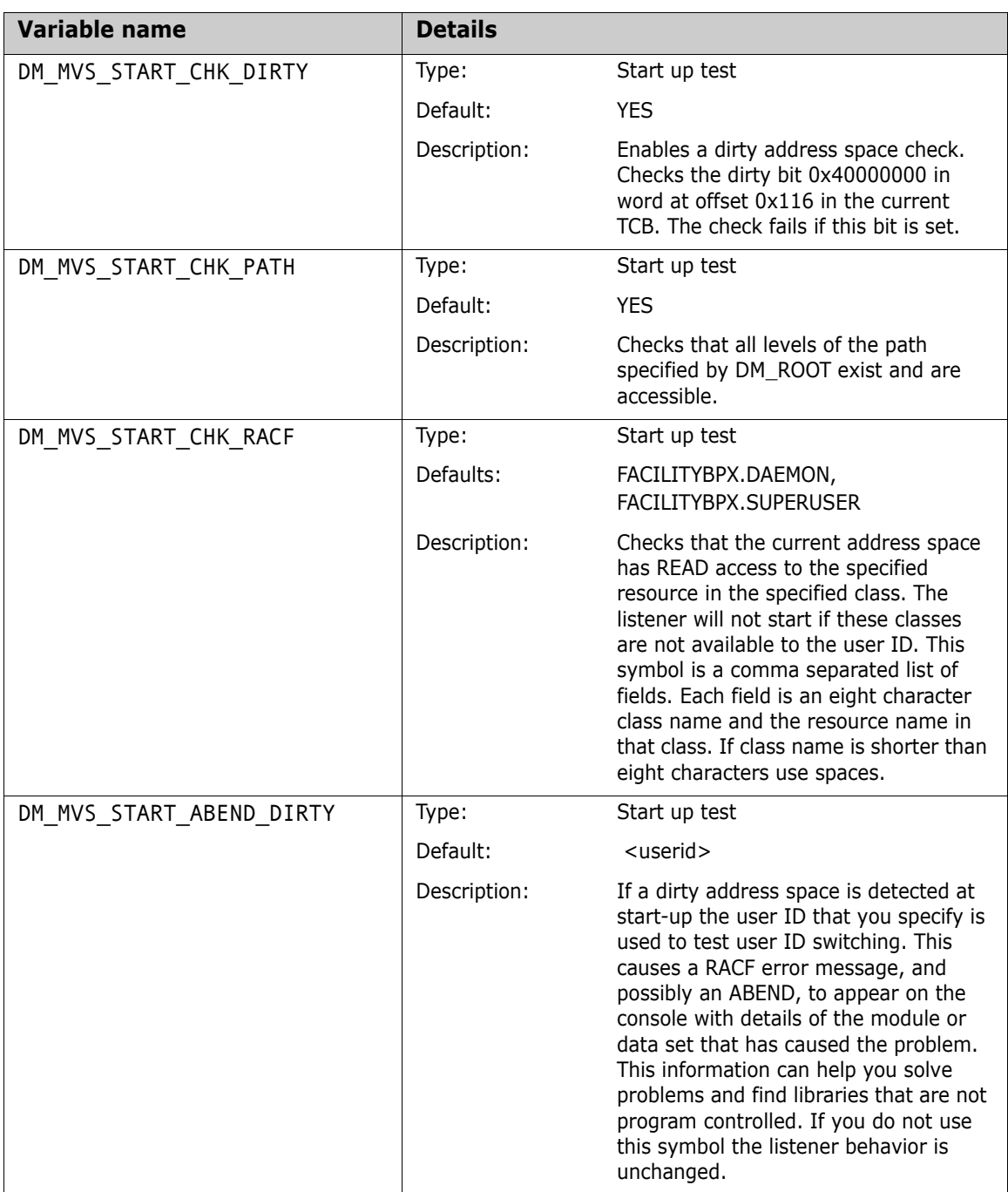

(Sheet 2 of 8)

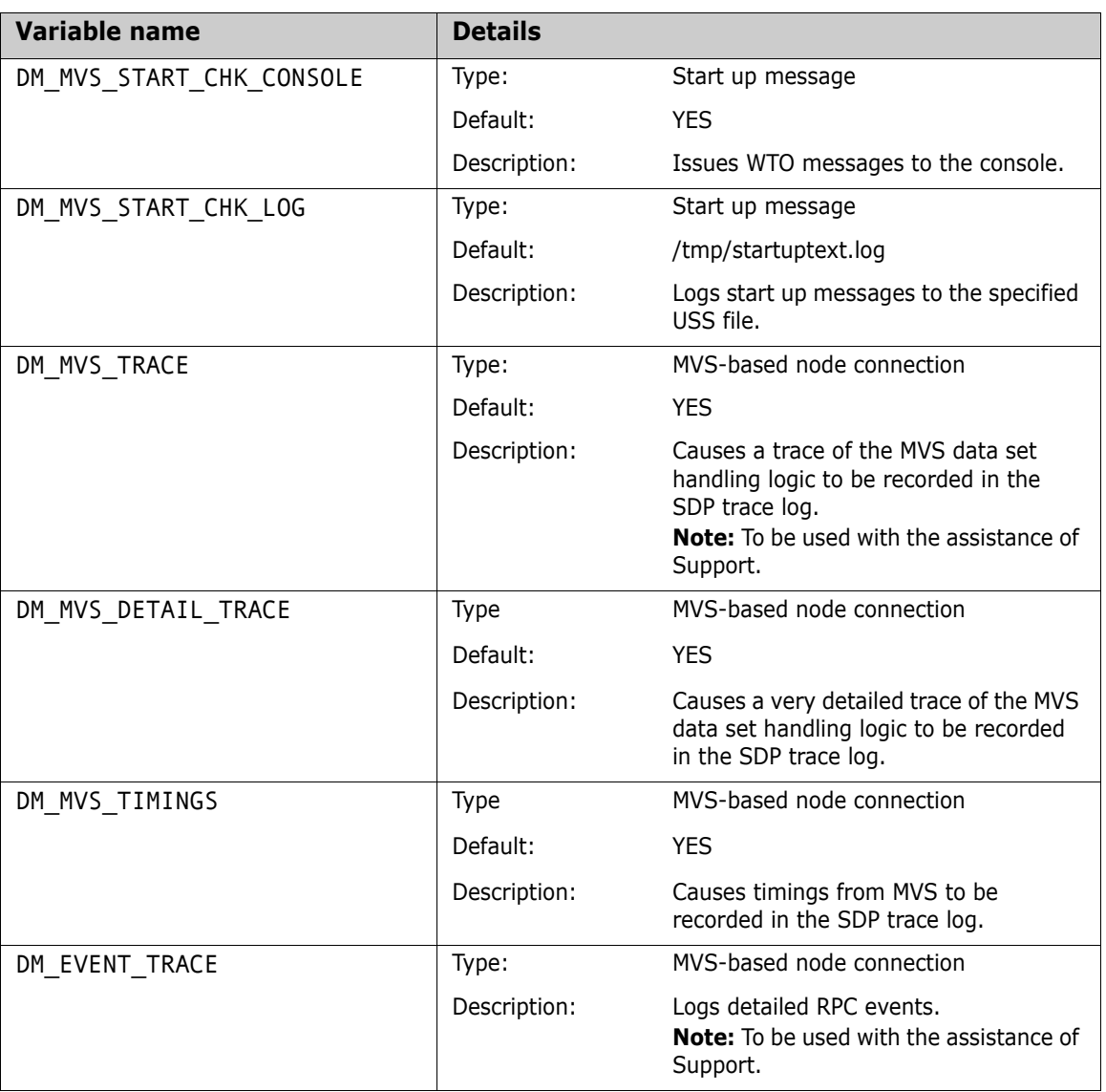

(Sheet 3 of 8)

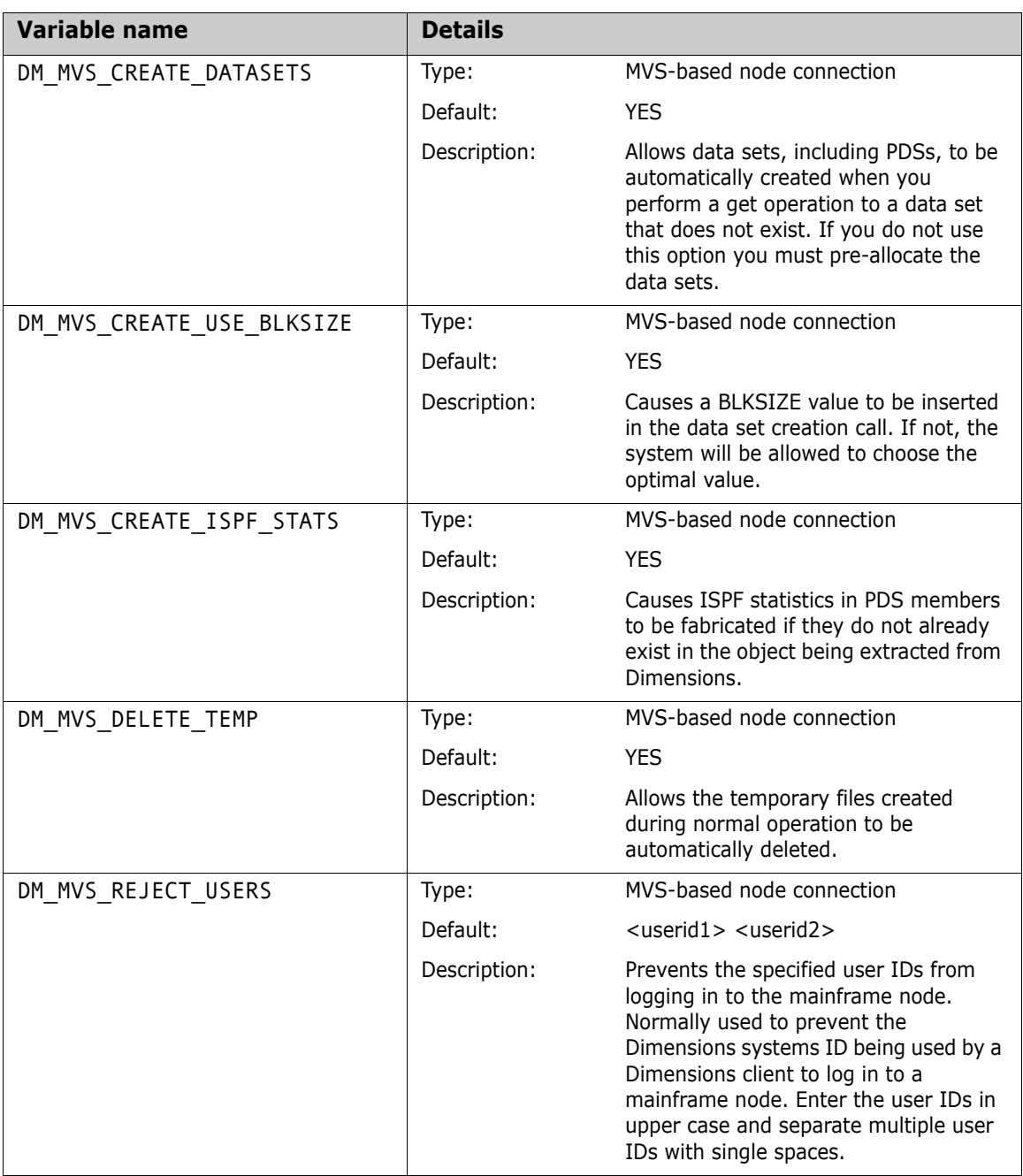

(Sheet 4 of 8)

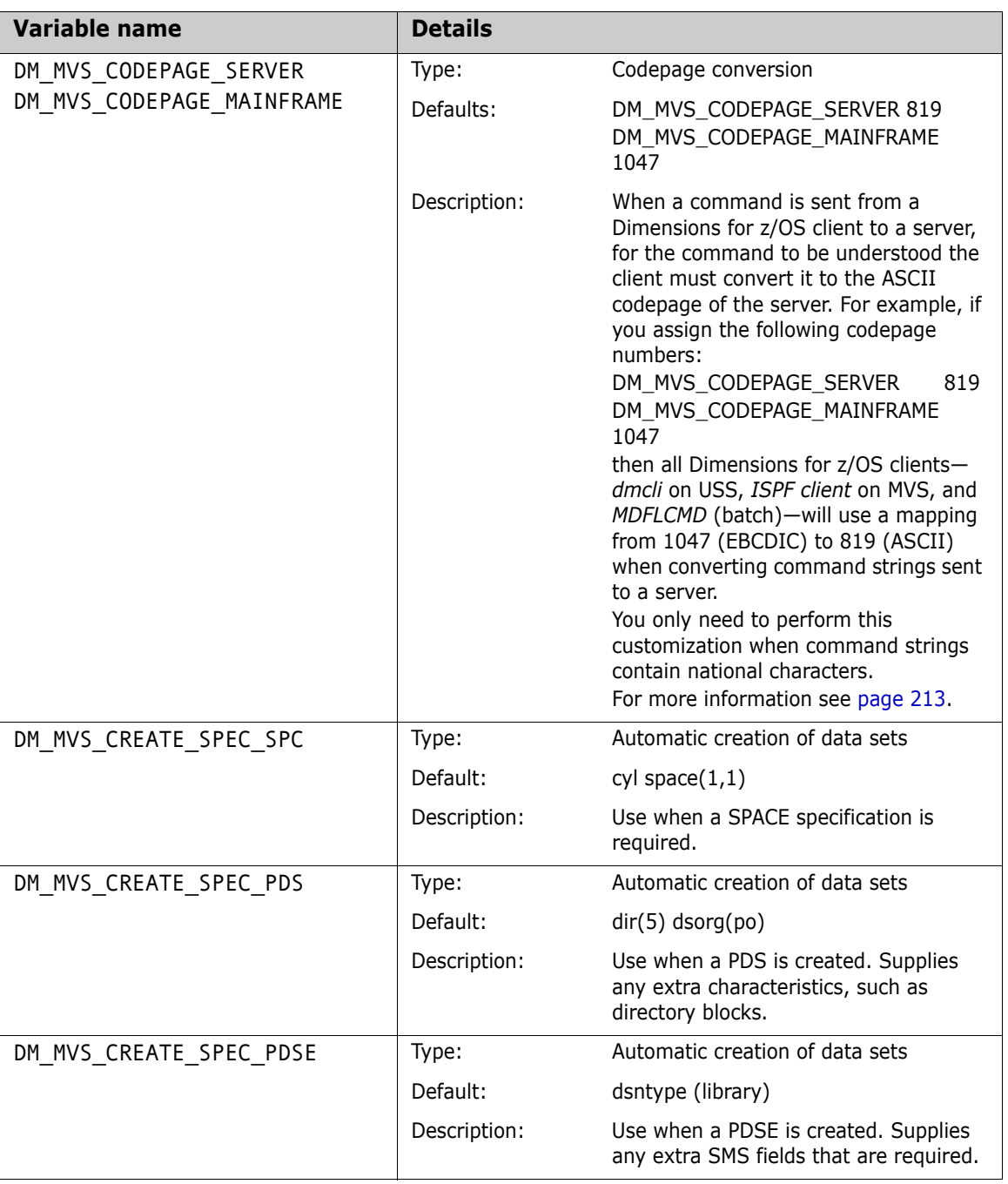

(Sheet 5 of 8)
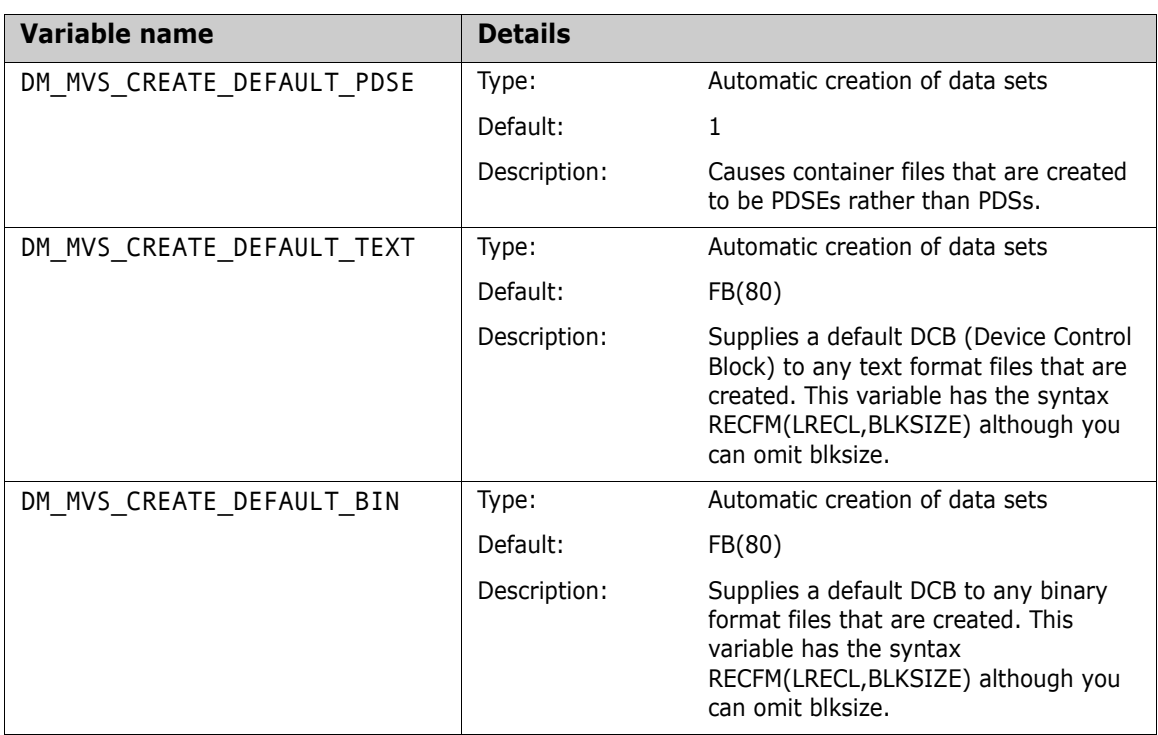

(Sheet 6 of 8)

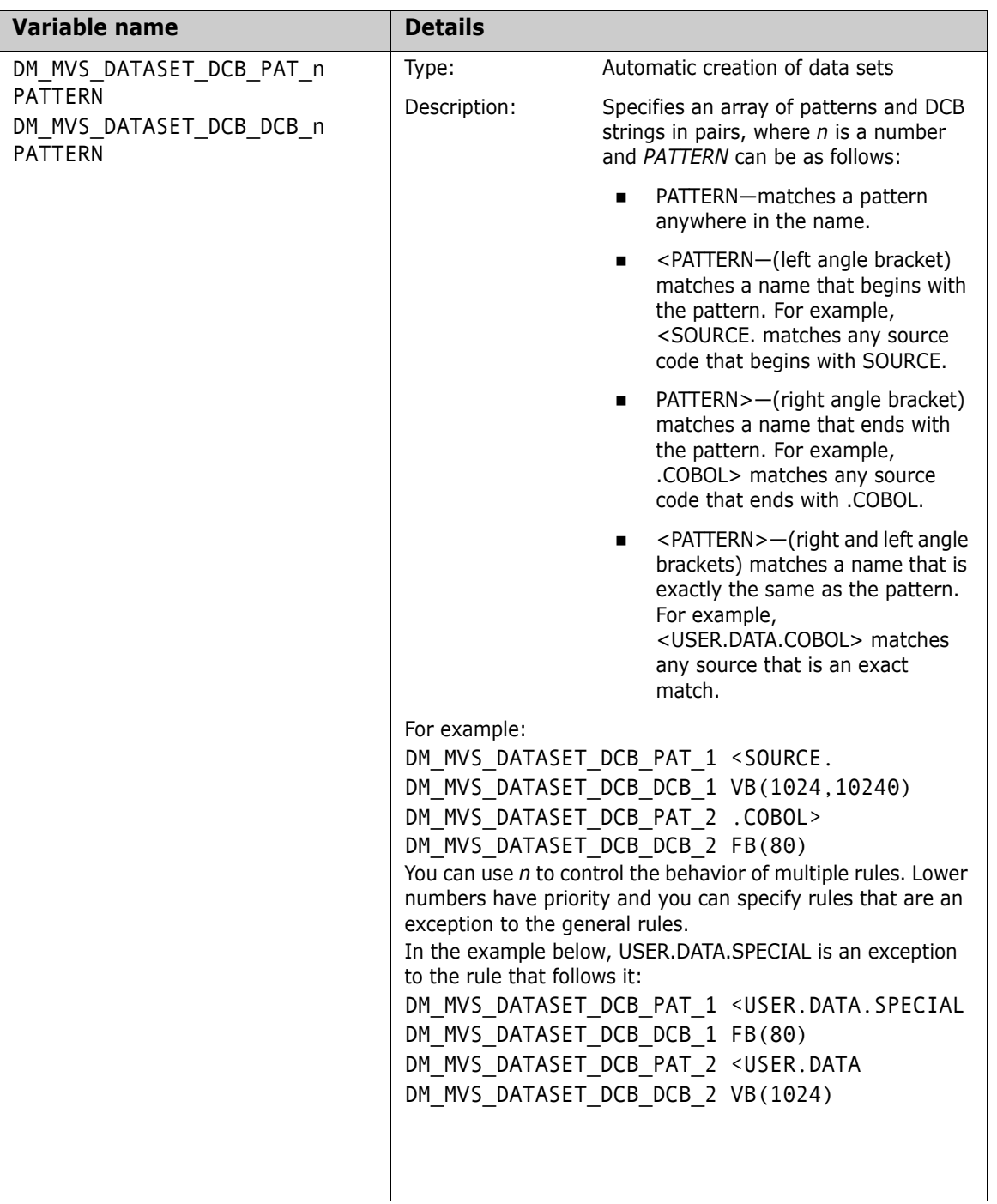

(Sheet 7 of 8)

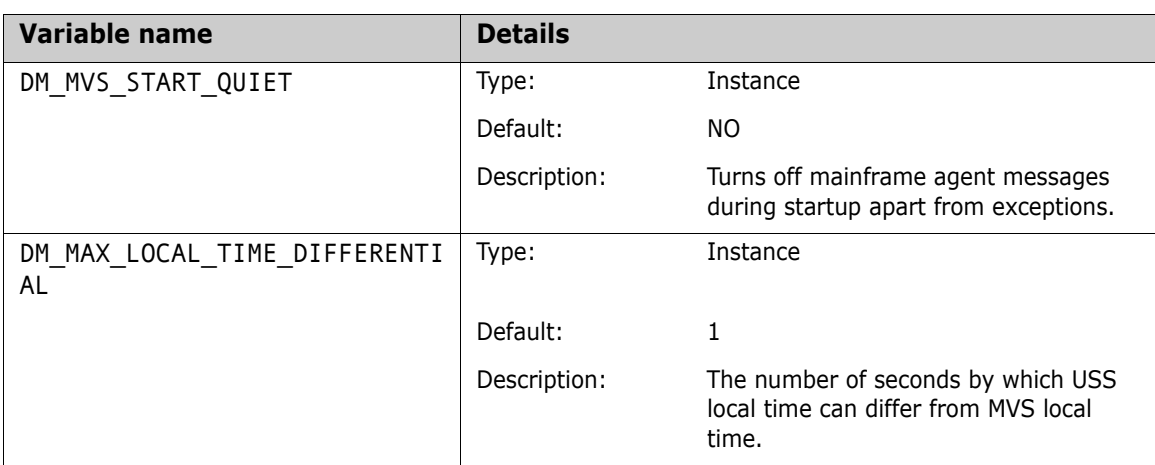

(Sheet 8 of 8)

## **Setting Up the Scripting Interface**

This optional step describes how to setup dmpmcli for use with Dimensions for z/OS.

dmpmcli is a scripting interface shell that provides a set of Java classes that expose Dimensions components via a simple and consistent object model. For more details see the *Dimensions CM online help*.

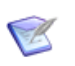

**NOTE** dmpmcli is not certified or supported on Dimensions for z/OS and is supplied as is as a courtesy to customers. *Java™ 2 Runtime Environment Standard Edition* version 1.4.2 or higher is required to run dmpmcli.

#### **To set up dmpmcli:**

- **1** Edit dmpmcli in the directory prog and set the correct DM\_ROOT and Java installation path.
- **2** Edit %DM\_ROOT%/AdminConsole/classes/merant/adm/ dimensions/Dimensions.properties and specify values for your local environment.
- **3** Use FTP, or a similar application, to upload the following files in binary from the server installation directory %DM\_ROOT%/ AdminConsole/lib:
	- commons-logging-api.jar
	- darius.jar
	- dmnet.jar
	- js.jar
	- servlet.jar
	- xerces.jar

## **MVS Listener Memory Check**

At startup the MVS listener checks the virtual storage limits that are available to it. This check depends on the getrlimit call using the RLIMIT\_AS sub-function.

The following MDHTDCFG variables are used with this check:

- DMCDLPA (set to YES or NO): specifies if the listener is using ELPA.
- DM\_LISTENER\_REGION\_ELPA: used if DMCDLPA is set to Y.

Default: 40M

DM\_LISTENER\_REGION\_STEPLIB: used if DMCDLPA is set to N.

Default: 75M

The getrlimit call returns a maximum limit (the hard limit) which is usually 2147483647, but might be lower. The call also returns a soft limit, which is typically related to the REGION specified for the user id, or is coded in all the usual places. This second limit is compared with the recommendation, and the message MDHVFS4200045W is issued if the recommended size is greater than the soft limit reported by getrlimit.

The message MDHVFS4200045W has the following format:

MDHVFS4200045W Available memory is insufficient recommend <m1> but have <m2>/<m3>

Where:

- $<$ m1 $>$  is the quantity of memory defined by the appropriate variable (DM\_LISTENER\_REGION\_ELPA or DM\_LISTENER\_REGION\_STEPLIB) obtained from the default or from the MDHTDCFG setting.
- <m2> is the hard limit reported by getrlimit.
- <m3> is the soft limit reported by getrlimit.

If this message is displayed you can:

- Increase the region for this STC.
- Alter MDHDCDFG settings for the related variable.

We recommend that you perform the first of the above steps and that you run a production z/OS listener with the variable DMCDLPA set to YES as this greatly reduces the memory usage of Dimensions.

If you code a lower limit in MDHTDCFG the listener may not work correctly. However, for some remote functions it is possible that the default limit will also be insufficient and will need to be increased. To maximise the chance of everything working correctly you should code REGION=0M and permit the address space user(s) access to be as large an address space size necessary.

# Chapter 3 **ISPF Client Quick Start Tutorial**

# **Introduction**

This section explains how to get started with the Dimensions for z/OS ISPF client. The section has the following exercises:

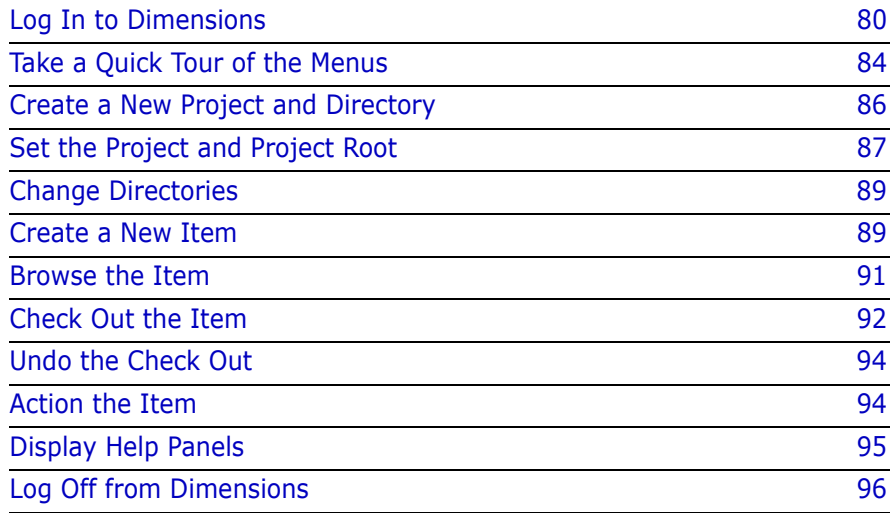

## **Prerequisites**

Before you start the tutorial check the following prerequisites:

- You have installed, configured, licensed, and started a Dimensions server. For details, see the *Installation Guide*.
- You have installed and licensed Dimensions for z/OS on a mainframe machine. For details, see [page 19.](#page-18-0)
- You have setup the following Dimensions network nodes:
- A physical network node for the z/OS machine where the Dimensions listener resides.
- A logical network node and connection for the MVS file system.

<span id="page-79-1"></span>For details about setting up mainframe nodes see [page 55.](#page-54-0)

# <span id="page-79-0"></span>**Exercise 1 Log In to Dimensions**

In this exercise, log in to the Dimensions for z/OS ISPF client.

#### **To log in to Dimensions:**

- **1** Start a mainframe TSO session.
- **2** In the ISPF Primary Option Menu enter the option number allocated to Dimensions and press Enter. The Dimensions ISPF client log in panel opens.
- **3** Enter your log in information (ask your Dimensions administrator for details), for example:

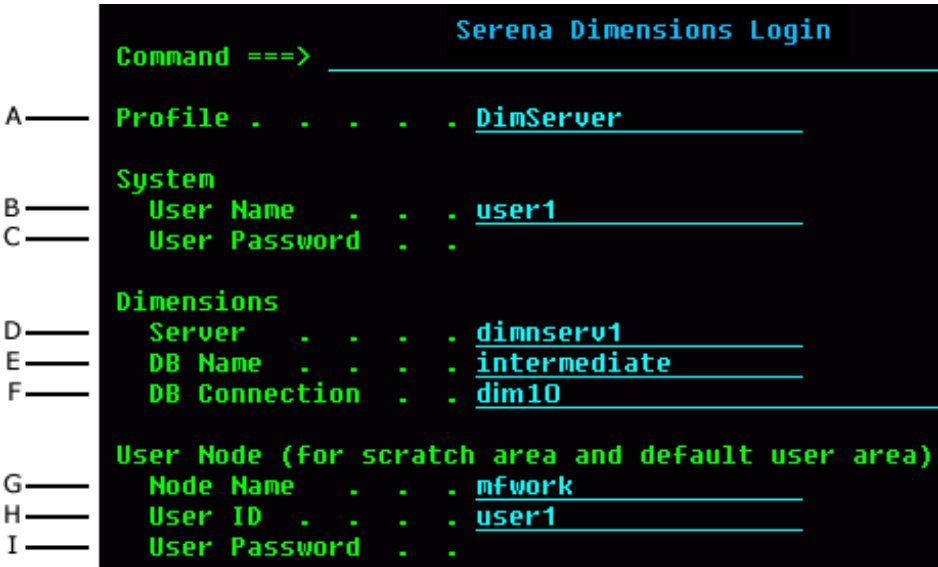

- A **Profile**: enter a name for this connection profile. A log in profile enables you to save a set of log in parameters for a specific machine and user ID. Profiles save you time as you do not have to re-enter the log in information each time you log in to the same machine.
- B **User Name:** enter a user ID that is registered on the Dimensions base database that you need to log in to. The user ID is typically your enterprise LAN log on.
- C **User Password**: enter the password for the user ID that you entered in the User Name field. If the password contains special characters, such as @ and #, the setup of the keyboard codepage for your emulator may affect these characters. Passwords are case-sensitive.
- D **Dimensions Server**: enter the Dimensions server. If your mainframe can use symbolic names for TCP/IP addresses (defined by a HOSTS file, DNS, or DHCP), use the symbolic name for your Dimensions server machine. The symbolic name may require domain information. If your mainframe cannot use symbolic names, enter the IP address of the server.

You can also specify a port in the address of the server, which can be a port number or a name. The syntax for using a port is **<url>:<port>** and the default port number is **671**.

If your listener is running on a non-standard port and your server is using a standard port, or vice-versa, you may have to specify a port.

Examples:

- mycompany.com:671
- mycompany.com:sdp

**Tip:** To test the connection to a Dimensions server platform, enter TSO PING <address> at the command prompt, where <address> can be a DNS name or an IP address. If a connection is established using TSO PING it should also work with the Dimensions log in panel.

E **Database Name**: enter the name of the database that you want to connect to on the Dimensions server.

- F **Database Connection**: enter the database connection string. This information is required to setup a connection to the data source that Dimensions uses to access the database you specified in the Database Name field.
- G **Node Name**: enter the Dimensions logical network node, on the MVS side, of the actual machine or LPAR that you are currently logged into under TSO. This logical node must be defined in the Dimensions database (ask your Dimensions administrator for the correct name). Do not use the DNS name for the machine you are logged into. This may appear to log in successfully but will cause errors when you attempt Dimensions operations.

If no Dimensions listener is running on your LPAR, but there is a listener on a different LPAR in the SYSPLEX that shares the DASD storage and catalog that you are using, you can specify that listener's logical MVS network node name. You do not need TSO/ISPF access to that LPAR.

- H **User ID**: enter the z/OS user ID for the machine you are currently logged into under TSO.
- I **User Password**: enter the password for the user ID you entered in the User ID field. The case of the password may be important depending on how your security system is set up. To use national characters, such as @ and #, the emulator codepage must be correct.
- **4** Press **Enter**. You can monitor the progress of the log in script in the top right corner of the panel.

After you have log in successfully, the ISPF client main panel is displayed and looks similar to this:

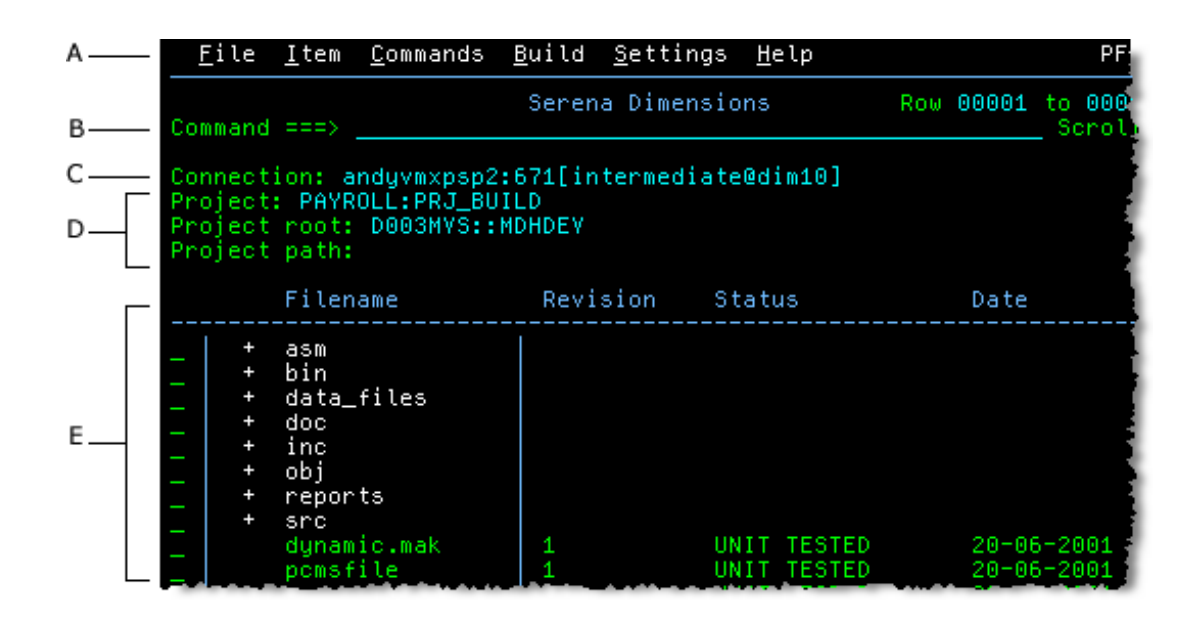

- A Menu bar
- B TSO command line prompt
- C Connection status
- D Project details
- E List of sub-directories and files in the current directory. Directories and sub-directories and are identified by a plus sign '+' to the left of the directory name.

# <span id="page-83-0"></span>**Exercise 2 Take a Quick Tour of the Menus**

In this exercise, take a quick tour of the ISPF client menu items not covered by this tutorial.

#### **To take a quick tour of the menus:**

**1** Click the **File** menu. The File menu has the following options:

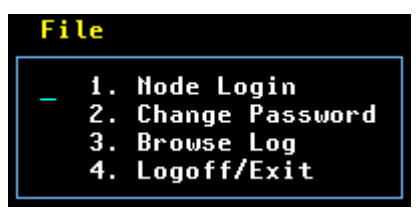

- Node Login: enables you to log in to a remote node.
- Change password: enables you to change the password for a user ID on a specific mainframe node.
- Browse Log: enables you to browse the Dimensions ISPF client log file.
- Logoff/Exit: enables you to log off the ISPF client.
- **2** Click the **Item** menu. The Item menu has the following options:

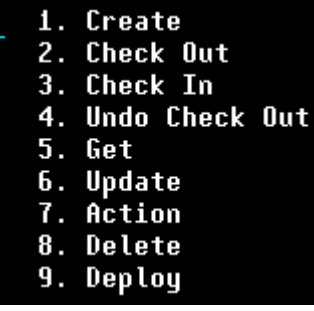

Apart from the Create option, all the other options enable you to perform group actions on multiple items that you have selected. For details see [page 114](#page-113-0).

**3** Click the **Commands** menu. The Commands menu has the following options:

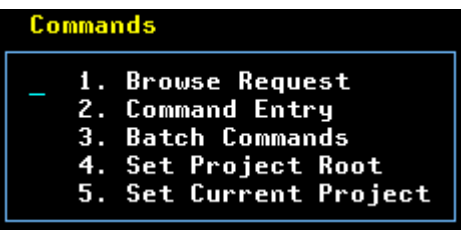

- Browse Request: enables you to send a request to a temporary data set, invoke the ISPF Editor, and print the document.
- Batch commands: enables you to specify a data set containing Dimensions commands and process them in batch mode.
- Set Project Root: enables you to specify the project root for the current project.
- **4** Click the **Build** menu. The Build menu has the following options:

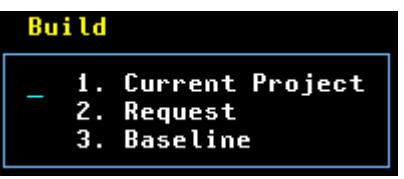

The Build menu enables you to build the current project, a request, or a baseline. For details about build see [page 115.](#page-114-0)

**5** Click the **Settings** menu. The Settings menu has the following options:

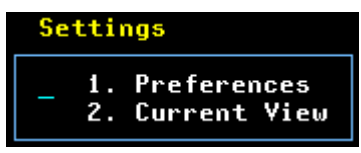

- Preferences: enables you to set preferences for the ISPF client.
- Current View: enables you to configure the display of the ISPF client main panel.

**6** Click the **Help** menu. The Help menu has the following options:

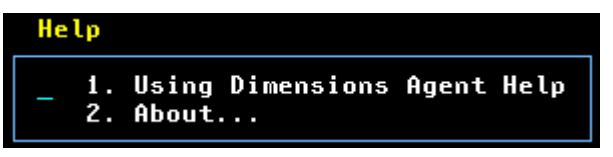

- Using Help: explains how to use the panel and field level help.
- About: displays information about the current version of the ISPF client.
- **7** Press **<END>** to close the Help menu.

# <span id="page-85-0"></span>**Exercise 3 Create a New Project and Directory**

In this exercise, use the Command Entry panel to enter Dimensions commands to:

- Create a new project.
- And add a directory to the new project.

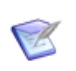

**NOTE** Enter commands exactly as they are displayed below. See also the *Command-Line Reference.*

#### **To create a new project and directory:**

- **1** From the Commands menu, select Command Entry. The Command Entry panel is displayed.
- **2** In the Dimensions command field enter the command to create a new project called DEVELOPMENT:

```
DWS "PAYROLL:DEVELOPMENT" /DESCRIPTION="Project for 
tutorial"
```
- **3** Press **Enter**. The message 'Executing' is displayed in the top right corner. After the command has finished executing the Dimensions Command Log panel is displayed.
- **4** To close the Dimensions Command Log panel and return to the Command Entry panel, press **<END>**.

**5** In the Dimensions command field, enter the following command to create a new directory called ASM in the project DEVELOPMENT:

CWSD ASM /WORKSET=PAYROLL:DEVELOPMENT

- **6** Press **Enter**. The message 'Executing' is displayed in the top right corner. After the command has finished executing the Dimensions Command Log panel is displayed.
- **7** To close the Dimensions Command Log panel and return to the Command Entry panel, press **<END>**.
- **8** To return to the ISPF client main panel, press **<END>**.

# <span id="page-86-0"></span>**Exercise 4 Set the Project and Project Root**

In this exercise, set the current project to DEVELOPMENT and set the project root.

#### **To set the project and project root:**

- **1** From the Commands menu, select **Set Current Project**. The Set Current Project panel is displayed.
- **2** In the **Project** field enter '/' and press **Enter**. The Project Selection pop-up panel is displayed. Enter 's' next to DEVELOPMENT and press Enter. The Project Selection pop-up panel closes.
- **3** In the **Project Root** field enter '/' and press Enter. The Set Project Root pop-up panel is displayed.
- **4** In the **Node Name** field enter '/' and press Enter. The Network Node pop-up panel is displayed. Enter 's' next to the network node that you want to select, and **press** Enter. The Network Node pop-up panel closes.
- **5** In the **Dataset** field, enter the full data set name of the project root, for example, MDHDEV. Press **Enter**. The Set Project Root pop-up panel closes.
- **6** To make DEVELOPMENT the default project, optionally enter '/' in the **Make default Project** field.

**7** Press **Enter**. The Set Current Project panel closes. The ISPF client main panel refreshes and updates the name of the current project. Your ISPF main panel should look similar to this (to refresh the screen press PF5):

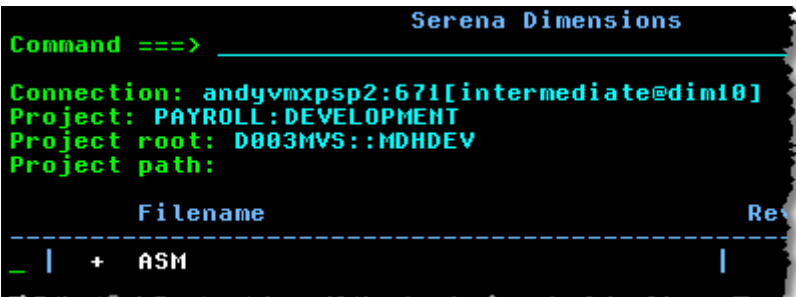

# <span id="page-88-0"></span>**Exercise 5 Change Directories**

In this exercise, change directory to the ASM sub-directory that you created earlier.

#### **To change directories:**

- **1** In the ISPF client main panel enter 's' next to ASM. The symbol '+' to the left of ASM denotes that it is a directory.
- **2** Press Enter. The ISPF client refreshes and displays the contents of the directory (which is currently empty). The Project Path field displays the current project path.

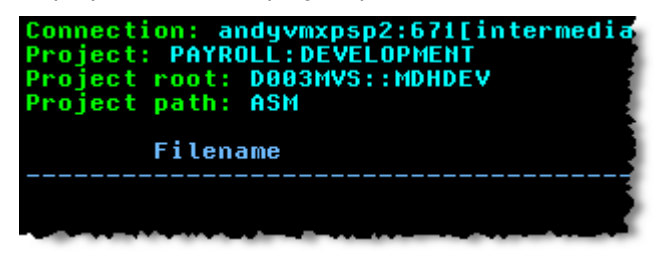

# <span id="page-88-1"></span>**Exercise 6 Create a New Item**

In this exercise, create a new mainframe item and add it to the Dimensions database. The item that you add is an ASM source file for the Disassembler product that ships with Dimensions for z/OS.

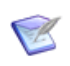

**NOTE** You can only use the ISPF client Create Item panel to create mainframe items.

#### **To create a new item:**

- **1** From the Item menu select Create. The Create Item panel is displayed.
- **2** To keep the source file in the work area, in the **Keep copy in user area** field enter '/'.
- **3** In the **Dataset name** field enter the name of the data set containing the item that you are going to add to Dimensions:

'MDH.V1010.SUPP.DISASS.ASM(MDOARBLD)'

- **4** To automatically populate the fields in the panel with default values, press F5.
- **5** In the **Comments** field enter *ASM source*.

Before you create the item your Create Item panel should look like this:

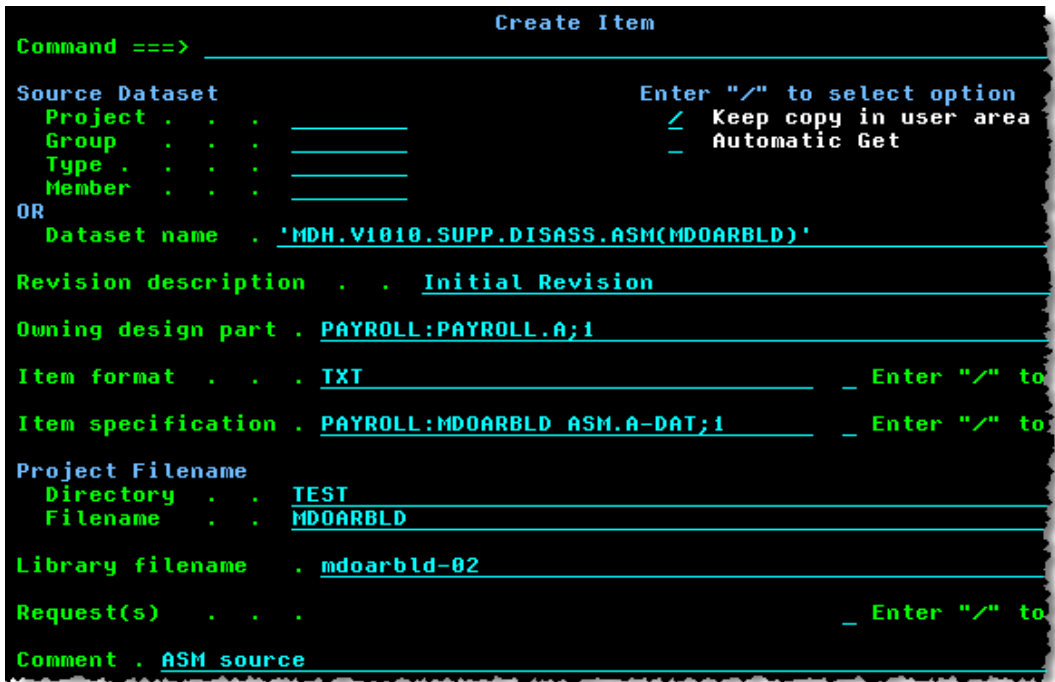

**6** Press Enter. After the item is created the following message is displayed in the top right corner of the ISPF client main panel:

Item Create Successful

**7** Press <END> and press PF5 to refresh the display. The ISPF client displays the new item.

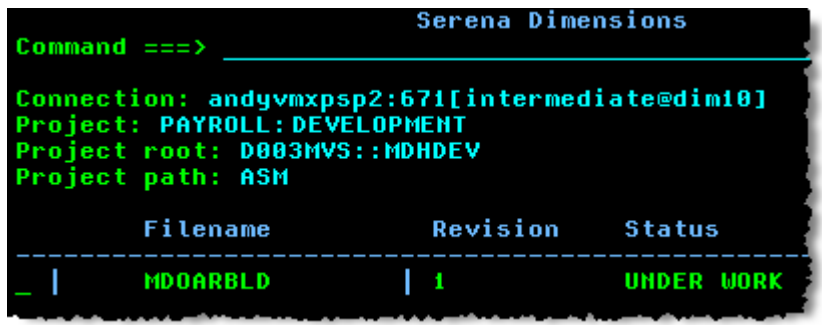

# <span id="page-90-0"></span>**Exercise 7 Browse the Item**

In this exercise, browse the item that you created in the previous exercise.

#### **To browse the item:**

**1** In the ISPF client main panel enter '/' next to MDOARBLD and press Enter. The Dimensions Item Actions pop-up is displayed.

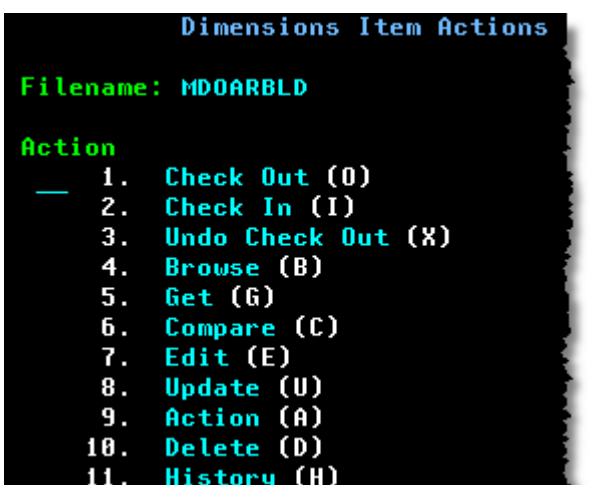

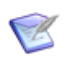

**NOTE** The Dimensions Item Actions pop-up displays a list of the main version management tasks and enables you to quickly choose an action for the selected item.

**2** In the Dimensions Item Actions pop-up enter '4' or 'b' and press Enter.

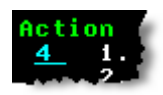

The item is retrieved and displayed in ISPF Browse.

**3** To exit ISPF Browse press <END>.

# <span id="page-91-0"></span>**Exercise 8 Check Out the Item**

In this exercise, check out the item from the Dimensions database.

#### **To check out the item:**

- **1** In the ISPF client main panel enter '/' next to MDOARBLD and press Enter. The Dimensions Item Actions pop-up is displayed.
- **2** In the Dimensions Item Actions pop-up panel enter '1' or 'o' and press Enter. The Check Out panel is displayed. The **Dataset Name** field specifies the data set where the item will be checked out to. If this data set does not exist, it will be created automatically. The default for the Dataset Name field is:

<project root>.<project path>(<item name>)

Change the data set name if required.

**3** In the **New Branch/Revision** field check that the revision number is '2', or enter '2' if this field is empty.

**4** To optionally relate a request to the item, in the **Request(s)** field enter '/' and press Enter. In the Request Selection pop-up enter 's' next to each request that you want to relate to this item.

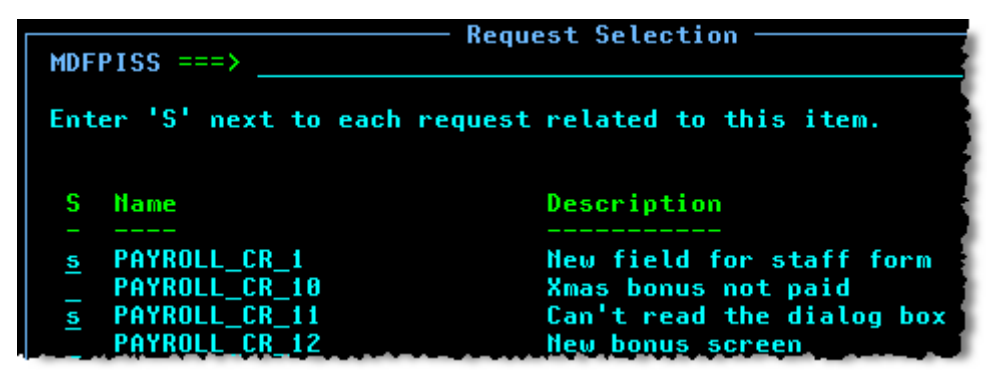

Press Enter to close the Request Selection pop-up.

**5** Press Enter. The item is retrieved to the data set that you specified and the following message is displayed in the top right corner of the ISPF client main panel:

Item Fetch Successful

**6** Press PF5 to refresh the display. An 'x' is displayed to the left of MDOARBLD to indicate that it is checked out. The Revision column displays the latest version number of the item.

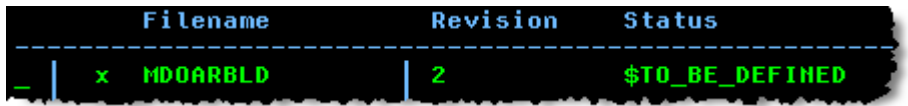

# <span id="page-93-0"></span>**Exercise 9 Undo the Check Out**

In this exercise, undo the check out of the item you just checked in.

#### **To undo the check out:**

**1** In the ISPF client main panel enter '/' next to MDOARBLD and press Enter. In the Item Actions pop-up panel enter '3' or 'x' and press Enter. The Undo Check Out panel is displayed.

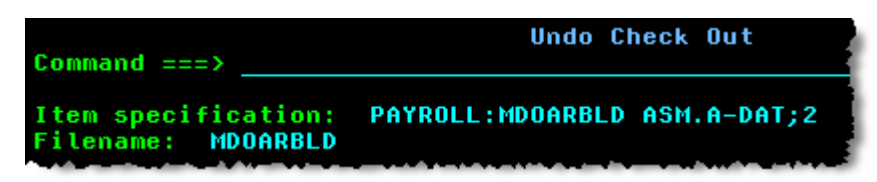

- **2** Press **Enter**. The item retrieval is canceled, the item is unlocked, and the revision number that was created during the check out is released.
- **3** Press **PF5** to refresh the display. The 'x' indicating that MDOARBLD is checked out is cleared.

# <span id="page-93-1"></span>**Exercise 10 Action the Item**

In this exercise, action the item you created earlier.

#### **To action the item:**

- **1** In the ISPF client main panel enter '/' next to MDOARBLD and press **Enter**. In the Item Actions pop-up panel enter '9' or 'a' and press **Enter**. The Action Item panel is displayed.
- **2** To specify the status to which the item is actioned, in the **Next Status** field enter '/' and press **Enter**.

**3** In the Item Status pop-up panel enter 's' next to UNIT TESTED and press Enter.

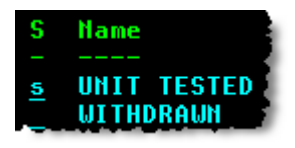

The Item Status pop-up panel closes.

**4** Press Enter. After the action is successfully executed the status of MDOARBLD changes to UNIT TESTED.

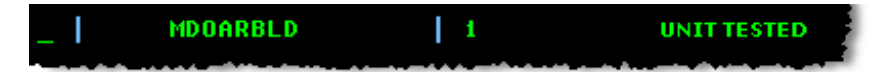

# <span id="page-94-0"></span>**Exercise 11 Display Help Panels**

The ISPF client has two types of help panels:

- Panel level help panel: describes the general functionality of the ISPF panel that is currently open.
- Field level help pop-up: describes the functionality of a specific field.

#### **To display help panels for the Create Item panel:**

- **1** From the Item menu, select Create Item. The Create Item panel is displayed.
- **2** To display panel level help, place the cursor anywhere that is not a field, for example on an empty area of the panel, and press **F1**. The Create Item help panel is displayed. Press **<END>** to close the help panel.
- **3** To display a field level help pop-up, place the cursor on a field, for example the Project field, and press **F1**. The Project Field help popup is displayed. Press **<END>** to close the help panel.
- **4** Press **<END>** to exit the Create Item panel.

# <span id="page-95-0"></span>**Exercise 12 Log Off from Dimensions**

In this exercise, log off from Dimensions and exit the ISPF client.

#### **To log off from Dimensions:**

- **1** From the File menu, select Logoff/Exit.
- **2** In the Exit Confirmation panel enter 'y', and press **Enter**. Your ISPF session ends and the ISPF Primary Option Menu is displayed.

## **Summary**

This quick start tutorial explained how to:

- **Log in to Dimensions**
- Create a new project and directory
- Set the project and project root
- Change directories
- **Create a new item**
- **Browse an item**
- Check out an item
- Undo a check out
- Action an item
- **Display help panels**
- **Log off from Dimensions**

# Chapter 4

# **Operating a Dimensions Instance**

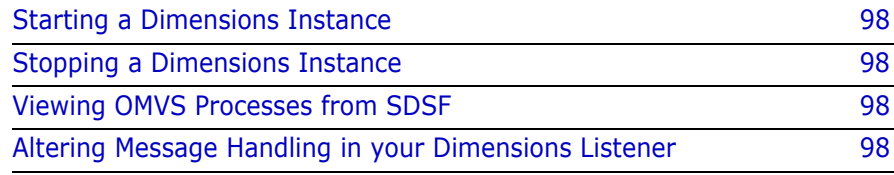

## <span id="page-97-0"></span>**Starting a Dimensions Instance**

If your local metadata server is defined per instance, you need to start it first using the following command:

S <instance local meta data server proc>

To start a Dimensions instance, run the following command at a console:

S <instance proc>

## <span id="page-97-1"></span>**Stopping a Dimensions Instance**

To stop a Dimensions instance issue the following command at a console:

p <instance>

If your local metadata server is defined per instance you may also want to stop it.

# <span id="page-97-2"></span>**Viewing OMVS Processes from SDSF**

To view USS processes from SDSF use the ps command. By noting the ASID/ASIDX you can cross reference this to the DA display of active address spaces. To cancel a process that is not functioning properly type c next to its row.

## <span id="page-97-3"></span>**Altering Message Handling in your Dimensions Listener**

In the MDHTDCFG member there are settings that allow the installation to vary the ROUTCDE used for messages by severity. These settings apply to all the subtasks started by the listener as well as the parent task. If your installation suppresses ROUTCDE 11 messages to SYSLOG you can override the default ROUTECDE so that you can see these messages.

## **Started Tasks**

User listener tasks run under the user ID of the starting user. These listener tasks are started when an AUTH is performed to the tertiary node, and are stopped when the client disconnects or the connection times out. To shut down all portions of the listener you may need to disconnect all clients.

# Chapter 5 **Using the ISPF Client**

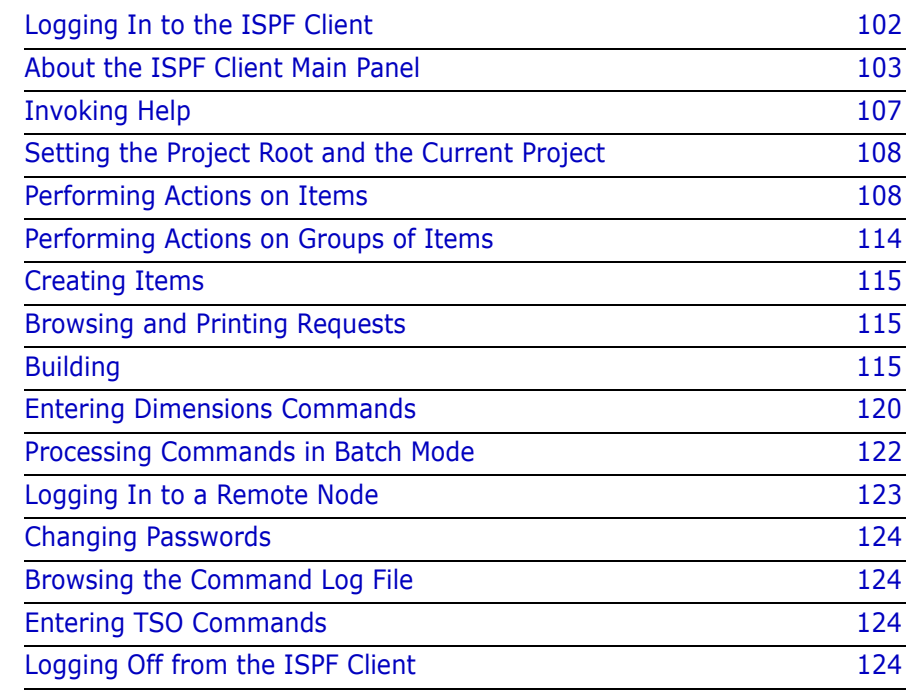

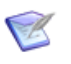

**NOTE** This chapter describes the general functionality of the main panels in the ISPF client. To read a full description of each panel and the privileges required to perform actions, see the ISPF panel online help. For details about invoking help, see [page 107.](#page-106-0)

# <span id="page-101-0"></span>**Logging In to the ISPF Client**

For details about logging in to the ISPF client see the first exercise in the ISPF Client Quick Start Tutorial on [page 80.](#page-79-1)

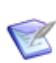

**NOTE** Your login data is used for temporary data sets and required by activities such as Browse or Compare. However, if you are retrieving a file from another node, or working with a user file on a different node, you will be prompted for your username and password (where required). For information about password retention see below.

## **Profiles**

Before logging in you can use the Load Profile panel to select or delete an existing connection profile. The functionality of the panel is similar to the Profile field in the desktop client log in window. You can also use the Login panel to create a new profile.

A log in profile enables you to save a set of log in parameters for a specific machine and user ID. Profiles save you time as you do not have to re-enter the log in information each time you log in to the same machine. You can create multiple profiles and delete profiles that are redundant.

For details about creating, selecting, and deleting profiles, see the help topics for the Login panel and the Login Profile panel.

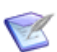

**NOTE** You can access the Load Profile panel only from the Login panel.

### **Password Retention**

Passwords, including remote log in passwords, are only retained for a calendar day. For example, if you successfully log in to the ISPF client, log off, and then want to log in again in the same calendar day, press the Enter key when you are in the log in panel to automatically log in. The password fields will appear to be empty but the information is retained. After the calendar day changes you have to re-enter your passwords and perform node authentications again.

# <span id="page-102-0"></span>**About the ISPF Client Main Panel**

The ISPF client main panel is where you perform activities such as:

- Navigate through projects and directories.
- Perform actions on items and groups of items.
- **Execute Dimensions commands.**
- Execute TSO commands.
- Configure settings.
- **I**nvoke help.
- Build items, projects and baselines.
- Log off from Dimensions.

## **About the Main Panel Display**

The ISPF client main panel displays the following information:

- The current connection status (the same information that is displayed in the desktop client status bar).
- The current Dimensions project.
- The current project root.
- The current project path.
- A list of the sub-directories and files in the directory where you are currently located. Directories and sub-directories and are identified by a plus sign '+' to the left of the directory name. For each file the following information is displayed:
	- The revision number of the item.
	- The current status of the item.
	- The date the file was last modified.
	- The user ID of the last person to modify or check out the file.
	- The deployment stage ID of the item.
	- The item specification (the compound field that identifies the item in a Dimensions database).

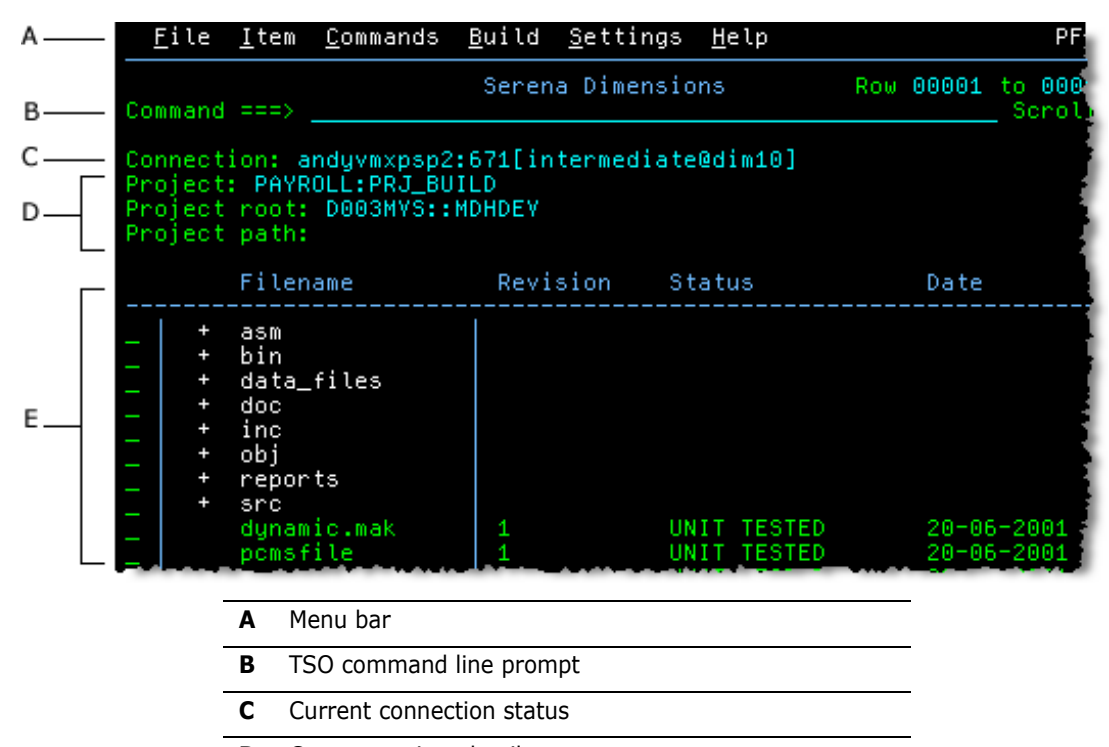

The illustration below shows a typical ISPF client main panel:

- **D** Current project details
- **E** List of sub-directories and files in the current directory

## **Configuring the Main Panel Display**

Use the Settings panel to configure the main panel display including:

- The columns that are displayed in the main panel, their width, and the order in which they appear.
- The automatic refresh of the main panel after any of the following commands have been processed:
	- Check in
	- Check out
	- Edit
	- Update
- Action
- Deploy

If you enter multiple commands the refresh is performed after all the commands have been processed. Refresh is not performed if you execute commands from the Command Entry panel.

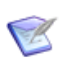

**NOTE** To manually refresh the main panel press PF5 at any time.

- The display of all revisions for all items.
- The number of pages that are buffered.

To open the panel from the Settings menu choose Current View.

## **Expanding Directories**

To expand a directory, type 's' in the column to the left of the directory name or place the cursor in the column and press Enter. The contents of the main panel are replaced with the contents of the directory that you selected. To go back up a level press <END>.

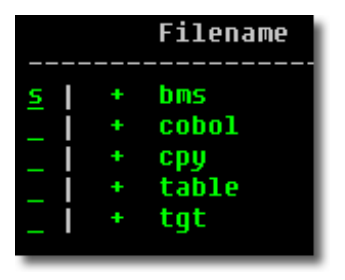

To view all the information in a panel do the following:

- To scroll down press F8.
- To scroll up press F7.
- $\blacksquare$  To scroll right press F11.
- To scroll left press F10.
- To close a panel press <END>.

### **Displaying all Item Revisions**

To display all revisions for all items in a directory, not just the current revision, type expand at the command prompt and press Enter. To only display the current item revisions, type expand off at the command prompt and press Enter. You can expand all item revisions by default in the Settings panel.

## **Viewing Item History**

To view all the revisions of a single item type 'H' (History) next to the item and press Enter. The main panel is refreshed and only displays the revision history of that item. To view all the items in the directory press <END>.

## **Setting Preferences**

Use the Preferences panel to:

- Save your log in information in your profiles. A log in profile enables you to save a set of log in parameters for a specific machine and user ID. Profiles save you time as you do not have to re-enter the log in information each time you log in to the same machine. Default: N (off)
- **EXECT** Create a log file for each session. Default: N (off)
- **EXECT:** Refresh the log file for each session. To erase the log and start a new one for each session enter '/' in the 'Refresh Log' sub-option. If you leave this field blank the log data is appended to the current log. If you are not creating a log file for each session this option has no effect. Default: N (off)
- Turn off the 'Delete Confirmation' panel when you delete items. You will not be asked for confirmation, which can lead to accidental loss of data.
- Use the current user's TSO PREFIX as the high level qualifier for all data set allocations.
- Use the local project root for the current session instead of the server project root.
- Use the current project root and the current directory when formatting data set names.

To open the panel from the Settings menu choose Preferences.

### **Displaying the ISPF Client Version Number**

To display the version number of your ISPF client, from the Help menu choose About.

## <span id="page-106-0"></span>**Invoking Help**

The ISPF client has two types of help panels:

- Panel level help panel: describes the general functionality of the ISPF panel that is currently open. To display panel level help place the cursor anywhere that is not a field, for example on an empty area of the panel, and press F1. To close the help panel press <END>.
- Field level help pop-up: describes the functionality of a specific field. To display a pop-up help topic, move the cursor to the field and press F1. To close a pop-up press <END>.

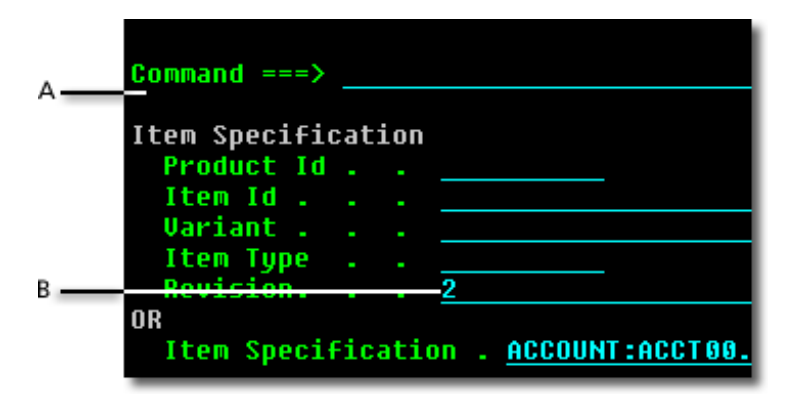

- **A** To display panel level help place the cursor anywhere that is not a field and press F1.
- **B** To display field-level help move the cursor to a field and press F1.

### **Keyboard Shortcuts in Help Topics**

Use the following keyboard shortcuts to move through help topics:

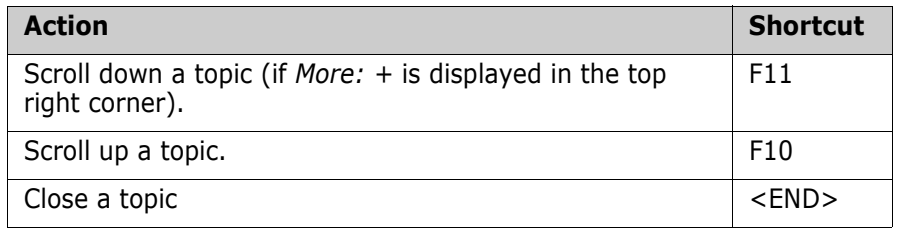

## <span id="page-107-0"></span>**Setting the Project Root and the Current Project**

Use the Set Project Root panel to set the root of the current project. To open the panel from the Commands menu choose Set Project Root.

Use the Set Current Project panel to change to a different product and project. You can also use the panel to set the project root and make the project the default. To open the panel, from the Commands menu choose Set Current Project.

# <span id="page-107-1"></span>**Performing Actions on Items**

To perform an action on an item move the cursor to the column to the left of the item and do one of the following:

■ Type one of these letters and press Enter:

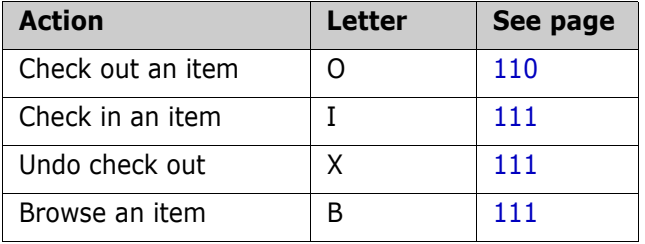
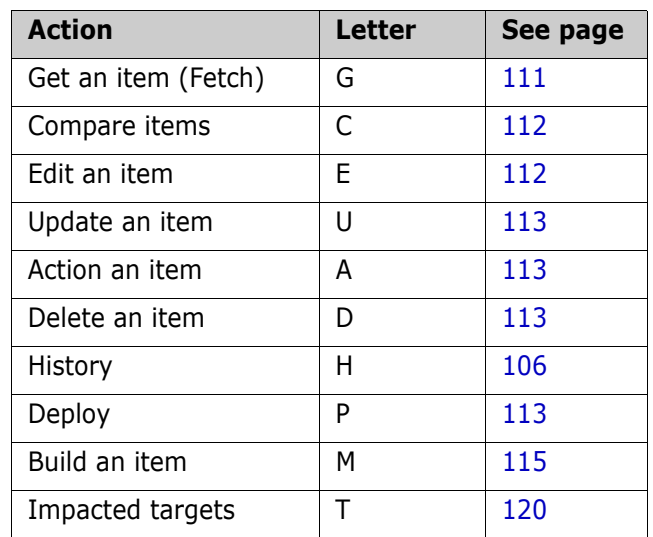

For example:

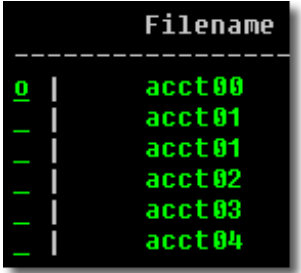

The actions listed above are the default actions assigned in the ISPF panels. For details about building your own extensions see [page 137](#page-136-0) or check with your Dimensions for z/OS system administrator.

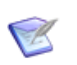

**NOTE** The Build and Impacted actions are only available if the current project has a build configuration associated with it.

 Type a forward slash ('/') and press Enter. The Dimensions Item Actions pop-up panel opens and displays a list of all the actions that are available for that item. Type the action's number or letter and press Enter. For example:

**1**. To open the Dimensions Item Actions pop-up panel for an item, type a forward slash and press Enter.

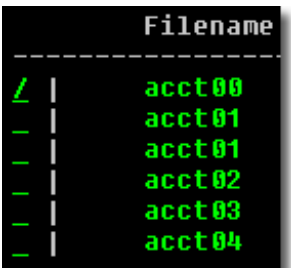

**2**. To perform an action, type the action's letter or number and press Enter.

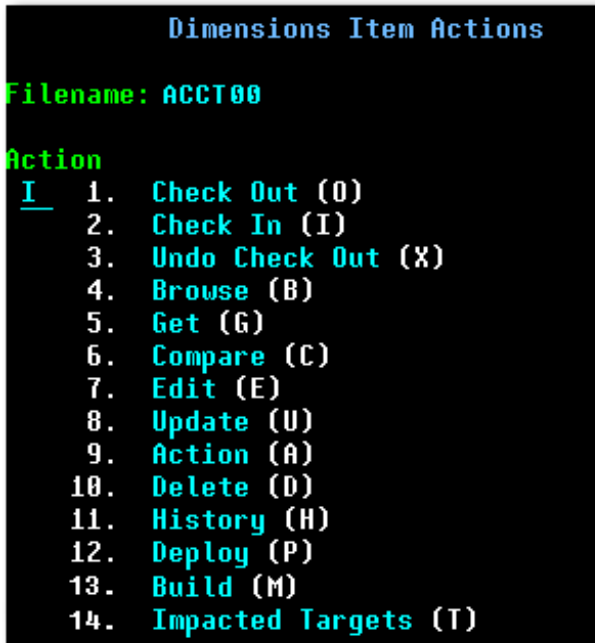

### **Checking Out Items**

Use the Check Out panel to check an item out of Dimensions to a target data set that you specify. In the panel you can also:

- **Associate the item with a request.**
- Automatically overwrite the item in the target data set.
- **Enter additional qualifiers in the Options field. The qualifiers are** appended to the command line constructed from the other entries on this panel.

In the ISPF client main panel an 'x' is displayed to the left of items that are checked out.

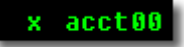

#### **Checking In Items**

Use the Check In panel to check an item in to Dimensions from a source data set that you specify. In the panel you can also:

- Specify if you want to keep a copy of the item in your user area.
- Perform an automatic Get on the item after check in.
- Enter additional qualifiers in the Options field. The qualifiers are appended to the command line constructed from the other entries on this panel.

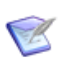

**NOTE** The Item Specification field and the Source/Target Data Set Name path are populated by default on most panels. The path is based on the project root, current project directory, and the filename of the selected item.

### **Undoing a Check Out**

Use the Undo Check Out panel to cancel the check out of an item. The item is unlocked, and the revision number that was created during check out is released. You can also enter additional qualifiers in the Options field. The qualifiers are appended to the command line constructed from the other entries on this panel.

### **Browsing Items**

Use the Browse option to view the contents of an item. A get (fetch) operation is performed on the item, which is sent to the scratch data set, and the ISPF Editor is invoked in Browse mode. No validation is performed to check that the item is browse enabled and that its properties (record, length, organization etc.) match those of the scratch data set.

### <span id="page-110-0"></span>**Getting (Fetching) Items**

Use the Get Item panel to fetch an item and copy it to a data set that you specify. In the panel you can also:

Specify if you want to expand substitution variables.

- Automatically overwrite the item in the target data set.
- Enter additional qualifiers in the Options field. The qualifiers are appended to the command line constructed from the other entries on this panel.

#### <span id="page-111-0"></span>**Comparing Items**

Use the Compare Items panel to compare two versions of an item.

- The Base Item Specification field is the base object for the comparison.
- The Revision Item Specification field is a previous version of the item that you want to compare to the base object. The item can exist in a data set on the system, or in Dimensions.

The items are retrieved to a temporary data set and a browse tool invoked by default on the results. The browse tool is invoked via a CLIST that you can customize to allow you to choose your preferred utility (the default is SuperC). Consult your system administrator for information about changing the default compare utility.

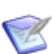

**NOTE** The ISPF client does not support complex merges such as merging projects (use the desktop client or the web client). However, you can use an external merge tool and hook it into the ISPF interface (consult your system administrator).

### <span id="page-111-1"></span>**Editing Items**

Use the Edit Item panel to edit an item. When you select an item for editing you can optionally specify a revision number and select requests to which it will be related. The item is then retrieved to a temporary data set and displayed in the ISPF edit utility.

Operationally, Edit Item is the equivalent of Check Out Item, followed by local editing of a temporary file, and Check In Item.

Items are not revised in the Dimensions database when:

 You did not save the changes in ISPF edit (the Edit Item panel is not displayed and the item is not revised).

 You terminate the Edit Item panel by pressing END or CANCEL (the item is not returned to the Dimensions database).

### <span id="page-112-0"></span>**Updating Items**

Use the Update Item panel to create a new revision of an item and check it in without checking out and editing the existing item. For example, you can add an item not previously in Dimensions as a new revision of an existing item. The Source Dataset fields specify the source of the new revision. You can also associate the item with a request.

### <span id="page-112-1"></span>**Actioning Items**

Use the Action Item panel to action an item to a different lifecycle state. In the panel you can also:

- Specify if you want to build the item after it is actioned.
- Enter additional qualifiers in the Options field. The qualifiers are appended to the command line constructed from the other entries on this panel.

### <span id="page-112-2"></span>**Deleting an Item**

Use the Delete Item panel to delete an item revision and remove it from the Dimensions repository. You cannot delete a revision that is being used by other objects. For example, you cannot delete a revision that has been included in a release or archive baseline.

#### <span id="page-112-3"></span>**Deploying an Item**

Use the Deploy Item panel to move an item to another stage in the Global Stage Lifecycle (GLS). Optionally, you can also choose to start a build after the deployment has completed. The Global Stage Lifecycle is the lifecycle that items follow that controls which versions of the items are included in the configurations and builds of a project. Item revisions are moved to the next stage in this lifecycle when they have reached the appropriate stage of approval (a process called 'deployment'). If any deployment areas are associated with the stage the item files are copied to those areas when the items are deployed to the stage.

# **Performing Actions on Groups of Items**

You can perform the following actions on a group of items that you have selected:

- $\blacksquare$  Check in
- Check out
- Undo check out
- Get
- **Action**
- **Delete**
- **u** Update
- **Deploy**

#### **To perform an action on a group of items:**

**1** Enter 's' next to each item that you want to select. Press Enter. An 's' is displayed to the left of item that is selected.

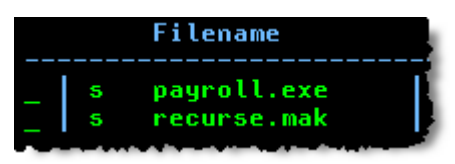

- **2** From the Item menu select a group action and press Enter. The group panel is displayed for the action that you selected. The Selected Items field lists the items that you selected.
- **3** Populate the fields in the panel as required and press Enter to execute the action.
- **4** To unselect the items in the ISPF client main panel, enter 's' next to each item and press Enter.

### **Creating Items**

Use the Create Item panel to add a new item to a Dimensions repository. You must have a role that enables you to action an item from its initial lifecycle state to a new state. If the Product Manager has assigned the \$ORIGINATOR role to the first transition in the lifecycle for this item type, any Dimensions user that has a role on the design part that owns the new item can create an item.

To open the panel, from the Item menu choose Create.

### **Browsing and Printing Requests**

Use the Browse/Print Requests panel to select, or enter, the ID of a request, retrieve it to a temporary data set, invoke the ISPF Editor in read-only mode, and print the request. You can also enter additional qualifiers in the Options field.

To open the panel from the Commands menu choose Browse Request.

#### **NOTE**

- We recommend using a plain text format for requests on mainframes.
- Request attachments are not retrieved to mainframes. If you require attachments, use the desktop client or the web client.

# <span id="page-114-0"></span>**Building**

The ISPF client enables you to build items, projects, requests, and baselines. Builds are managed by Dimensions Build, a build management, execution, and monitoring tool that is part of Dimensions CM.

You can optionally capture build outputs and check them automatically into Dimensions. This functionality is referred to as a closed-loop build. When you capture build outputs you can optionally select the requests that the outputs will be related to.

For information about using the build panels see the panel help.

For information about configuring and using Dimensions Build see the *Dimensions Build online help*. This document also contains an MVS build tutorial.

For information about running builds from the command-line client see the *Command-Line Reference*.

#### **Configuration Pop-up**

For the Build Item, Build Project, and, Build Request panels the Configuration pop-up shows the latest checked in versions of the build configurations in the following format:

```
<build configuration name>;<version>
```
For example, if you have two versions of the build configuration build test that are checked in, build test;1 and build test;2, the list displays:

build test;2

#### **Building Items**

You can only build an item if the Dimensions project to which it belongs has one or more build configurations. To open the Build Item panel enter 'm' next to the item and press Enter.

The Configuration pop-up in the Build Item panel only displays build configurations:

- That are associated with the current Dimensions project.
- Where the items that you selected have affected targets.

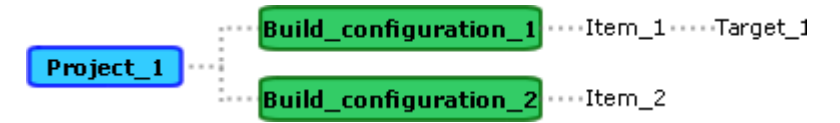

In the example above Build configuration 1 contains Item 1 that affects Target 1 and is displayed in the Build Configuration list. However, Build configuration 2 is not displayed as the item it contains does not affect any targets.

# **Building Projects**

You can only build a Dimensions project if it is has one or more build configurations. To open the Build Projects panel, from the Build menu choose Current Project.

# **Building Requests**

You can only build a request if the Dimensions project to which it belongs has one or more build configurations. This feature is useful when you want to build all the items related to a specific request.

The Build Request panel enables you to include requests that have a child relationship to the request you are building.

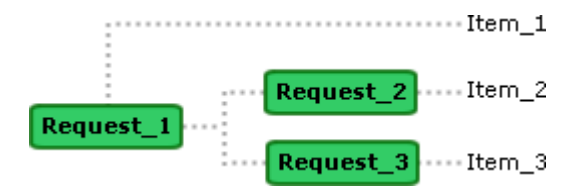

In the example above, if you select the *Include item(s) from related child requests* check box all the items will be built. If you do not select the check box only Item\_1 will be built.

The Configuration pop-up only displays build configurations:

- That are associated with the current Dimensions project.
- **NHERE** Where the items in the requests have affected targets.

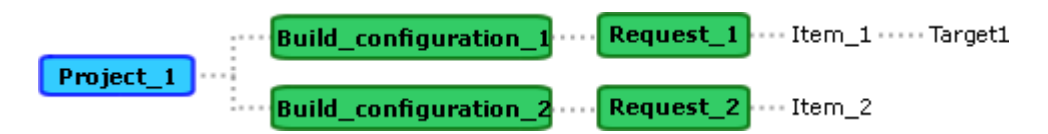

In the example above the Configuration pop-up displays Build configuration 1 because Item 1 in Request 1 has an affected target. Build configuration 2 is not displayed because Item 2 in Request 2 does not have an affected target.

#### **Building Baselines**

You can only build a baseline if it was created against a Dimensions project that has one or more build configurations.

Build configuration versions with the prefix '\*' were checked in when the baseline was created against the Dimensions project. These are the latest versions of the build configurations at the time the baseline was

created. Build configuration versions without the prefix '\*' were created after the baseline was captured for the project.

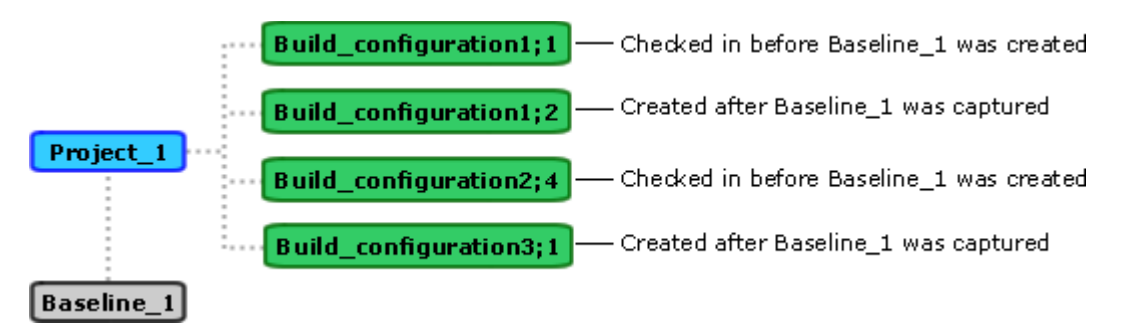

In the example above the Configuration pop-up displays the following configurations:

- \*Build\_configuration1;1
- Build\_configuration1;2
- \*Build\_configuration2;4
- Build\_configuration3;1

In the Build Work Area pop-up work areas above the divider are areas set up for the build configuration that you have selected and you have access to. Work areas below the divider are all other areas to which you have access.

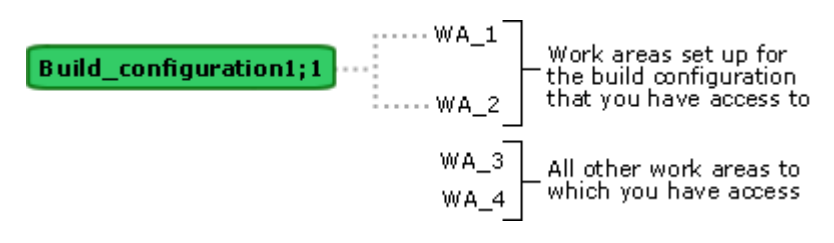

In the example above the Build Work Area list displays the following work areas:

WA\_1 WA\_2 ---- WA\_3 WA\_4

**NOTE** You can only build a baseline in a work area.

#### <span id="page-119-0"></span>**Impacted Targets**

The Impacted Targets option displays the build target(s) affected by an item that you select. This is useful when you want to check what targets will be built before you launch a build. To display a list of impacted targets enter 't' next to the item and press Enter.

# **Entering Dimensions Commands**

Use the Command Entry panel to enter Dimensions commands. No validation is performed by the ISPF interface and all command output is written to the scratch data set and log file. After a command has been executed, ISPF Browse is invoked on the scratch data set member, allowing you to browse the command output.

To open the Command Entry panel, from the Commands menu choose Command Entry. To enter a command, place the cursor in the Dimensions command field and enter the command syntax exactly as described in the *Command-Line Reference*. Dimensions executes the command immediately after you press the Enter key. Any information output by the command is written to a temporary data set and written to the command log file that you optionally specified in the Settings panel (see [page 106\)](#page-105-1).

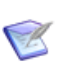

**NOTE** Do not enter a SCWS command as this will invalidate the view being displayed in the ISPF interface. Use the Set Current Project panel to change the current project. If you do enter a SCWS command, press F5 (refresh) when you return to the ISPF main panel. For more details about changing projects, see [page 108](#page-107-0).

For a list of commands that are not currently supported by the ISPF client see [page 206](#page-205-0) or open the help topic for the Command Entry panel.

### **Repeating Recently Used Commands**

The area at the bottom of the Command Entry panel lists the ten most recently used commands. To repeat a command, place the cursor on the command and press Enter. The command is copied to the Dimensions command field. Edit the command (if required) and press Enter to execute it.

#### **Using the History List**

The Command Entry panel allows you to control the commands that are displayed in the recently used commands list. From the List menu in the Command Entry panel choose one of the following options:

- Update On: saves commands in history and displays them in the recently used commands list.
- Update Off: does not save commands in history.

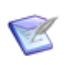

**NOTE** An asterisk (\*) to the left of the menu item indicates which option is currently active.

For example, assume the following scenario:

- **1** Update is switched on.
- **2** The following commands are entered:
	- EI
	- RI
- **3** Update is switched off.
- **4** The following commands are entered:
	- CRB
	- DI
- **5** Update is switched back on.
- **6** The following command is entered:
	- DIFF

The recently used commands list will look like this:

- $\Rightarrow$  FI
- $=$   $>$  RI
- $=$   $>$  DIFF

### <span id="page-121-0"></span>**Processing Commands in Batch Mode**

Use the Batch Command Input panel to specify a data set containing Dimensions commands and process them in batch mode. You can also specify an alternative log file data set where you want Dimensions to write the results of each command that it executes. If you leave this field blank the results are written to the temporary log file.

After you press Enter the ISPF client executes each command in order, writes the results to a temporary data set, and displays the data set in ISPF Browse. The results conclude with a summary of the commands executed.

To open the panel from the Commands menu choose Batch Commands.

An alternative method of running Dimensions commands in batch mode is to use the batch interface, for details see [page 125.](#page-124-0)

### **Logging In to a Remote Node**

Use the Remote Login panel to log in to a Dimensions remote node. To open the panel from the File menu choose Node Login.

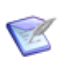

**NOTE** If you attempt to get, or check out, an item from a remote node before logging in to the node, Dimensions automatically displays the Remote Login panel and populates the Node Information field with the host name.

An alternative method of logging in to a remote node is to submit an AUTH command at the command line. The AUTH command enables you to perform tertiary node access to items located on a remote node. All communication across the network of this sensitive information is encrypted. But we strongly recommend that you use the Remote Login panel for the following reasons:

- You do not need to check that parameters are spelled correctly.
- You are automatically prompted to change your password when required.
- **Password information is protected (it is not displayed).**
- You can log in to multiple nodes by changing field values in the Remote Login panel.
- If your log in parameters are saved (see "Password Retention" on [page 102](#page-101-0)), Dimensions saves all remote node authentications performed through the Remote Login panel, and re-executes them next time you log in. However, if you use AUTH commands, you have to resubmit the information every time you log in. The AUTH command is described in the *Command-Line Reference*.

# **Changing Passwords**

Use the Change Password panel to change the password for a user ID on a mainframe node. To open the panel from the File menu choose Change Password.

This facility is not available for non-mainframe nodes or from the Dimensions log in panel.

# **Browsing the Command Log File**

Use the Browse option to display the current log file in ISPF Browse. To open the log file from the File menu choose Browse Log.

## <span id="page-123-0"></span>**Entering TSO Commands**

Most ISPF client panels have a Command prompt in the top left corner where you can enter TSO commands.

# **Logging Off from the ISPF Client**

To log off from the ISPF client from the File menu choose Log Off/Exit.

# <span id="page-124-0"></span>Chapter 6 **Using the Batch Interface**

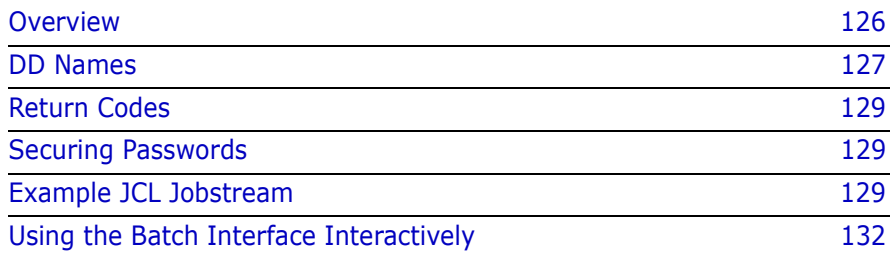

#### <span id="page-125-0"></span>**Overview**

MDFLCMD is the Dimensions for z/OS batch interface. The following diagram illustrates how MDFLCMD integrates into the general environment:

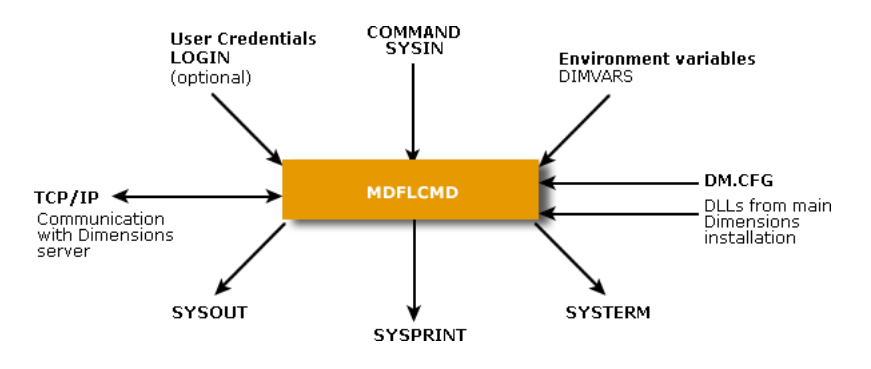

Use the following methods to process Dimensions commands in batches:

- Specify the commands in a JCL jobstream, REXX exec, or TSO session.
- Create a data set to contain the commands.
- Use a combination of in-stream commands and data sets.

The mainframe node information is not required when you use MDFLCMD. However, if the batch job refers to any tertiary nodes, including the mainframe that you are logged in to, you must include an AUTH command in the batch script. This AUTH command can be held separately from the rest of the commands to protect the LOGIN details, see [page 132](#page-131-0) for details.

An alternative method of running Dimensions commands in batch mode is to use the ISPF Batch Command Input panel. See [page 122](#page-121-0) for details.

# <span id="page-126-0"></span>**DD Names**

#### **LOGIN**

The LOGIN member is optional. Sequence numbers are ignored, and only information in columns 1 through 72 is used. LOGIN contains information structured as follows:

/switch value value value

You can spread this structure over as many lines as required. Values are concatenated and spaces are ignored.

The following switches are available:

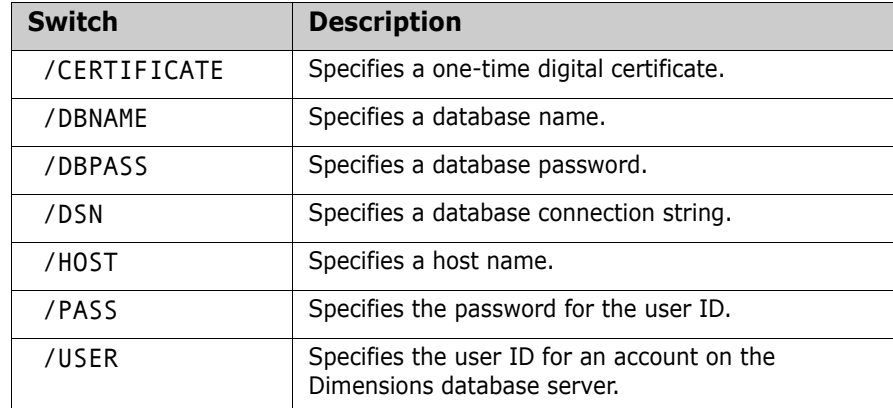

#### **COMMAND and SYSIN**

You must use either COMMAND or SYSIN. Do not use sequence numbers in these records.

You can expand commands over multiple lines by placing a hyphen '-' on the end of a line, up to a maximum of 1000 bytes.

If the DDNAME COMMAND is present, commands are expected to come from this data set. Otherwise, DDNAME SYSIN is used for commands.

The first six records of this stream must contain log in information if the LOGIN DDNAME has not been used for logging in. You must specify the log in information exactly as follows (the order is important and information that you omit must be on blank lines):

- Dimensions user ID
- Dimensions password for the user ID
- **Dimensions base database name**
- Dimensions base database password (usually blank)
- Dimensions database data source
- **DNS** name of the Dimensions Server machine and, optionally, a semi-colon followed by a port number. For example: dmserver:8088

See the examples below for more details.

### **SYSPRINT**

This stream holds the commands entered and their results. At the end of the stream, a summary of executed commands is sent to SYSPRINT, for example:

```
Command Execution Summary
7 commands processed
5 completed successfully
1 completed with error(s)
1 user authentication failure(s)
```
### **SYSOUT**

Some messages, particularly from the LE runtime library, may be produced on SYSOUT.

# <span id="page-128-0"></span>**Return Codes**

When a batch job ends it reports the following information:

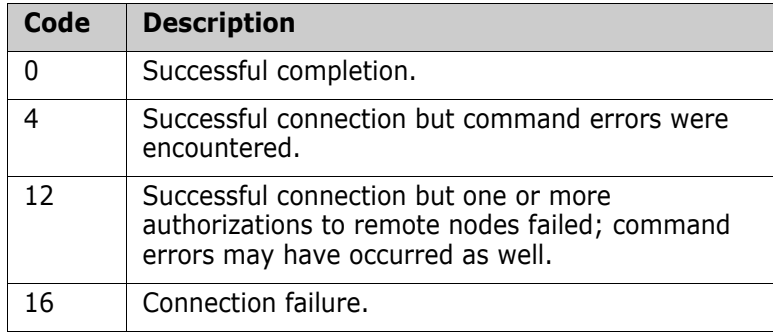

# <span id="page-128-1"></span>**Securing Passwords**

To maintain the integrity of log in information, we recommend that you keep your log in IDs and passwords in data sets protected by your site's mainframe security system. These data sets can then be concatenated with the commands data sets via the SYSIN DD or allocated to the LOGIN DD name.

# <span id="page-128-2"></span>**Example JCL Jobstream**

The following example is a JCL jobstream that invokes Dimensions and runs commands:

//STEP00 EXEC PGM=MDFLCMD, // PARM='POSIX(ON),ENVAR("\_CEE\_ENVFILE=DD:DIMVARS"),POSIX(ON)/' //STEPLIB DD DSN=D390.V201A.LOADLIB,DISP=SHR //DIMVARS DD DSN=MDH.DIM671.PARM(MDHTDIMV),DISP=SHR //SYSPRINT DD SYSOUT=\* //SYSTERM DD SYSOUT=\* //SYSIN DD DSN=TVMT.PROTECT.DATA(USERDATA), // DISP=OLD // DD DSN=TVMT.PROTECT.DATA(AUTHDATA), // DISP=OLD // DD DSN=TVMT.USER.DATA(CMDLIST), // DISP=OLD

The connection details (USERDATA) for this example are as follows:

dmsys dmsys intermediate

production dim\_server1

where:

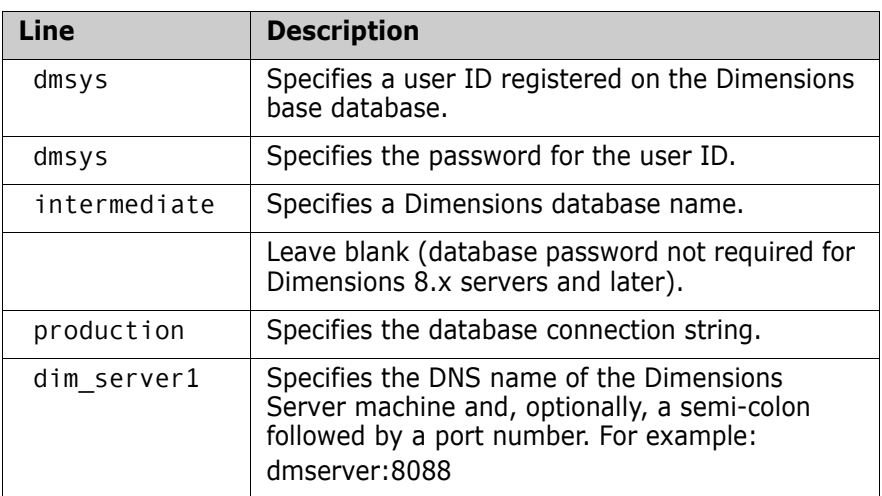

#### The AUTH data set command (AUTHDATA) is as follows:

AUTH /network\_node=unix\_node /user=dmsys /password=dmsys

#### The following example uses the COMMAND and LOGIN DDs:

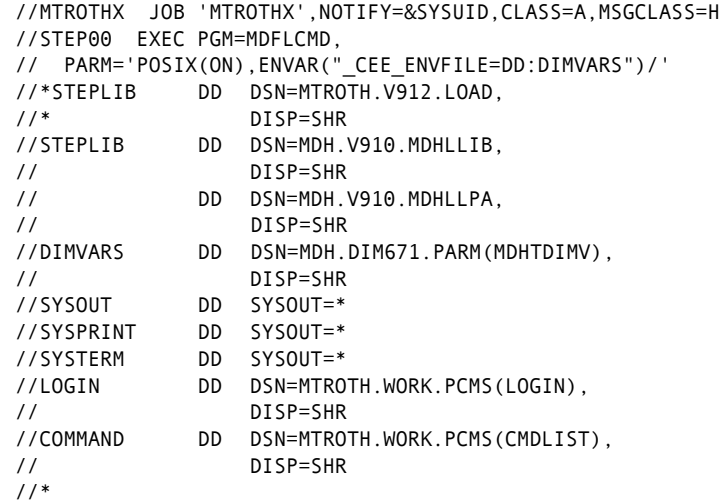

LOGIN contains a tokenized list of login attributes, for example:

/user dmsys /pass dmsys /dbname intermediate /dsn dim9 /host 192.168.1.142

COMMAND DD contains the Dimensions commands to execute, for example:

SCWS LWSD /ITEMS /RECURSIVE

# <span id="page-131-0"></span>**Using the Batch Interface Interactively**

To use the batch interface in the context of a TSO session, issue TSO commands to:

**1** Allocate COMMAND or SYSIN to pass commands. This may be your TSO terminal or an existing member or members.

/\* terminates a terminal input.

- **2** Allocate LOGIN to your security credentials data set.
- **3** Allocate all the other data sets as shown ["Example JCL Jobstream" on](#page-128-2)  [page 129](#page-128-2).
- **4** Execute the batch interface using the TSO CALL command:

CALL \*(MDFLCMD)

**5** Pass Dimensions commands into COMMAND or SYSIN.

# Chapter 7

# **Using the Command-Line Client on USS**

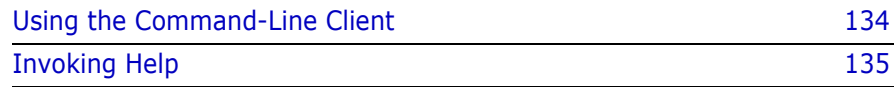

# <span id="page-133-0"></span>**Using the Command-Line Client**

The Dimensions command-line client, dmcli, is available on USS and is equivalent in functionally to that available on other platforms. On z/OS systems there is no interactive login box, and you must enter your login parameters at the command-line prompt. Consequently, the -con <connection> option does not work.

For information about issuing Dimensions commands in a TSO session, see [page 124.](#page-123-0)

#### **To use the Dimensions command line client on USS:**

**1** At your USS prompt, enter:

```
dmcli
-user <user-id>
-pass <user-password> 
-host <server-name>
-dbname <database name> 
-dsn <dsn-name>
```
where:

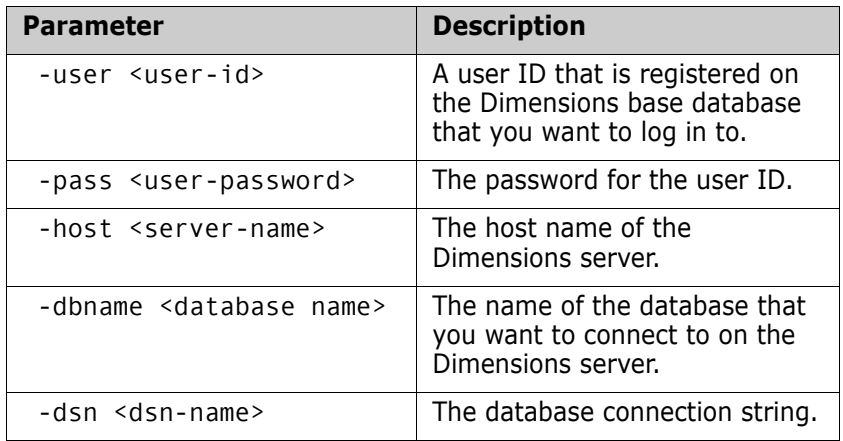

**2** Enter commands at the Dimensions client command prompt. For full details about using the command-line client and the commands see the *Command-Line Reference*.

# <span id="page-134-0"></span>**Invoking Help**

When working at the Dimensions command line you can invoke text based help for any Dimensions command. When you invoke help, the following information is returned:

- The full name of the command.
- The complete syntax of the command.

#### **To invoke help for a command:**

At the Dimensions command line, type:

help <Dimensions function mnemonic>

For example:

Dimensions>help abl ABL - Action Baseline or Items <baseline-spec> [/ITEM\_FILTER=<item-spec>] [/STATUS=<status>] Operation completed

# <span id="page-136-0"></span>Chapter 8

# **Customizing and Extending the ISPF Client**

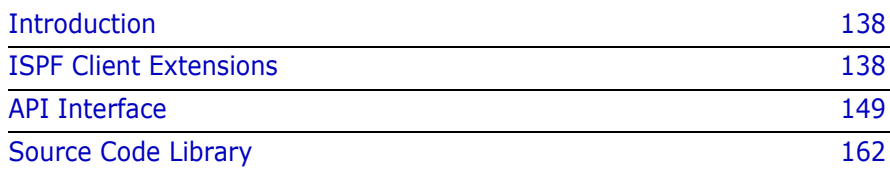

# <span id="page-137-0"></span>**Introduction**

The purpose of this SDK is to describe some of the user customizable and extendable features of the Dimensions for z/OS ISPF client.

This SDK assumes that you are familiar with the IBM C development environment and the aspects of developing ISPF applications. Please refer to the IBM documentation for more information about these topics.

There are links in this SDK to example source code that ships with the product.

Before performing any actual coding changes, we recommend that you refer to the installation directories on the z/OS itself.

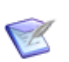

**NOTE** This SDK is also available as web-based help. For details about installing the help see ["Step A-1 Unpacking and Moving the Distribution"](#page-25-0)  [on page 26.](#page-25-0)

# <span id="page-137-1"></span>**ISPF Client Extensions**

### **MDFRLOG**

MDFRLOG is a REXX script that is called during initialization and termination of the ISPF client. The purpose of MDFRLOG is to manage the log file used by the client. The example below is for a MDFRLOG REXX:

```
/* REXX*/
arg currFunc
if currFunc= 'INIT' then /* Log file initialization */
   do
     /*Determine log file name */
     dsn = "'"userid()".dim390.logfile'"
     /* Save log file name in shared pool */ 
    LOGFILE = dsn ADDRESS ISPEXEC "VPUT (LOGFILE) SHARED"
     /* Allocate file name if it doesn't exist */
     if sysdsn(dsn)'OK' then
       do
         "alloc da("dsn") recfm(v b) lrecl(256) dsorg(ps) ",
         "space(5,10) cylinders"
       end
   end
else /* Log file termination */
   do
     /* The following code could be used to delete the log file */ 
     /* when execution completes */
     /* ADDRESS ISPEXEC "VGET (LOGFILE) SHARED" */
     /* "delete "LOGFILE */
   end
return
```
When MDFRLOG is invoked, it is passed a single function parameter that indicates the current activity that needs to be performed. This parameter has one of the following values:

- **INIT** (Initialization): Indicates that the client is in the process of starting. At a minimum, processing must ensure the log file is allocated (vb, lrecl=256 is recommended) and that the name of the log file is stored in the SHARED pool variable LOGFILE. The ISPF client gets the value of LOGFILE and uses the name contained in it to perform logging.
- **TERM** (Termination): Indicates that the client is in the process of closing. Any clean-up of the log file should be performed. Optional operations include deleting the log file or versioning it for saving client activity history.

The operating system searches the SYSEXEC DD for REXX scripts to execute, therefore each user has the ability to use their own version of MDFRLOG by adding it to the search path. Apart from the minimum requirements outlined above, any REXX code/functions can be utilized in this script file.

#### **MDFRCMPR**

MDFRCMPR is a REXX script that is called by the ISPF client when you invoke the client's compare feature. The purpose of MDFRCMPR is to start a mainframe compare tool using the data sets passed into it. The example below is a MDFRCMPR REXX:

```
/* REXX*/
arg DSN1 DSN2
"%SUPERC OLDFILE("DSN1") NEWFILE("DSN2") BROWSE"
return
```
When you invoke MDFRCMPR it is passed the two data sets to be compared. The ISPF client will have already retrieved the selected members into these data sets. The REXX then invokes the compare tool of choice and, optionally, browses the results. When the execution of MDFRCMPR is complete and control is returned to the client, any temporary data sets are deleted.

The default Dimensions for z/OS installation uses a CLIST named SUPERC that invokes the SUPERC utility for comparison and then starts ISPF browse on the resulting data set. However, if your site uses a different compare tool, MDFRCMPR can be modified to perform any processing necessary to invoke your compare tool.

The operating system searches the SYSEXEC DD for REXX scripts to execute, therefore each user has the ability to use their own version of MDFRCMPR by adding it to the search path.

#### **MDFRTMP**

MDFRTMP is a REXX script that is called by the ISPF client when an operation involving a temporary data set is involved. The purpose of MDFRTMP is to provide the name of the temporary data set to be used for the operation. Dimensions allocates the data set with the proper DCB attributes so you only need to provide the names that are required.

```
/* REXX */
arg midLevel
/* Determine temp file name */
if LENGTH(midLevel) > 0 then
 dsn = userid()".SRNA."midLevel".T"||,
 RANDOM(1000,9999)||RANDOM(100,999)||".TMP"
else
   dsn = userid()||".SRNA.T"||RANDOM(1000,9999)||RANDOM(100,999)||".TMP"
/* Save log file name in shared pool */
TMPDSN = d\sinADDRESS ISPEXEC "VPUT (TMPDSN) SHARED"
return
```
When you invoke MDFRTMP it is passed the mid-level qualifier for the data set, which is an indication of the type of operation being performed (BROWSE, EDIT, etc.). By default you can optionally use this mid-level qualifier in the data set name.

The temporary data set name should be constructed using your sites standards and returned in the SHARED pool variable TMPDSN.

#### **MDFRSFF**

MDFRSFF is a REXX script that is called by the ISPF client when an operation involving a file is involved. The purpose of MDFRSFF is to provide the name of the file to be used based on the filename as it resides in Dimensions.

Since you can perform the operation to any Dimensions network node on any operating system, this routine must be able to formulate the filename for any operating system.

```
/* REXX */
/* (C) Serena 2006 */
/* This exit is used by the Serena Dimensions ISPF client */
/* to perform name mangling between the Dimensions */
/* project filename and the MVS filesystem. */
ADDRESS ISPEXEC
/* Get project root file system */
"VGET PRJRNFS SHARED"
/* Get project root operating system */
"VGET PRJRNOS SHARED"
/* Get current name mangling function */
"VGET RXFUNC SHARED"
/* Get project root user area */
"VGET UAREA PROFILE"
/* Get project root navigation path */
"VGET PRJPATH SHARED"
/* Get setting on using full workset directories for MVS */
"VGET WSETDIRS PROFILE"
/* Set name mangling to MVS for local file operations */
if RXFUNC = 1 then
   PRJRNFS = "MVS"
/* Open selected items table */
"TBOPEN DSELLST WRITE"
/* Position pointer to top of table */
"TBTOP DSELLST"
/* Move to first record */
"TBSKIP DSELLST"
do while rc = 0<br>if PRJRNFS = "MVS" then
                            \frac{1}{2} MVS style file system */
     do
       /* Determine if file extension */
      x = pos(".", TSFILE)
      if x > 0 then /* If file extension, turn in dataset LLQ */
         do
           if x > 8 then
             y = 9
           else
```

```
y = xTEMPFILE = left(TSFILE, (y - 1))
            TEMPTYPE = right(TSFILE, length(TSFILE) - x)
            TSTFILE = TEMPTYPE"("TEMPFILE")"
          end
        else /* No file extension, use current dir as LLQ */
          do
            if WSETDIRS <> 'Y' then
               do
                 if length(PRJPATH) > 0 then /* Project dir exists */
do de la contradición de la contradición de la contradición de la contradición de la contradición de la contra
 /* Determine if separator present */
 x = lastpos(".", PRJPATH)
                      if x > 0 then /* Separator exists */
                        TEMPTYPE = right(PRJPATH, length(PRJPATH) - x)
                     else /* No directory separator */
                        TEMPTYPE = PRJPATH
                   end
                 else
                   TEMPTYPE = ""
               end
            else
              TEMPTYPE = ""
            if length(TEMPTYPE) > 0 then
              TSTFILE = TEMPTYPE"("TSFILE")"
            else
               TSTFILE = TSFILE
          end
  end<br>else
          /* Non-MVS style file system */
     do
       TSTFILE = TSFILE
     end
   /* Save target file name */
  "TBPUT DSELLST"
   /* Move to next record */
   "TBSKIP DSELLST"
end
/* Close selected items table */
"TBCLOSE DSELLST"
```
#### return

When you invoke MDFRSFF it is not passed any parameters. However, it can use variables from the SHARED and PROFILE pools to get information about what is going on in the ISPF client. Using this information, it can then formulate the target filename for the given operation.

Since group operations are supported, the routine should loop through the DSELLST table and process each record. The full contents of this table are described on [page 151.](#page-150-0) Place the calculated target filename in the TSTFILE variable and update the table record.

When return is received from the REXX, the client combines the project root directory with the filename(s) from this table to formulate the source/target location for the file operation being executed.

#### **MDFRVIEW**

MDFRVIEW is a REXX script that you can modify to control the ISPF service that is called when a user selects 'B' (Browse) next to an item in a project list, for example, Browse, View, or a 3rd party tool.

The only input parameter is DSN1, which is the fully qualified data set name to perform the operation on. Any return code from the REXX routine is ignored by the ISPF client.

```
/* REXX */
/* This exit is used by the Serena Dimensions ISPF client */
/* to perform a browse/view of a dataset for various */
/* item operations. *arg DSN1
ADDRESS ISPEXEC
"VIEW DATASET("DSN1")"
return
```
#### **Client Executable Components**

The Dimensions for z/OS ISPF client is comprised of the following executable components:

- **MDFLISPF:** The main client executable that contains mostly ISPF panel logic.
- **MDFLCMD:** Dimensions for z/OS batch client that you can use from JCL to process Dimensions commands.
- **MDFDEXT**: Client SDK features documented here.
- **MDFDUSR:** Customer built extension DLL that contains all user extension functions.

To add functionality to the client see the three areas of logic described below.
## *User Interface*

The first thing to decide when you are extending the client is how the users will invoke your function. If the function you are providing does not require an item to be selected from the Dimensions database, add it as a menu item to the main panel. However, if you are providing an item function, adding an action code may be a better choice.

The following panels may be of interest when you are adding functionality to the client:

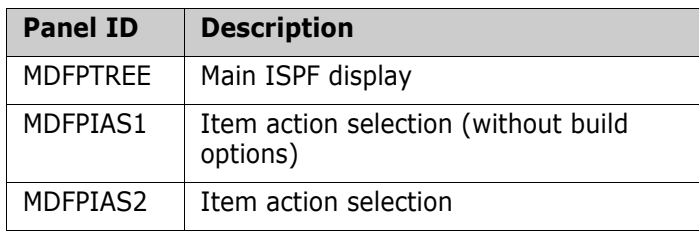

**IMPORTANT!** Do not change the default/reserved action codes on the MDFPIAS panels. You can rearrange the numbering as long as you change the IF logic in the PROC section to set the alpha action codes properly. However, if you change the default/reserved alpha codes, the client will stop working for the actions selected from this panel.

The panels uses the following ISPF fields to communicate user data back to the client:

- **DACTION:** a single character field that indicates the action to be performed on the item. The value in this field typically indicates an action to be performed on the selected item (Action, Check In, Check Out, etc.). There should be one field for each line item displayed on the panel.
- **DIMNAV:** a multi-character field that indicates a global action to be performed. The value in this field typically indicates a navigation function that needs to occur (Log display, Command Entry display, etc.). This field contains a single value and is acted on immediately by the client, overriding any values in DACTION.

### *Converting Action Codes to a DIMNAV String*

When the client regains control from the main panel it first checks the value of DIMNAV. If DIMNAV is blank, it begins checking for action codes entered next to Dimensions items displayed on the screen. When an action code is found, it compares the value to the default and reserved codes.

The default and reserved action codes are:

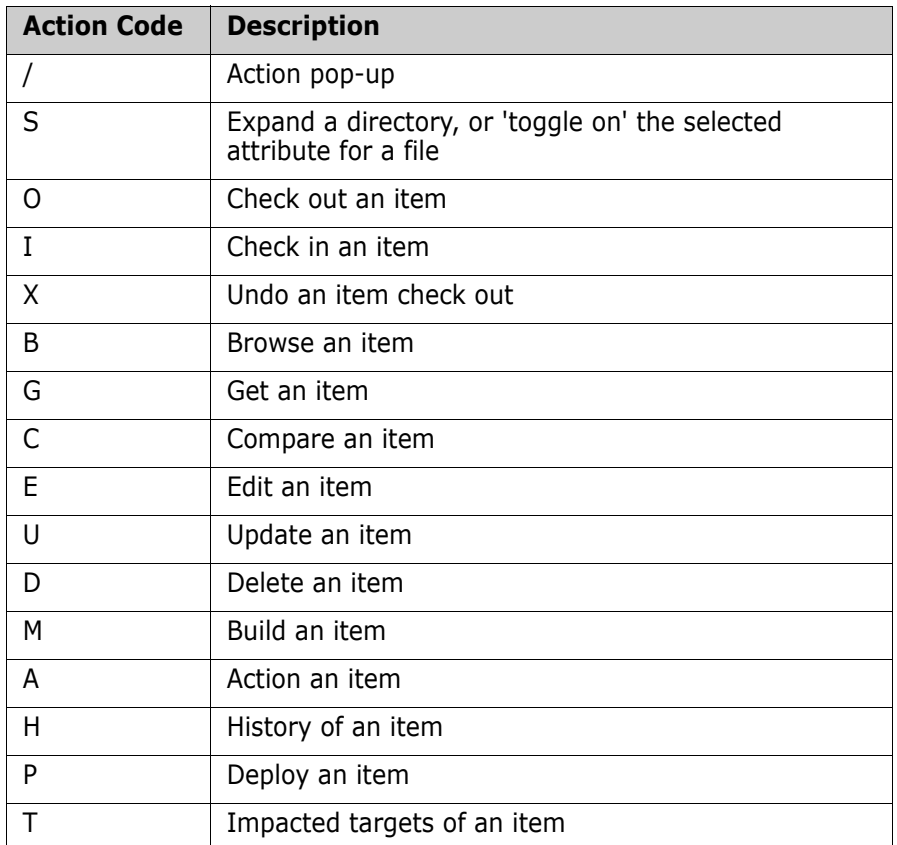

If the action code entered by the user cannot be found in the list above the extension function ProcessUSelect() is called to verify the code against the custom codes that have been added by the customer. ProcessUSelect() has two parameters:

- A single character action code (char)
- A pointer to the DIMNAV field (char  $*$ )

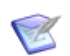

**NOTE** ProcessUSelect() is defined in MDTCNAV and must always be present in the MDFDUSR DLL.

The main function of ProcessUSelect() is to verify the incoming action code and set the return value DIMNAV accordingly. If the action code is supported by the extension DLL, set DIMNAV to a navigation string that will be recognized later by the extension DLL. If the action code cannot be found, leave DIMNAV blank. See the next section for details about DIMNAV reserved values.

In the MDTCNAV shipped with the client there is a commented out example of checking for a 'Z' action code and setting the DIMNAV field to the appropriate string value to invoke the Create Item panel.

### *Invoking Functions Based on a DIMNAV String*

After an action code has been converted to a string value (if necessary), the ISPF client will begin processing each function. The following are reserved strings/functions:

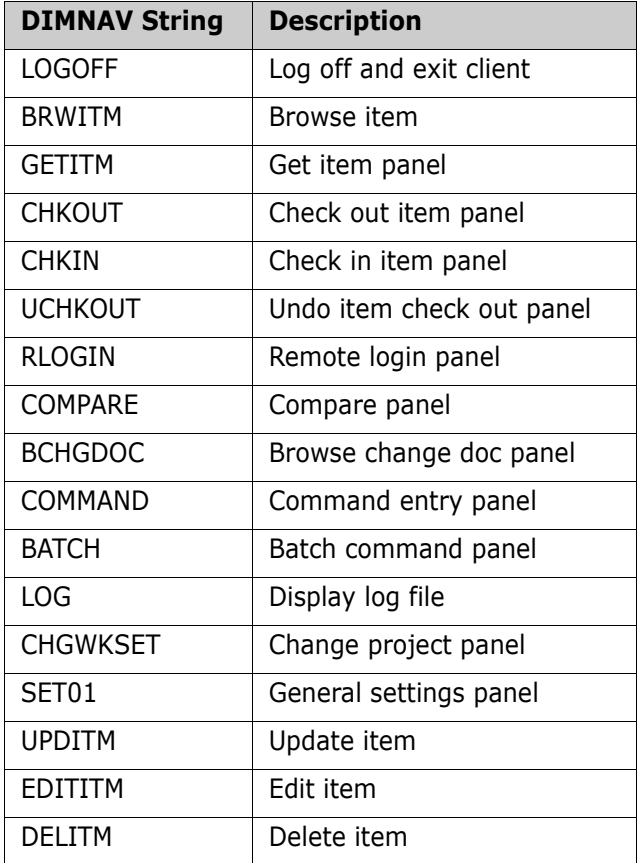

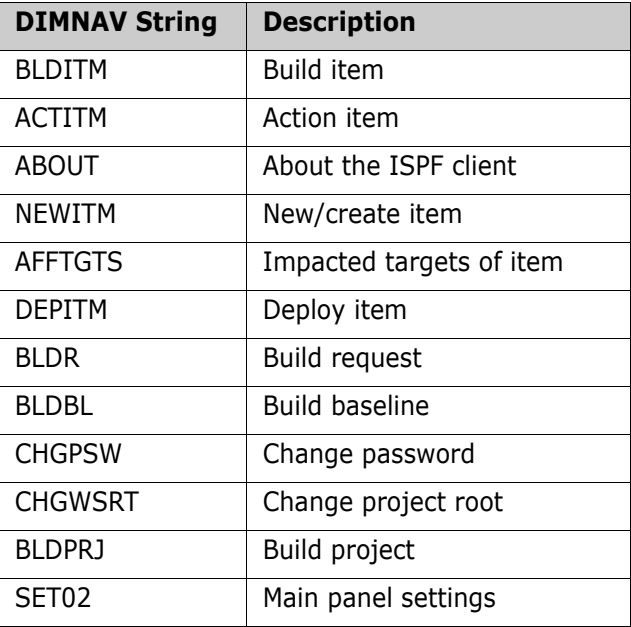

If the current value of DIMNAV cannot be found in the list above, the user function ProcessUPanels() is called to process the request. ProcessUPanels() has two parameters:

- A pointer to the current session info structure (SESSION\_INFO \*)
- A pointer to the DIMNAV field (char  $*$ )

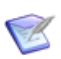

**NOTE** ProcessUPanels() is defined in MDTCNAV and must always be present in the MDFDUSR DLL.

In the MDTCNAV shipped with the client there is a commented out example of checking for 'USRNEW' in the DIMNAV field and calling the CreateItem() function. CreateItem() is defined in MDTCNEW. See this SDK documentation for information about the structures, variables, and functions used in CreateItem() that is available to any functions that you write.

# **API Interface**

# **Main Header File**

The main header file for the ISPF client is MDTHDIM. Include this file in any C sources that access SDK functions and features. The header file includes:

- **Common #defines**
- Structures used by the client and API functions
- #defines for ISPF variables used by the client

# **ISPF Variables**

There are a number of ISPF variables that are used by the client. In general variables that store information during the current client session are stored in the SHARED pool. Variables which need to be saved from session to session are stored in the PROFILE pool. For each variable, you will find a #define for the variable name and a #define for the variable length.

For example:

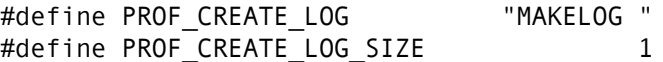

In the example above, 'PROF\_' indicates that this variable exists in the PROFILE pool. Defined variables which start with 'SHR\_' exist in the SHARED pool.

The following pool variables are used by the client:

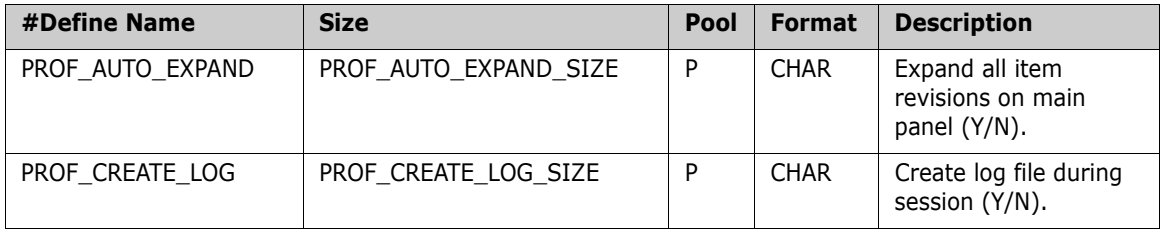

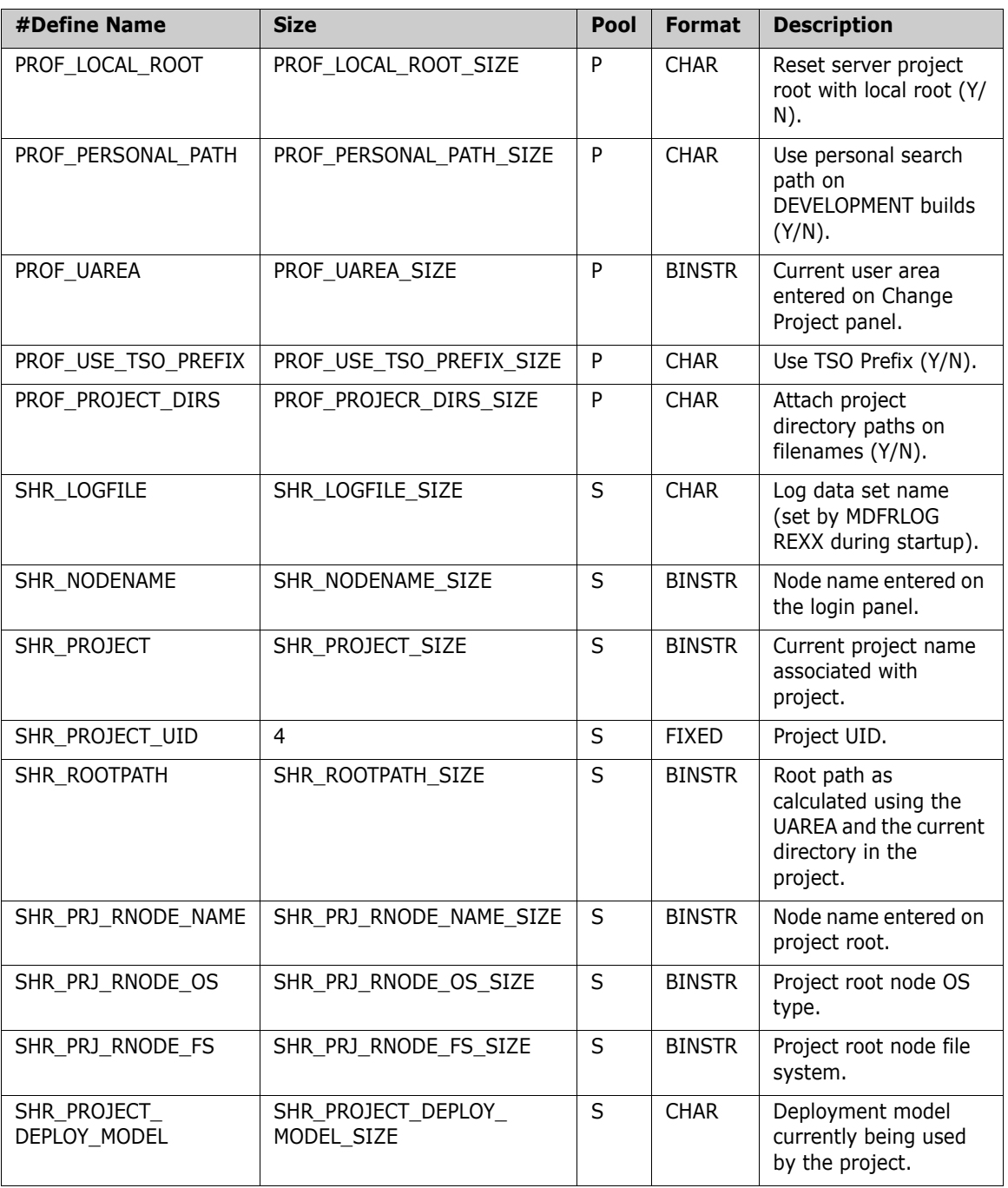

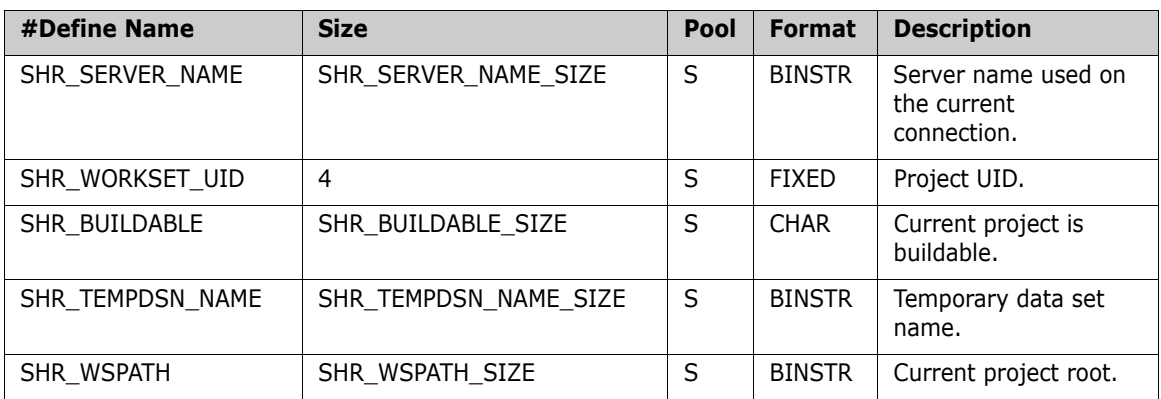

Information about the currently selected item(s) is stored in an ISPF table called 'DSELLST'. A user defined panel can utilize 'DSELLST' to perform processing on the currently selected item in the ISPF client.

The table name is #defined as TBL\_SELECTED\_ITEMS.

## *DSELLST Table Variables*

The #defines for the 'DSELLST' table variables are as follows:

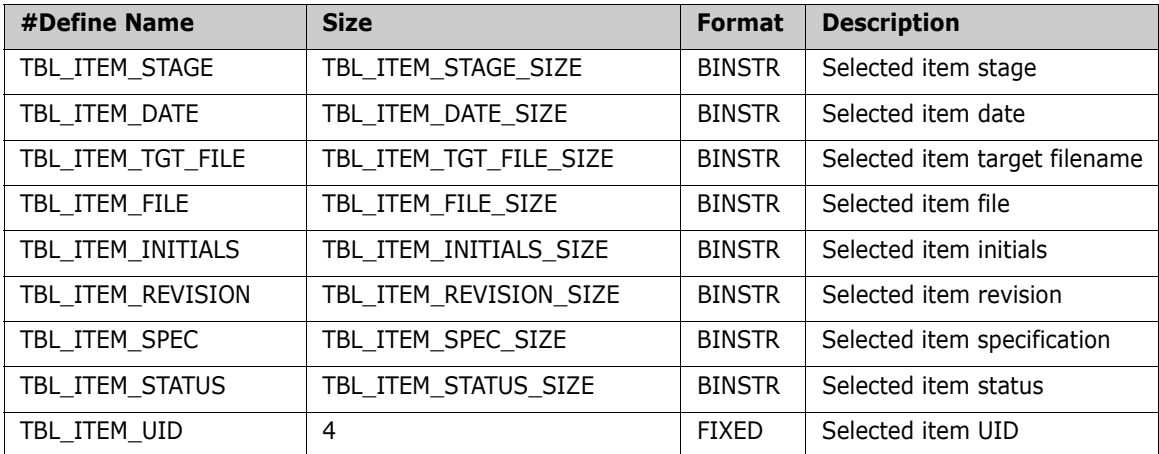

# **API Common Structures**

The following sections describe the common structures used by the APIs.

## *ITEM\_INFO*

#### **Purpose**

The item information structure contains information about the currently selected item and is typically used by the GetSelectedItem() function.

## **Declaration**

```
typedef struct 
{ 
char iSpec[TBL ITEM SPEC SIZE];
 char iFile[TBL ITEM FILE SIZE];
 char iDate[TBL ITEM DATE SIZE];
 char iInitials[TBL_ITEM_INITIALS_SIZE];
 char iRevision[TBL ITEM REVISION SIZE];
 char iStatus[TBL ITEM STATUS SIZE];
 char iStage[TBL ITEM STAGE SIZE];
char iTgtFile[TBL ITEM TGT FILE SIZE];
  long iID;
} ITEM_INFO;
```
## **Field Descriptions**

- **i** iSpec: item specification
- **File:** item file name
- **iDate:** item modified date
- iInitials: item modified initials
- iRevision: item revision
- **EXECUTE:** iStatus: item status
- **iID:** item UID
- iStage: item stage
- **i** iTgtFile: item target filename

### *SESSION\_INFO*

#### **Purpose**

The session information structure contains common data that is required by any panel or action routine running within the client. For this reason, any user defined functions that you write should be passed a handle to this structure. You will receive a handle to this structure in the call to ProcessUPanels().

## **Declaration**

```
typedef struct
{
  int hConnect;
  void *hLogfile;
  char nav[NAV_SIZE];
} SESSION_INFO;
```
## **Field Descriptions**

- hConnect: a handle to the current Dimensions database connection. Is initialized when the client connects to the server in the Login panel. Generally you should not change the value of this variable. However, it is needed for any APIs that communicate with the Dimensions server.
- **hLogFile: a handle to the currently open log file. Only contains a** value if the user has turned on logging in the Settings panel. This value is set by OpenCmdLog() and is needed for any calls to other log file APIs.
- nav: a navigation field to pass back to the calling function. Contains the contents of DIMNAV when the user has selected to jump from one panel to another. If the user presses End on your panel, nav should be left blank. For example, if your panel was displayed and the user selected Command Entry from the Commands menu, you should set nav to the contents of DIMNAV (which should contain 'COMMAND') and your function should terminate. When the core client code gets control from your function it checks the value of this field and provides the proper navigation to the requested function.

### *SITEM\_SPEC*

#### **Purpose**

The item specification structure is used by the ParseItemSpec() function to store item specification information.

#### **Declaration**

```
typedef struct
{
 char fullItemSpec[SITEM_FULLSPEC_SIZE];
 char productId[SITEM_PRODUCT_SIZE];
 char itemId[SITEM_ID_SIZE];
char variant[SITEM_VARIANT_SIZE];
 char itemType[SITEM_TYPE_SIZE];
 char revision[SITEM_REVISION_SIZE];
} SITEM_SPEC;
```
## **Field Descriptions**

- **F** fullItemSpec: full item specification (productID + itemId + variant + itemType + revision)
- **productId:** item product ID
- **u** itemId: item ID
- variant: item variant
- **itemType:** item type
- revision: item revision

# **General Functions**

The following sections describe functions that enable you to work with ISPF and Dimensions features.

## *strlenb()*

### **Purpose**

This function returns the length of a blank padded string.

## **Prototype**

long strlenb(char \*searchString, long maxLen);

## **Parameters**

- searchString: blank padded string to determine length of.
- maxLen: maximum length of string pointed to by searchString.

## **Return Codes**

None.

## **Comments**

This function can be found in many standard C libraries. However, it is not currently in the standard IBM C library.

## *B2N()*

## **Purpose**

This function converts a blank padded string to a null terminated string (and removes all trailing blanks).

## **Prototype**

void B2N(char \*blankStr,

long maxBlankStr,

char \*nullStr,

long maxNullStr);

#### **Parameters**

- **blankStr: blank delimited string to be converted.**
- **maxBlankStr: maximum length of blank string.**
- nullStr: buffer to contain null terminated string.
- maxNullStr: size of string buffer pointed to by nullStr.

#### **Return Codes**

None.

#### **Comments**

None.

## *N2B()*

#### **Purpose**

This function converts a null terminated string to a blank padded string and adds any necessary trailing blanks.

#### **Prototype**

```
void N2B(char *nullStr,
           char *blankStr,
           long maxBlankStr);
```
#### **Parameters**

- nullStr: buffer to contain null terminated string.
- **blankStr: blank delimited string to be converted.**
- maxBlankStr: maximum length of blank string.

#### **Return Codes**

None.

#### **Comments**

None.

## *GetSelectedItem()*

#### **Purpose**

This function gets the requested item from the selected item table.

### **Prototype**

```
long GetSelectedItem(long recNum,
                     ITEM_INFO *itemInfo);
```
## **Parameters**

- recNum: numeric number of selected item record to retrieve. Item numbering starts at 1.
- itemInfo: pointer to item information structure to be filled in by this function.

## **Return Codes**

- GET\_ITEM\_OK: requested item retrieved successfully.
- GET ITEM ERROR: requested item could not be found.

## **Comments**

When you are processing multiple items the easiest way to retrieve each item is within a loop that increments recNum for each successive call to GetSelectedItem() until GET\_ITEM\_ERROR is returned.

## *ParseItemSpec()*

## **Purpose**

This function parses a full item specification into its respective pieces or puts the pieces together into the full item specification.

## **Prototype**

void ParseItemSpec(SITEM\_SPEC \*itemSpec);

## **Parameters**

itemSpec: SITEM\_SPEC structure with item specification details. Initializes the structure with the full item specification or the item specification pieces. The function uses this information to fill in the blank structure variables.

#### **Return Codes**

None.

#### **Comments**

None.

# **Log File Functions**

The log file functions help simplify the log file operations performed by the client.

## *OpenCmdLog()*

#### **Purpose**

This function opens a command log file.

#### **Prototype**

```
long OpenCmdLog(void **logFile,
                    char *fileName,
                    long fileNameSize,
                    bool refreshLog,
                    bool systemLog,
                    char *banner);
```
#### **Parameters**

- **IDOGFILE:** a returned file handle to open the log file.
- **fileName:** the name of the log file to open. If blank, the file name will be loaded with the value of SHR\_LOGFILE from the SHARED pool and an open will be attempted.
- **FileNameSize: the length of the incoming filename field.**
- **FREE ATTACKS TRUE/FALSE value indicating whether the log file** should be blanked/refreshed upon open. If TRUE, the log file will be opened for output and any previous contents will be deleted. If FALSE, the log file will be opened for APPEND and all previous contents will be retained.
- systemLog: a TRUE/FALSE value indicating whether the log file is the system log. A FALSE indicates that the log file is a temporary log file used for a short-term operation.
- banner: (optional) a text string to print in the open log message.

#### **Return Codes**

- LOG\_FILE\_OK: open was successful.
- LOG\_FILENAME\_NOT\_FOUND: file name could not be found.
- LOG\_FILE\_OPEN\_ERROR: file could not be opened.

#### **Comments**

None.

## *CloseCmdLog()*

#### **Purpose**

This function closes a handle to a currently open command log.

#### **Prototype**

```
void CloseCmdLog(void **logFile),
                     char *filename,
                     bool deleteLog,
                     bool systemLog);
```
### **Parameters**

- logFile: a handle to a currently open log file.
- **FILE 1** fileName: the name of the log file to open. If blank the file name will be loaded with the value of SHR\_LOGFILE from the SHARED pool and an open will be attempted.
- deleteLog: deletes the log file after close
- systemLog: a TRUE/FALSE value indicating whether the log file is the system log. A FALSE indicates that the log file is a temporary log file used for a short-term operation.

### **Return Codes**

None.

#### **Comments**

None.

## *FlushCmdLog()*

#### **Purpose**

This function flushes the output buffer for a currently open log file. A buffer flush will cause all output to be physically written to the disk.

#### **Prototype**

```
long FlushCmdLog(void **logFile,
                   char *logFilename);
```
#### **Parameters**

- **IDOGFILE:** a handle to the currently open log file.
- ogFilename: the name of the log file to refresh.

#### **Return Codes**

- LOG\_FILE\_OK: reopen was successful.
- **DECOG\_FILENAME\_NOT\_FOUND:** file name could not be found.
- LOG\_FILE\_OPEN\_ERROR: file could not be opened.

#### **Comments**

None.

## *WriteCmdLog()*

#### **Purpose**

This function writes a string to a currently open command log.

#### **Prototype**

```
void WriteCmdLog(void *logFile, 
                   char *outputLine, 
                   int blankLines);
```
#### **Parameters**

- **Depay in Allength** 10 a currently open log file.
- outputLine: a null terminated string to write to a log file.
- **blankLines: the number of blank lines to write before the output** string.

#### **Return Codes**

None.

#### **Comments**

None.

# **Source Code Library**

The source code library contains the key components of the Dimensions for z/OS SDK. The list below is divided into component types, some of which have cross-references to example source code.

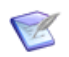

**NOTE** For the latest version of the SDK check the installation data sets for the actual source members.

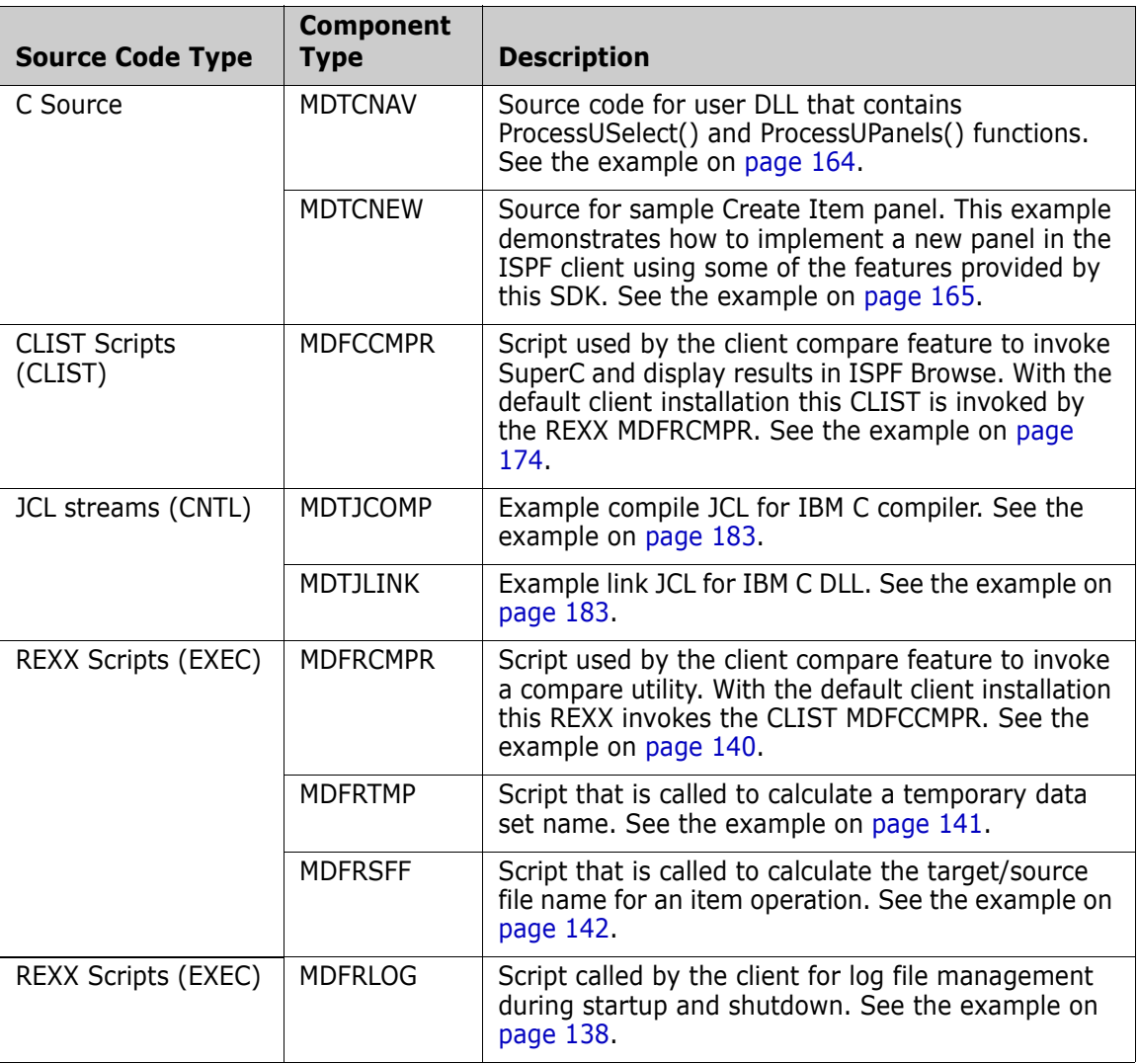

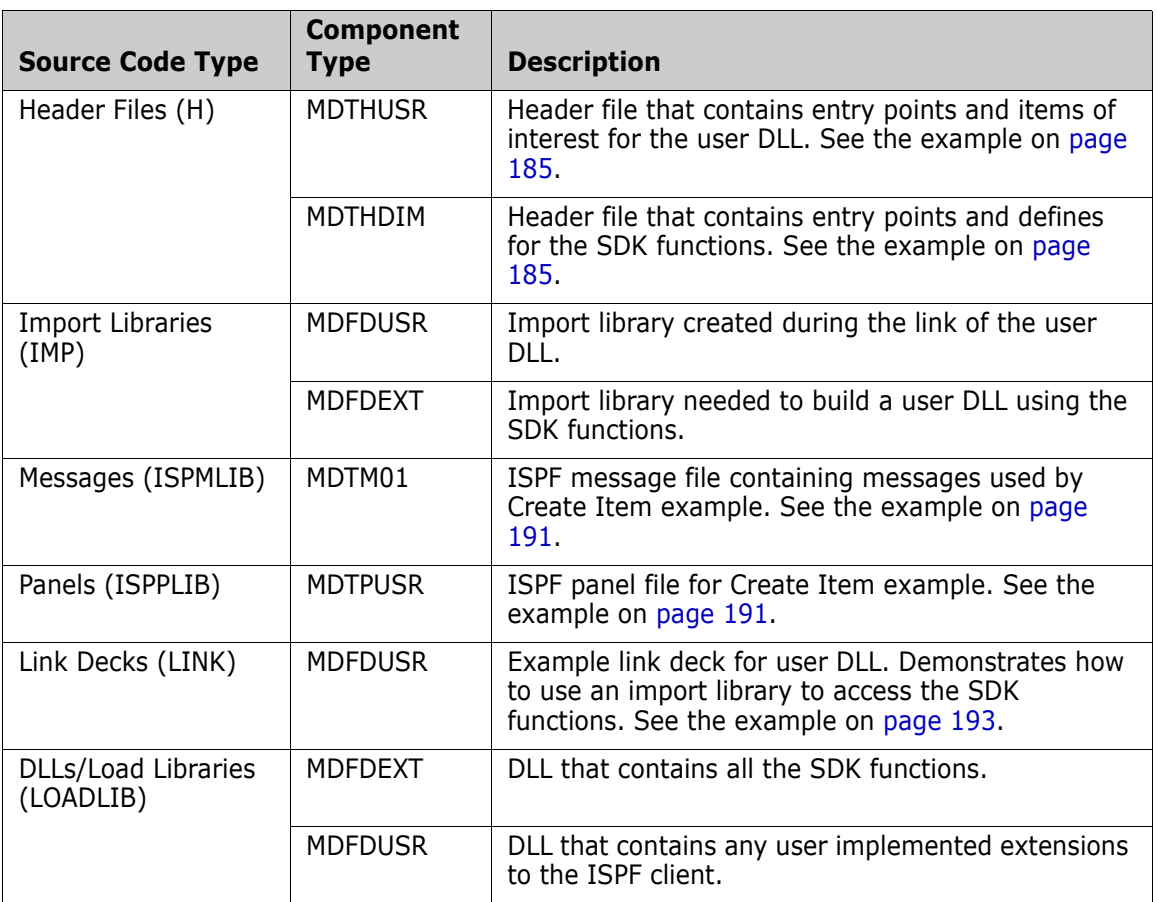

# <span id="page-163-0"></span>**MDTCNAV**

```
/*------------------------------------------------------------------*/
/* Copyright (C) 2004 SERENA Software, Inc. All Rights Reserved. */
/*------------------------------------------------------------------*/
#pragma export(ProcessUSelect)
#pragma export(ProcessUPanels)
/*------------------------------------------------------------------*/
\frac{1}{2} /* Includes \frac{1}{2} Includes \frac{1}{2}/*------------------------------------------------------------------*/
#include "mdthdim.h"
#include "mdthusr.h"
/*------------------------------------------------------------------*/
/* ProcessUSelect: Convert customer selections to navigation field */
\frac{1}{2} /* equivalent. \frac{1}{2} equivalent.
/*------------------------------------------------------------------*/
void ProcessUSelect(char action,
                     char *DIMNAV)
{
   /* Process action code */
   switch (action)
   {
     /* Example for setting navigation field */
/* case 'Z':
       strcpy(DIMNAV, "USRNEW"); */
       break;
     default:
       break;
   }
}
/*------------------------------------------------------------------*/
/* ProcessUPanels: Display customer panels based on navigation */
\sqrt{*} field. \sqrt{*} field \sqrt{*} field \sqrt{*} field \sqrt{*} field \sqrt{*} field \sqrt{*} field \sqrt{*} field \sqrt{*} field \sqrt{*} field \sqrt{*} field \sqrt{*} field \sqrt{*} field \sqrt{*} field \sqrt{*} field \sqrt{*} field \sqrt{*} field
/*------------------------------------------------------------------*/
void ProcessUPanels(SESSION_INFO *sessionInfo,
                    char *DIMNAV)
{
  long rc = 0;
   /* Perform navigation to selected panel */
/*if (strcmp(DIMNAV, "USRNEW") == 0) rc = DisplayCreate(sessionInfo); */
   return;
}
```
# <span id="page-164-0"></span>**MDTCNEW**

/\*------------------------------------------------------------------\*/ /\* Copyright (C) 2006 Serena Software, Inc. All rights reserved. \*/ /\*------------------------------------------------------------------\*/ /\*------------------------------------------------------------------\*/  $\frac{1}{2}$  Header Files  $\frac{1}{2}$   $\frac{1}{2}$ /\*------------------------------------------------------------------\*/ #include <stdio.h> #include "mdthdim.h" #include "pcms\_api.h" #include "clientapi.h" /\*------------------------------------------------------------------\*/  $\frac{1}{2}$  Defines  $\frac{1}{2}$  before  $\frac{1}{2}$ /\*------------------------------------------------------------------\*/ #define SOURCE\_SIZE 9 #define SOURCE DSN SIZE 61 #define ITMDESC SIZE 58 #define ITMFMT SIZE 10 #define OWNPART SIZE 58 #define PRODUCT SIZE 11 #define ID\_SIZE 60 #define VARIANT SIZE 34 #define TYPE SIZE 11 #define REVISION SIZE 34 #define ITMSPC SIZE 56 #define WORKDIR\_SIZE 60 #define WORKFILE SIZE 60 #define OPTIONS\_SIZE 69 #define COMMENT SIZE 69 #define LIBFILE\_SIZE 69 #define SVRERR\_SIZE 75 /\*------------------------------------------------------------------\*/ /\* DisplayCreate: Process item create panel. \*/ /\*------------------------------------------------------------------\*/ long DisplayCreate(SESSION\_INFO \*sessionInfo) { long cmdRC; char csrPos[9]; char dComment[COMMENT\_SIZE]; int dcpConnect; char dGet[2]; long diffLoc = 0; long dispRC = 0; char dId[ID SIZE]; char dItemSpec[ITMSPC SIZE]; char dItemDesc[ITMDESC\_SIZE]; char dItemFile[LIBFILE SIZE]; char dItemFmt[ITMFMT SIZE];

```
 char dKeep[2];
 char dOptions[OPTIONS SIZE];
 char dOwnPart[OWNPART SIZE];
 char dProduct[PRODUCT_SIZE];
 char dRevision[REVISION SIZE];
 char dSDSN[SOURCE_DSN_SIZE];
 char dSGroup[SOURCE_SIZE];
  char dSMember[SOURCE_SIZE];
 char dSProject[SOURCE_SIZE];
 char dSType[SOURCE_SIZE];
 char dType[TYPE SIZE];
 char dVariant[VARIANT_SIZE];
 char dWSDir[WORKDIR SIZE];
 char dWSFile[WORKFILE SIZE];
  char execCmd[500];
  bool firstTime = TRUE;
 SITEM SPEC itemSpec;
 void *logFile;
 long mainRC = PANEL NO ACTION;
 char nodeName[SHR_NODENAME_SIZE];
  char *outputData;
 long parmLen;
 long rc;
 char svrErr[SVRERR_SIZE];
 FILE *tempFile:
 char *tempLoc;
  char *tempPtr;
 char *varList =
"(DCISP DCISG DCIST DCISM DCISRCE DCIKEEP DCIGET DCISRCE DITMDSC "
"DITMFMT DODP DTI DTISP DTISI DTISV DTIST DTISR DTITMSPC DWSDIR "
"DWSFILE DITMFILE DCIOPTS DCOMMENT) ";
  char workArea[128];
  char workFileArea[128];
 char DIMNAV[NAV_SIZE];
  /* Set error processing */
  rc = ISPLINK("CONTROL ", "ERRORS ", "CANCEL ");
  /* Initialization */
  memset(workFileArea, 0x00, sizeof(workFileArea));
 memset(nodeName, 0x00, SHR NODENAME SIZE);
 memset(dComment, 0x00, COMMENT SIZE);
 memset(dItemSpec, 0x00, ITMSPC SIZE);
  memset(dItemFile, 0x00, LIBFILE_SIZE);
  memset(dWSDir, 0x00, WORKDIR_SIZE);
 memset(dWSFile, 0x00, WORKFILE SIZE);
  memset(dOwnPart, 0x00, OWNPART_SIZE);
 memset(dItemFmt, 0x00, ITMFMT SIZE);
  memset(dItemDesc, 0x00, ITMDESC_SIZE);
 memset(dId, 0x00, ID SIZE);
 memset(dOptions, 0x00, OPTIONS SIZE);
  memset(dProduct, 0x00, PRODUCT_SIZE);
```

```
memset(dRevision, 0x00, REVISION SIZE);
 memset(dType, 0x00, TYPE SIZE);
 memset(dVariant, 0x00, VARIANT SIZE);
 memset(dSProject, 0x00, SOURCE SIZE);
 memset(dSGroup, 0x00, SOURCE SIZE);
 memset(dSType, 0x00, SOURCE SIZE);
 memset(dSMember, 0x00, SOURCE SIZE);
  memset(dSDSN, 0x00, SOURCE_DSN_SIZE);
 memset(DIMNAV, 0x00, NAV SIZE);
  memset(csrPos, 0x00, 9);
  logFile = sessionInfo->hLogfile;
  dcpConnect = sessionInfo->hConnect;
  /* Get node name from profile */
  rc = ISPLINK("VDEFINE ", SHR_NODENAME, nodeName, "BINSTR ",
                SHR_NODENAME_SIZE);
  rc = ISPLINK("VGET ", SHR_NODENAME, "SHARED ");
  rc = ISPLINK("VDELETE ", SHR_NODENAME);
 while(dispRC != 8)
 {
    /* Give ISPF addressability to variables */
    rc = ISPLINK("VDEFINE ", "DCISP ", dSProject, "BINSTR ",
                  SOURCE_SIZE);
    rc = ISPLINK("VDEFINE ", "DCISG ", dSGroup, "BINSTR ",
                  SOURCE_SIZE);
    rc = ISPLINK("VDEFINE ", "DCIST ", dSType, "BINSTR ",
                  SOURCE_SIZE);
    rc = ISPLINK("VDEFINE ", "DCISM ", dSMember, "BINSTR ",
                  SOURCE_SIZE);
    rc = ISPLINK("VDEFINE ", "DCISRCE ", dSDSN, "BINSTR ",
                 SOURCE DSN SIZE);
    rc = ISPLINK("VDEFINE ", "DITMDSC ", dItemDesc, "BINSTR ",
                  ITMDESC_SIZE);
    rc = ISPLINK("VDEFINE ", "DITMFMT ", dItemFmt, "BINSTR ",
                  ITMFMT_SIZE);
    rc = ISPLINK("VDEFINE ", "DODP ", dOwnPart, "BINSTR ",
                  OWNPART_SIZE);
    rc = ISPLINK("VDEFINE ", "DCIKEEP ", dKeep, "BINSTR ", 2);
    rc = ISPLINK("VDEFINE ", "DCIGET ", dGet, "BINSTR ", 2);
    rc = ISPLINK("VDEFINE ", "DTISP ", dProduct, "BINSTR ",
                  PRODUCT_SIZE);
    rc = ISPLINK("VDEFINE ", "DTISI ", dId, "BINSTR ",
                  ID_SIZE);
    rc = ISPLINK("VDEFINE ", "DTISV ", dVariant, "BINSTR ",
                  VARIANT_SIZE);
    rc = ISPLINK("VDEFINE ", "DTIST ", dType, "BINSTR ",
                  TYPE_SIZE);
    rc = ISPLINK("VDEFINE ", "DTISR ", dRevision, "BINSTR ",
```

```
 REVISION_SIZE);
 rc = ISPLINK("VDEFINE ", "DITMSPC ", dItemSpec, "BINSTR ",
              ITMSPC_SIZE);
 rc = ISPLINK("VDEFINE ", "DWSDIR ", dWSDir, "BINSTR ",
              WORKDIR_SIZE);
 rc = ISPLINK("VDEFINE ", "DWSFILE ", dWSFile, "BINSTR ",
              WORKFILE_SIZE);
 rc = ISPLINK("VDEFINE ", "DITMFILE", dItemFile, "BINSTR ",
              LIBFILE_SIZE);
 rc = ISPLINK("VDEFINE ", "DCIOPTS ", dOptions, "BINSTR ",
              OPTIONS_SIZE);
 rc = ISPLINK("VDEFINE ", "DCOMMENT", dComment, "BINSTR ",
              COMMENT_SIZE);
 rc = ISPLINK("VDEFINE ", "SVRERR ", svrErr, "BINSTR ",
              SVRERR_SIZE);
 rc = ISPLINK("VDEFINE ", "DIMNAV ", DIMNAV, "BINSTR ", NAV_SIZE);
 rc = ISPLINK("VDEFINE ", "CSRPOS ", csrPos, "BINSTR ", 9);
 /* Retrieve variables from profile */
 rc = ISPLINK("VGET ", varList, "PROFILE ");
 /* Add panel defaults first time */
 if (firstTime)
 {
   firstTime = FALSE;
 }
 /* Initialize cursor position */
 if (strlen(dSDSN))
   strcpy(csrPos, "DCISRCE");
 else
   strcpy(csrPos, "DCISP");
 /* Display panel */
 dispRC = ISPLINK("DISPLAY ", "MDTPUSR ");
 if (strlen(DIMNAV))
 {
  dispRC = 8;
   strcpy(sessionInfo->nav, DIMNAV);
 }
if (dispRC != 8) {
   /* Retrieve variables from profile */
   rc = ISPLINK("VPUT ", varList, "PROFILE ");
   /* Move fields from screen */
   strcpy(itemSpec.productId, dProduct);
   strcpy(itemSpec.itemId, dId);
```

```
 strcpy(itemSpec.variant, dVariant);
 strcpy(itemSpec.itemType, dType);
 strcpy(itemSpec.revision, dRevision);
 strcpy(itemSpec.fullItemSpec, dItemSpec);
 ParseItemSpec(&itemSpec);
 if (!strlen(itemSpec.productId))
 {
   if (strlen(dItemSpec))
     strcpy(csrPos, "DITMSPC");
   else
     strcpy(csrPos, "DTISP");
   rc = ISPLINK("SETMSG ", "MDTM012 ");
 }
 else
 {
   /* Format source file name */
   if (strlen(dSDSN))
     strcpy(workFileArea, dSDSN);
   else
   {
     if (strlen(dSMember))
       sprintf(workFileArea, "%s.%s.%s(%s)",
               dSProject, dSGroup, dSType, dSMember);
     else
       sprintf(workFileArea, "%s.%s.%s",
               dSProject, dSGroup, dSType);
   }
  if (dSDSN[0] == '\\') {
    tempPtr = dSDSN;tempPtr = tempPtr + 1; strcpy(workFileArea, tempPtr);
     tempPtr = strchr(workFileArea, '\'');
     if (tempPtr)
      *tempPtr = 0 \times 00;
   }
   /* Format command for execution */
   memset(execCmd, 0x00, sizeof(execCmd));
   strcpy(execCmd, "CI ");
   /* Item Spec */
  if (itemSpec.fullItemSpec[0] == '\\"') strcat(execCmd, itemSpec.fullItemSpec);
   else
   {
     strcat(execCmd, "\"");
     strcat(execCmd, itemSpec.fullItemSpec);
     strcat(execCmd, "\"");
```

```
 }
          /* Design Part */
          strcat(execCmd, " /PART=\"");
          strcat(execCmd, dOwnPart);
          strcat(execCmd, "\"");
          /* Item Description */
          if (strlen(dItemDesc))
\left\{\begin{array}{ccc} & & \\ & & \end{array}\right\} strcat(execCmd, " /DESCRIPTION=\"");
            strcat(execCmd, dItemDesc);
            strcat(execCmd, "\"");
          }
          /* Library Filename */
          if (strlen(dItemFile))
          {
            strcat(execCmd, " /FILENAME=\"");
            strcat(execCmd, dItemFile);
            strcat(execCmd, "\"");
          }
          /* Item Format */
          if (strlen(dItemFmt))
          {
            strcat(execCmd, " /FORMAT=\"");
            strcat(execCmd, dItemFmt);
            strcat(execCmd, "\"");
          }
          /* Comment */
         if (strlen(dComment))
\left\{\begin{array}{ccc} & & \\ & & \end{array}\right\} strcat(execCmd, " /COMMENT=\"");
            strcat(execCmd, dComment);
            strcat(execCmd, "\"");
          }
          /* User Filename */
         strcat(execCmd, " /USER FILENAME=\"");
          tempPtr = strpbrk(workFileArea, "::");
          if (tempPtr)
          {
            strcat(execCmd, workFileArea);
          }
         else
          {
            strcat(execCmd, nodeName);
            strcat(execCmd, "::");
            strcat(execCmd, workFileArea);
          }
```

```
 strcat(execCmd, "\"");
         /* Workset Filename */
         if (strlen(dWSDir) || strlen(dWSFile))
         {
          strcat(execCmd, " /WS FILENAME=\"");
           if (strlen(dWSDir))
           {
             strcat(execCmd, dWSDir);
             if (dWSDir[strlen(dWSDir) - 1] != '\\' &&
                 dWSDir[strlen(dWSDir) - 1] != '/')
\{tempPtr = strpbrk(dWSDir, "\\ if (tempPtr)
                 strcat(execCmd, "\\");
               else
                 strcat(execCmd, "/");
             }
           }
           strcat(execCmd, dWSFile);
           strcat(execCmd, "\"");
         }
         /* Keep copy in user area */
        if (strcmp(dKeep, "/") == 0) strcat(execCmd, " /KEEP");
         /* Options */
         if (strlen(dOptions))
         {
           strcat(execCmd, " ");
           strcat(execCmd, dOptions);
         }
         /* Displaying information message */
         rc = ISPLINK("CONTROL ", "DISPLAY ", "LOCK ");
         rc = ISPLINK("SETMSG ", "MDTM013 ");
         rc = ISPLINK("DISPLAY ", "MDTPUSR ");
         /* Execute command */
         cmdRC = PcmsClntApiExecCommand(dcpConnect,
                                         execCmd);
         outputData = NULL;
         rc = PcmsClntApiGetLastErrorEx(dcpConnect,
                                         &outputData);
         /* Write information command log */
/* WriteCmdLog(logFile, "Create Item Request Initiated...", 1);
         memset(workArea, 0x00, sizeof(workArea));
```

```
 sprintf(workArea, "New item: %s",
                 itemSpec.fullItemSpec);
        WriteCmdLog(logFile, workArea, 0);
        sprintf(workArea, " from: \"%s\"",
                 workFileArea);
        WriteCmdLog(logFile, workArea, 0); */
        WriteCmdLog(logFile, execCmd, 1);
        if (strlen(outputData) > 0)
         {
           CheckOutputData(outputData);
          WriteCmdLog(logFile, outputData, 0);
        }
        /* Free output buffer */
        if (outputData != NULL)
           free(outputData);
       if (cmdRC == PCMS OK)
\left\{\begin{array}{ccc} & & \\ & & \end{array}\right\} /* Set panel return value */
           mainRC = PANEL_CMD_PROCESSED;
          if (strcmp(dGet, "/") == 0)\{ /* Displaying information message */
            rc = ISPLINK("CONTROL ", "DISPLAY ", "LOCK ");
            rc = ISBNK("SETMSG", "MDTM014"); rc = ISPLINK("DISPLAY ", "MDTPUSR ");
             /* Format command for execution */
             memset(execCmd, 0x00, sizeof(execCmd));
             strcpy(execCmd, "FI ");
             if (itemSpec.fullItemSpec[0] == '\"')
               strcat(execCmd, itemSpec.fullItemSpec);
             else
\{ strcat(execCmd, "\"");
               strcat(execCmd, itemSpec.fullItemSpec);
               strcat(execCmd, "\"");
 }
             strcat(execCmd, " /USER_FILENAME=");
             strcat(execCmd, "\"");
             tempPtr = strpbrk(workFileArea, "::");
             if (tempPtr)
\{ strcat(execCmd, workFileArea);
 }
```

```
 else
\{ strcat(execCmd, nodeName);
              strcat(execCmd, "::");
              strcat(execCmd, workFileArea);
 }
            strcat(execCmd, "\"");
            strcat(execCmd, " /OVERWRITE");
            /* Execute command */
            cmdRC = PcmsClntApiExecCommand(dcpConnect,
                                            execCmd);
            outputData = NULL;
            rc = PcmsClntApiGetLastErrorEx(dcpConnect,
                                            &outputData);
            /* Write information command log */
            WriteCmdLog(logFile, "Fetch Request Initiated...", 1);
            memset(workArea, 0x00, sizeof(workArea));
            strcpy(workArea, "Retrieving item: ");
            strcat(workArea, itemSpec.fullItemSpec);
            WriteCmdLog(logFile, workArea, 0);
            strcpy(workArea, " to: ");
            strcat(workArea, "\"");
            strcat(workArea, workFileArea);
            strcat(workArea, "\"");
            WriteCmdLog(logFile, workArea, 0);
            if (strlen(outputData) > 0)
\{ CheckOutputData(outputData);
             WriteCmdLog(logFile, outputData, 0);
 }
            /* Free output buffer */
            if (outputData != NULL)
              free(outputData);
          }
          /* Set completion message */
          rc = ISPLINK("SETMSG ", "MDTM010 ");
        else
          memset(svrErr, 0x00, SVRERR_SIZE);
         strncpy(svrErr, outputData, SVRERR SIZE - 1);
          WriteCmdLog(logFile, "Operation Aborted.", 0);
          rc = ISPLINK("SETMSG ", "MDTM011 ");
```
}

{

}

```
 }
    }
   }
  /* Remove ISPF addressability */
   rc = ISPLINK("VDELETE ", varList);
   rc = ISPLINK("VDELETE ", "(SVRERR CSRPOS DIMNAV) ");
   return(mainRC);
}
```
## <span id="page-173-0"></span>**MDFCCMPR**

```
PROC 0 NEWFILE(DUMMY) OLDFILE(DUMMY) OUTDD(DUMMY)
          DELDD(DUMMY) SYSIN(DUMMY) LISTING(DELTA) CTYPE(LINE) +
          PROCESS() UID(&SYSPREF.) BROWSE DEBUG PLIB +
          LIB(SYS1.SISPLPA(ISRSUPC))
             /* FOR PRIVATE LIB. OR OUTSIDE ISPF (INSTALLER MUST */
             /* MODIFY THE LIB PARAMETER.) */
      /*************************************************************/
\sqrt{*} */
      /* CLIST NAME : ISRSCLST (SUPERC LINE COMMAND VERSION) */
\sqrt{*} */
      /* DESCRIPTION: */
\frac{1}{\sqrt{2}} *
      /* ISRSCLST IS A SAMPLE "LINE COMMAND" CLIST THAT */
      /* DEMONSTRATES MOST OF THE CAPABILITY OF SUPERC COMPARE */
      /* PROGRAM. IT HAS LIMITED ERROR RECOVERY AND ERROR */
      /* DIAGNOSTIC CAPABILITIES. FURTHER, CERTAIN SUPERC */
      /* FUNCTIONS ARE NOT SUPPORTED (E.G. APNDLST AND */
      /* APNDUPD). */
\sqrt{*} */
      /* THIS CLIST HAS BEEN DEVELOPED FOR EXECUTION IN AN */
      /* ISPF/PDF ENVIRONMENT. HOWEVER, THERE IS SOME */
      /* ADDITIONAL LOGIC (TSO/E R2 DEPENDENT AND A "PLIB" */
      /* PARAMETER) THAT WILL ALLOW THE USER TO EXECUTE THE */
      /* CLIST OUTSIDE ISPF AND FROM A PRIVATE LIBRARY. */
\sqrt{*} */
\sqrt{*} */
      /*************************************************************/
      CONTROL NOMSG NOLIST NOCONLIST NOFLUSH
     /* SET &DEBUG = DEBUG */ IF &DEBUG = DEBUG THEN +
       CONTROL MSG LIST CONLIST SYMLIST
     SET &RETCC = 0FREE FI(NEWDD, ISRS, SYSIN, OUTDD, DELDD)
      IF &NEWFILE = DUMMY THEN +
        SET &NEWFILE =
      IF &OLDFILE = DUMMY THEN +
        SET &OLDFILE =
```

```
 /*************************************************************/
        /* SET UP ERROR EXIT BEFORE FOR NEWFILE VERIFICATION. */
        /*************************************************************/
        NEWDD1:ERROR +
        DO
          ERROR OFF
          IF &NEWFILE ^= THEN +
             WRITE ** INVALID DATASET NAME/MEMBER OR BUSY: &NEWFILE
          IF &FIRST = THEN +
          DO
             SET &FIRST = DONE
            IF &UID ^{\wedge}= THEN +
             DO
                WRITE +
         USE FULLY QUALIFIED DATASET NAME WITHOUT QUOTES OR "." +
                                                FOR USER PREFIX.
                WRITE +
        * EXAMPLE: &UID..SUPERC.NEWIN AND .SUPERC.NEWIN +
                                                  ARE EQUIVALENT.
             END
             ELSE WRITE +
        * USE FULLY QUALIFIED NAME WITHOUT QUOTES.
          END
          SET &NEWFILE =
          WRITENR NEW FILE :&STR()
          READ
          SET &NEWFILE = &SYSDVAL
          IF &STR('&NEWFILE') = 'EXIT' | &STR('&NEWFILE') = '' THEN +
            GOTO EXIT
          ELSE GOTO NEWDD1
        END
        /*************************************************************/
        /* VERIFY/ALLOCATE NEWFILE. */
        /*************************************************************/
        IF &NEWFILE ^= THEN +
        DO
         IF &SUBSTR(1:1,&NEWFILE) = . THEN +
             SET &NEWFILE = &UID.&NEWFILE
        END
        CONTROL NOMSG
        ALLOC FI(NEWDD) DA('&NEWFILE') SHR REUSE
        IF &SUBSTR(&LENGTH(&NEWFILE):&LENGTH(&NEWFILE),&NEWFILE) = ) +
THEN + DO
          /***********************************************************/
          /* INSURE NEWFILE IS SEQUENTIAL AND IF PO- MEMBER EXITS */
          /***********************************************************/
          ALLOC FI(ISRS) DA('&NEWFILE') REUSE SHR
          OPENFILE ISRS
          CLOSFILE ISRS
          FREE FI(ISRS)
        END
```

```
 /*************************************************************/
        /* OLDFILE FULLY QUALIFIED? */
        /*************************************************************/
        CONTROL NOMSG
        /*************************************************************/
        /* ERROR EXIT FOR OLDFILE VERIFICATION. */
        /*************************************************************/
        OLDDD1:ERROR +
        DO
          ERROR OFF
          IF &OLDFILE ^= THEN +
            WRITE ** INVALID DATASET NAME/MEMBER OR BUSY: &OLDFILE
          IF &FIRST = THEN +
          DO
            SET &FIRST = DONE
           IF &UID ^{\wedge} = ' ' THEN +
             DO
               WRITE +
         USE FULLY QUALIFIED DATASET NAME WITHOUT QUOTES OR "." +
                                               FOR USER PREFIX.
               WRITE +
        * EXAMPLE: &UID..SUPERC.OLDIN AND .SUPERC.OLDIN +
                                               ARE EQUIVALENT.
            END
             ELSE WRITE +
        * USE FULLY QUALIFIED NAME WITHOUT QUOTES.
          END
          SET &OLDFILE =
         WRITENR OLD FILE :&STR()
          READ
          SET &OLDFILE = &SYSDVAL
          IF &STR('&OLDFILE') = 'EXIT' | &STR('&OLDFILE') = '' THEN +
           GOTO EXIT
          ELSE GOTO OLDDD1
        END
        /*************************************************************/
        /* OLD FILE VERIFICATION CODE. */
        /*************************************************************/
        IF &CTYPE = SRCH THEN +
        DO
          IF &SYSIN = DUMMY THEN + SET &SYSIN = PROMPT
        END
        ELSE +
        DO
          IF &OLDFILE ^= ' ' THEN +
          DO
            IF &SUBSTR(1:1,&OLDFILE) = . THEN +
               SET &OLDFILE = &STR(&UID.&OLDFILE)
          END
          ALLOC FI(OLDDD) DA('&OLDFILE') SHR REUSE
          IF &SUBSTR(&LENGTH(&OLDFILE):&LENGTH(&OLDFILE),&OLDFILE)=) +
THEN +
```

```
 DO
     ALLOC FI(ISRS) DA('&OLDFILE') REUSE SHR
      OPENFILE ISRS
     CLOSFILE ISRS
      FREE FI(ISRS)
   END
 END
 ERROR OFF
 /*************************************************************/
 /* VERIFICATION/ALLOCATION OF LISTING DSN. */
 /*************************************************************/
 OUTDD1: +
 IF &OUTDD = DUMMY THEN +
 DO
   SET OUTDD = &UID..SUPERC.LIST
  IF &UID = ' ' THEN +
       SET OUTDD = &SYSUID..SUPERC.LIST
 END
ELSE IF &SUBSTR(1:1, 80UTDD) =. THEN +
    SET &OUTDD = &STR(&UID.&OUTDD)
 CONTROL NOMSG
 FREE DA('&OUTDD')
 ERROR +
 DO
   ERROR OFF
   SET &PO = &SUBSTR(&LENGTH(&OUTDD)-1:&LENGTH(&OUTDD)-1,&OUTDD)
  IF &PO = ) THEN +
      SET &DIRM = &STR(DIR(5) DSORG(PO))
   ELSE +
      SET &DIRM = &STR(RELEASE DSORG(PS))
   ALLOC FI(OUTDD) DA('&OUTDD') SPACE (50 100) BLKSIZE(3325) +
                                                REUSE NEW &DIRM
  IF &LASTCC = \theta THEN +
     GOTO SYSIN1
   ELSE +
   DO
      WRITE ** INVALID DATASET NAME/MEMBER OR BUSY: &OUTDD
     IF &FIRST = THEN +
      DO
         SET &FIRST = DONE
        IF &UID ^{\wedge} = ' ' THEN +
         DO
           WRTTF +
  USE FULLY QUALIFIED DATASET NAME WITHOUT QUOTES OR "." +
                                           FOR USER PREFIX.
           WRITE +
 * EXAMPLE: &UID..SUPERC.LIST AND .SUPERC.LIST +
                                              ARE EQUIVALENT.
         END
         ELSE WRITE +
 * USE FULLY QUALIFIED NAME WITHOUT QUOTES.
      END
      SET &OUTDD =
```

```
 WRITENR LISTING FILE :&STR()
             READ
             SET &OUTDD = &SYSDVAL
             IF &STR('&OUTDD') = 'EXIT' | &STR('&OUTDD') = '' THEN +
               GOTO EXIT
             ELSE +
               GOTO OUTDD1
          END
        END
        ALLOC FI(OUTDD) DA('&OUTDD') OLD REUSE /* ALLOC. AS OLD.*/
        /*************************************************************/
        /* STATEMENTS (SYSIN) DATA SET. */
        /*************************************************************/
        ERROR OFF
        SYSIN1: +
        IF &STR(&SYSIN) ^= DUMMY THEN +
        DO
          IF &STR(&SYSIN) ^= &STR(PROMPT) THEN +
          DO
            /*********************************************************/
           /* SYSIN DSN ERROR RECOVERY. */
            /*********************************************************/
            ERROR +
            DO
              WRITE ** INVALID DATASET NAME/MEMBER OR BUSY: &SYSIN
             IF &FIRST = THEN + DO
                 SET &FIRST = DONE
                IF &UID ^{\wedge} = ' ' THEN +
 DO
                WRITE +
         USE FULLY QUALIFIED DATASET NAME WITHOUT QUOTES OR "." +
                                                FOR USER PREFIX.
                WRITE +
        * EXAMPLE: &UID..SUPERC.STMTS AND .SUPERC.STMTS +
                                                  ARE EQUIVALENT.
                 END
                 ELSE WRITE +
        * USE FULLY QUALIFIED NAME WITHOUT QUOTES.
              END
              SET &SYSIN =
              ERROR OFF
              WRITENR SYSIN FILE :&STR()
              READ
              SET &SYSIN = &SYSDVAL
              IF &STR('&SYSIN') = 'EXIT' | &STR('&SYSIN') = '' THEN +
               GOTO EXIT
              ELSE +
              GOTO SYSIN1 /* RECYCLE FOR ERROR CASE */
            END
        CONT3: +
           IF &SUBSTR(1:1,&SYSIN) = . THEN +
              SET &SYSIN = &STR(&UID.&SYSIN)
```

```
 CONTROL NOMSG
    /*********************************************************/
    /* VERIFICATION/ALLOCATION OF SYSIN DSN. */
    /*********************************************************/
    ALLOC FI(SYSIN) DA('&SYSIN') SHR REUSE
    ALLOC FI(ISRS) DA('&SYSIN') SHR REUSE
    OPENFILE ISRS
    CLOSFILE ISRS
    FREE FI(ISRS)
    ERROR OFF
    CONTROL NOMSG
  END
  ELSE +
  DO
    /*********************************************************/
   /* PROMPT FOR PROCESS STATEMENTS. */
    /*********************************************************/
    SET SYSIN = &UID..SUPERC.STMTS
   IF &UID = ' ' THEN + SET SYSIN = &SYSUID..SUPERC.STMTS
    CONTROL NOMSG
    DELETE '&SYSIN'
    CONTROL MSG
    ALLOC FI(SYSIN) DA('&SYSIN') SPACE (5 5) REUSE NEW +
                         RECFM(F,B) LRECL(80) BLKSIZE(1600)
    CONTROL NOMSG
    SET &TSYSIN = &SYSIN
    OPENFILE SYSIN OUTPUT
   IF &CTYPE = SRCH THEN + DO
    WRITE ENTER SRCHFOR AND ANY OTHER PROCESS STATEMENTS
   WRITE SRCHFOR STATEMENT FORMAT: SRCHFOR +
                                     SEARCH-PATTERN-IN-QUOTES
    END
    ELSE +
    DO
    WRITE +
 PROCESS STATEMENT FORMAT: (COMPARE TYPE) EXAMPLES:
   WRITE & STR( ) +
 CMPCOLM START-COLM:STOP-COLM ... (L,W) +
                                         CMPCOLM 1:60 75:90
    WRITE &STR( ) +
 LSTCOLM START-COLM:STOP-COLM (L ) LSTCOLM 1:75
    WRITE &STR( ) +
 DPLINE 'STRING',START-POSITION (L,W) +
                                          DPLINE 'PAGE ',87
   WRITE &STR(\qquad \qquad) +
                OR, START-RANGE
                                       DPLINE 'PAGE ',87:95
   WRITE &STR(\qquad \qquad) +
                 OR ENTIRE LINE DPLINE 'PAGE '
    WRITE &STR( ) +
 SELECT MEMBER, ... (ALL) +
```

```
 SELECT MEM1,NMEM2:OMEM2
    WRITE &STR( ) +
LNCT NNNNNN (ALL) LNCT 999
    WRITE &STR( ) +
 OTHERS: NTITLE (ALL) OTITLE (ALL) CMPLINE (L,W) +
                                               CMPLNUM (L,W)
   WRITE &STR( ) +
         CMPBOFS (B ) CMPCOLMN (L,W) CMPCOLMO (L,W) +
                                               DPLINEC (L,W)
   WRITE &<sub>S</sub>TR( ) +
         NCHGT (L,W) OCHGT (L,W) SLIST (ALL) +
                                               * AND .* (ALL)
    WRITE
    WRITE ENTER CONTROL STATEMENTS.
    END
   WRITENR &STR( : )
    SET &SYSDVAL =
    READ
   DO WHILE &STR(&SYSDVAL) ^{\wedge} = &STR() && +
                                   &STR(&SYSDVAL) ^= &STR('/*')
      SET &SYSIN = &STR(&SYSDVAL. )
     IF &STR('&SYSIN') = &STR('CANCEL') THEN +
      DO
        CLOSFILE SYSIN
        GOTO EXIT
      END
      PUTFILE SYSIN
     WRITENR & STR( : )
      READ
    END
    CLOSFILE SYSIN
    SET &SYSINU = U /* INDICATE SYSIN USED */
    SET &SYSIN = &TSYSIN /* RESTORE SYSIN NAME */
  END
 END
 ELSE +
 DO
  CONTROL NOMSG
  FREE FILE(SYSIN)
  CONTROL NOMSG
 END
 /*************************************************************/
 /* UPDATE FILE SECTION. */
 /*************************************************************/
 DELDD1: +
 IF &DELDD = DUMMY THEN +
 DO
   SET DELDD = &UID..SUPERC.UPDATE
  IF &UID = ' ' THEN +
      SET DELDD = &SYSUID..SUPERC.UPDATE
 END
ELSE IF &SUBSTR(1:1,&DELDD) = . THEN +
   SET &DELDD = &STR(&UID.&DELDD)
```
```
 CONTROL NOMSG
    FREE DA('&DELDD')
    ERROR +
    DO
      ERROR OFF
      /* CHECK FOR PO DATASET SPECIFICATION */
      SET &PO=&SUBSTR(&LENGTH(&DELDD)-1:&LENGTH(&DELDD)-1,&DELDD)
     IF &PO = \rightarrow THEN +
        SET &DIRM = DIR(5) ELSE +
         SET &DIRM = &STR(RELEASE DSORG(PS))
      ALLOC FI(DELDD) DA('&DELDD') SPACE (15 30) BLKSIZE(1600) +
                                                   REUSE NEW &DIRM
     IF &LASTCC = \theta THEN +
        GOTO INVOKE1
      ELSE +
      DO
         WRITE ** INVALID DATASET NAME/MEMBER OR BUSY: &DELDD
        IF &FIRST = THEN + DO
            SET &FIRST = DONE
           IF &UID ^{\wedge} = ' ' THEN +
            DO
               WRITE +
     USE FULLY QUALIFIED DATASET NAME WITHOUT QUOTES OR "." +
                                              FOR USER PREFIX.
              WRITE +
    * EXAMPLE: &UID..SUPERC.UPDATE AND .SUPERC.UPDATE +
                                                ARE EQUIVALENT.
            END
            ELSE WRITE +
    * USE FULLY QUALIFIED NAME WITHOUT QUOTES.
         END
         SET &DELDD =
         WRITENR UPDATE FILE :&STR()
         READ
         SET &DELDD = &SYSDVAL
        IF &STR('&DELDD') = 'EXIT' | &STR('&DELDD') = '' THEN +
          GOTO EXIT
         ELSE +
           GOTO DELDD1
      END
    END
    ALLOC FI(DELDD) DA('&DELDD') OLD REUSE /* ALLOC. OLD. */
    INVOKE1: +
    ERROR OFF
    /*************************************************************/
   /* INVOKE SUPERC. * /*************************************************************/
 /* WRITE *** SUPERC INVOKED */
    IF &LISTING ^= OVSUM && &LISTING ^= DELTA && +
                    &LISTING \textdegree = LONG && &LISTING \textdegree = CHNG && +
                                           &LISTING ^= NOLIST THEN +
```

```
 SET LISTING = DELTA
    IF &SYSISPF = ACTIVE && &PLIB = THEN +
    DO
       /**********************************************************/
       /* ASSUME ISPF IS ACTIVE AND USER DOESN'T HAVE SUPERC IN */
      /* A PRIVATE LIBRARY. **/
       /**********************************************************/
       ISPEXEC SELECT PGM(ISRSUPC) +
                             PARM(&LISTING.L,&CTYPE.CMP,&PROCESS.)
       SET &RETCC = &LASTCC
    END
    ELSE +
    DO
       /**********************************************************/
       /* OUTSIDE OF ISPF AND/OR PRIVATE SUPERC LOAD LIBRARY USE */
       /* "CALL" INSTEAD OF "ISPEXEC SELECT." */
       /**********************************************************/
       CALL '&LIB' '&LISTING.L,&CTYPE.CMP,&PROCESS.'
       SET &RETCC = &LASTCC
    END
 /* WRITE *** SUPERC RETURN CODE = &RETCC *** */
    CONTROL NOMSG
    FREE DA('&OUTDD')
    FREE FI(NEWDD OLDDD DELDD OUTDD ISRS)
    /*************************************************************/
    /* BROWSE LISTING (IF IN ISPF INVIRONMENT) */
    /* ASSUMES TO E/ R2 OR BETTER SYSTEM. */
    /*************************************************************/
    IF &SYSISPF = ACTIVE THEN +
    DO
      IF &BROWSE = BROWSE THEN +
          ISPEXEC BROWSE DATASET('&OUTDD')
    END
    EXIT: +
    EXIT CODE(&RETCC)
```
#### **MDTJCOMP**

//USERIDC JOB (USERID),CLASS=A,MSGCLASS=Z,NOTIFY=&SYSUID, // MSGLEVEL=(1,1) //\*-------------------------------------------------------------------- //\* IBMC COMPILE //\*-------------------------------------------------------------------- //MEMSET SET MEMBER=MDTCNAV //CC EXEC PGM=CCNDRVR,REGION=0M,PARM='/ OPTF(DD:COPTS)' //STEPLIB DD DSNAME=CEE.SCEERUN,DISP=SHR // DD DSNAME=CBC.SCCNCMP,DISP=SHR //SYSLIN DD DSN=<INSTALL>.SDK.OBJ(&MEMBER),DISP=OLD //SYSIN DD DSN=<INSTALL>.SDK.C(&MEMBER),DISP=SHR //SYSCPRT DD DSN=<INSTALL>.SDK.LIST(&MEMBER),DISP=SHR //COPTS DD \* SO, OBJ, LO, EXPO, RENT, SHOW, LIS, SSCOMM, DLL, DEFINE(\_NO\_INLINING), LSEARCH(/<uss-instance-root>/lib, //'<INSTALL>.SDK.H') /\* //\*

#### **MDTJLINK**

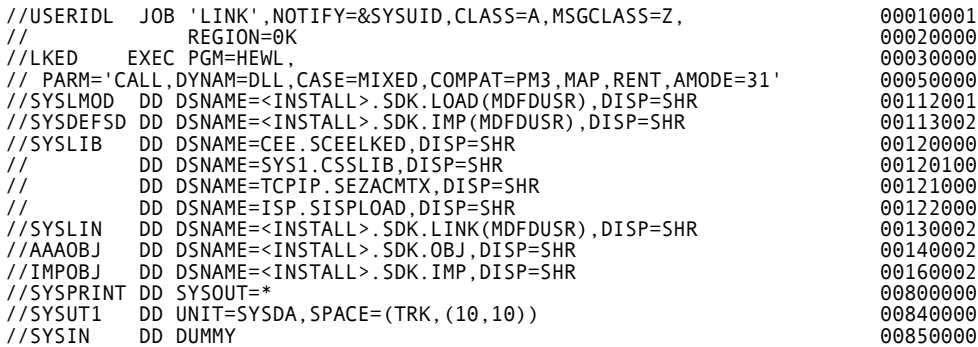

#### **MDFRCMPR**

See the example on [page 140.](#page-139-0)

## **MDFRLOG**

See the example on [page 138.](#page-137-0)

## **MDFRTMP**

See the example on page [page 141.](#page-140-0)

## **MDFRSFF**

See the example on page [page 142.](#page-141-0)

#### **MDFDUSR**

/\*------------------------------------------------------------------\*/ /\* Copyright (C) 1999-2002 MERANT. All rights reserved. \*/ /\*------------------------------------------------------------------\*/ /\*------------------------------------------------------------------\*/ /\* ProcessUSelect: Convert customer selections to navigation field \*/  $\frac{1}{2}$  equivalent. /\*------------------------------------------------------------------\*/ void ProcessUSelect(char action, char \*DIMNAV); /\*------------------------------------------------------------------\*/ /\* ProcessUPanels: Display customer panels based on navigation \*/  $\sqrt{*}$  field.  $*$ / /\*------------------------------------------------------------------\*/ void ProcessUPanels(SESSION\_INFO \*sessionInfo, char \*DIMNAV); /\*------------------------------------------------------------------\*/

/\* DisplayCreate: Process item create panel. \*/ /\*------------------------------------------------------------------\*/ long DisplayCreate(SESSION\_INFO \*sessionInfo);

#### **MDTHDIM**

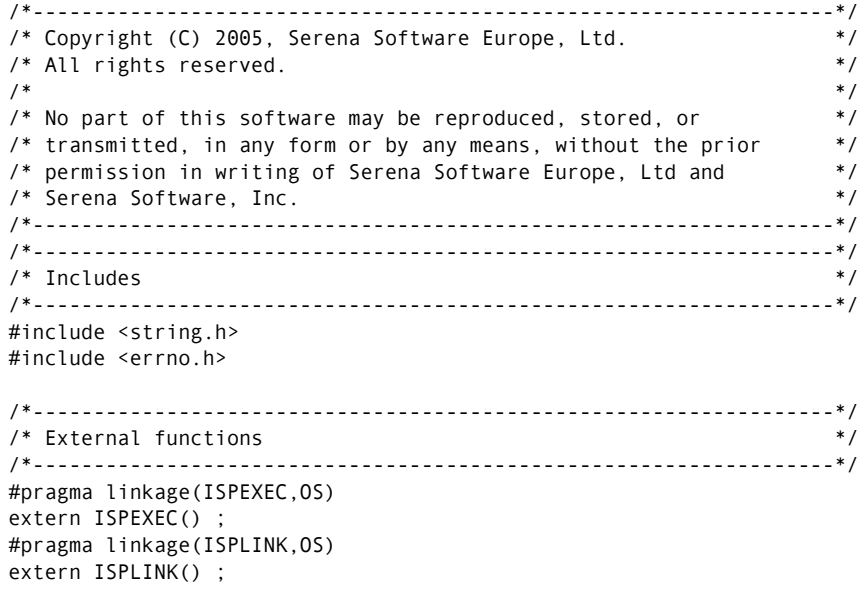

/\*------------------------------------------------------------------\*/  $\lambda^*$  Defines  $\lambda^*$ /\*------------------------------------------------------------------\*/ #ifndef TRUE #define TRUE 1 #endif #ifndef FALSE #define FALSE 0 #endif #ifndef bool #define bool long #endif /\* Selected Items Table \*/ #define TBL\_SELECTED\_ITEMS "DSELLST " /\* Selected item(s) - item spec \*/ #define TBL\_ITEM\_SPEC "TSSPEC " #define TBL ITEM SPEC SIZE 301 /\* Selected item(s) - item file name \*/ #define TBL\_ITEM\_FILE "TSFILE " #define TBL ITEM FILE SIZE 1025 /\* Selected item(s) - item date \*/ #define TBL\_ITEM\_DATE "TSDATE " #define TBL ITEM DATE SIZE 26 /\* Selected item(s) - item initials \*/ #define TBL\_ITEM\_INITIALS "TSINIT " #define TBL ITEM INITIALS SIZE 26 /\* Selected item(s) - item status \*/ #define TBL\_ITEM\_STATUS "TSSTAT " #define TBL ITEM STATUS SIZE 26 /\* Selected item(s) - item stage \*/ #define TBL\_ITEM\_STAGE "TSSTAGE " #define TBL\_ITEM\_STAGE\_SIZE 128 /\* Selected item(s) - item revision \*/ #define TBL\_ITEM\_REVISION "TSREV " #define TBL ITEM REVISION SIZE 129 /\* Selected item(s) - item uid \*/ #define TBL\_ITEM\_UID "TSUID " /\* Selected item(s) - target item file name \*/ #define TBL ITEM TGT FILE "TSTFILE " #define TBL ITEM TGT FILE SIZE 129 /\* Settings - auto-expand revisions \*/ #define PROF\_AUTO\_EXPAND "AUTOEXPD" #define PROF AUTO EXPAND SIZE 1 /\* Settings - use TSO prefix on datasets \*/ #define PROF\_USE\_TSO\_PREFIX "AUTOPRFX" #define PROF USE TSO PREFIX SIZE 1 /\* Settings - create log \*/

#define PROF CREATE LOG "MAKELOG " #define PROF\_CREATE\_LOG\_SIZE 1 /\* Settings - use local project root \*/ #define PROF\_LOCAL\_ROOT "LOCLROOT" #define PROF LOCAL ROOT SIZE 1 /\* Settings - use project directories in dataset names \*/ #define PROF\_PROJECT\_DIRS "WSETDIRS" #define PROF PROJECT DIRS SIZE 1 /\* Current user path \*/ #define PROF\_UAREA "UAREA " #define PROF UAREA SIZE 51 /\* Is project buildable? Y/N \*/ #define SHR\_BUILDABLE "PRJBLD " #define SHR\_BUILDABLE\_SIZE 1 /\* Current node name entered on Login panel \*/ #define SHR\_NODENAME "NODENAME " #define SHR\_NODENAME\_SIZE 21 /\* Current project root \*/ #define SHR\_ROOTPATH "ROOTPATH " #define SHR ROOTPATH SIZE 128 /\* Current log file name \*/ #define SHR\_LOGFILE "LOGFILE " #define SHR LOGFILE SIZE 80 /\* Temporary DSN name \*/ #define SHR\_TEMPDSN\_NAME "TMPDSN " #define SHR\_TEMPDSN\_NAME\_SIZE 128 /\* Current project \*/ #define SHR\_PROJECT "CURRPRJ " #define SHR\_PROJECT\_SIZE 65 /\* Current project - deployment model \*/ #define SHR\_PROJECT\_DEPLOY\_MODEL "CURRDPLM " #define SHR\_PROJECT\_DEPLOY\_MODEL\_SIZE 1 #define PROJECT\_DEPLOY\_AUTO 'A' #define PROJECT\_DEPLOY\_MANUAL 'M' /\* Current project - uid \*/ #define SHR\_PROJECT\_UID "CURRPRJI " /\* Current project directory \*/ #define SHR PRJ PATH "PRJPATH #define SHR\_PRJ\_PATH\_SIZE 128 /\* Current project root node \*/ #define SHR\_PRJ\_RNODE\_NAME "PRJRNNME " #define SHR\_PRJ\_RNODE\_NAME\_SIZE 257 /\* Current project root node OS \*/ #define SHR\_PRJ\_RNODE\_OS "PRJRNOS " #define SHR\_PRJ\_RNODE\_OS\_SIZE 5 /\* Current project root node OS \*/ #define SHR\_PRJ\_RNODE\_FS "PRJRNFS " #define SHR\_PRJ\_RNODE\_FS\_SIZE 21 /\* Current server name \*/ #define SHR SERVER NAME "SVRNAME " #define SHR SERVER NAME SIZE 257 /\* Current REXX function \*/

#define SHR\_REXX\_FUNCNO "RXFUNC " /\*------------------------------------------------------------------\*/ /\* Structures \*/ /\*------------------------------------------------------------------\*/ /\*------------------------------\*/ /\* Current session info \*/ /\*------------------------------\*/ #define NAV\_SIZE 20 typedef struct { int hConnect;  $\begin{array}{ccc} \n\text{if } & \text{if } \\ \n\text{if } & \text{if } \\ \n\text{if } & \text{if } \\ \n\end{array}$  $\frac{1}{2}$  Current log file handle  $\frac{1}{2}$ char nav[NAV\_SIZE]; /\* navigation string \*/ } SESSION\_INFO; /\*------------------------------\*/ /\* Panel Defines \*/ /\*------------------------------\*/ #define PANEL\_CMD\_PROCESSED 0 #define PANEL NO ACTION 1 #define PANEL\_ERROR 2 /\*------------------------------------------------------------------\*/ /\* Determines end of a string in a buffer area by searching for \*/ /\* non-blank characters. Source string is not changed. \*/ /\*------------------------------------------------------------------\*/ long strlenb(char \*searchString,  $\overline{\phantom{a}}$  /\* Source string to search \*/ long maxLen); /\* Maximum string length \*/

/\*------------------------------------------------------------------\*/ /\* Convert blank padded field to null terminated. \*/ /\*------------------------------------------------------------------\*/ void B2N(char \*blankStr, /\* ptr to space str \*/ long maxBlankStr, /\* blank string max length \*/ char \*nullStr,  $\frac{1}{2}$  /\* ptr to null str  $\frac{1}{2}$  long maxNullStr); /\* null str max length \*/ /\*------------------------------------------------------------------\*/ /\* Convert null terminated to blank padded field. \*/ /\*------------------------------------------------------------------\*/ void N2B(char \*nullStr, /\* ptr to null str \*/ char \*blankStr, /\* ptr to space str \*/ long maxBlankStr); /\* max space string \*/ /\*------------------------------------------------------------------\*/ /\* Parse item specification into different parts \*/ /\*------------------------------------------------------------------\*/ /\*------------------------------\*/ /\* Defines \*/ /\*------------------------------\*/

```
#define SITEM_FULLSPEC_SIZE 300
```

```
#define SITEM PRODUCT SIZE 11
#define SITEM ID SIZE 129
#define SITEM VARIANT SIZE 65
#define SITEM TYPE SIZE 11
#define SITEM_REVISION_SIZE 65
/*------------------------------*/
/* Structures */
/*------------------------------*/
typedef struct
{
 char fullItemSpec[SITEM_FULLSPEC_SIZE];
  char productId[SITEM_PRODUCT_SIZE];
  char itemId[SITEM_ID_SIZE];
 char variant[SITEM_VARIANT_SIZE];
  char itemType[SITEM_TYPE_SIZE];
 char revision[SITEM_REVISION_SIZE];
} SITEM_SPEC;
/*------------------------------*/
/* Prototypes */
/*------------------------------*/
void ParseItemSpec(SITEM_SPEC *itemSpec);
/*------------------------------------------------------------------*/
\frac{1}{2} Open command log \frac{1}{2}/*------------------------------------------------------------------*/
/*------------------------------*/
/* Defines
/*------------------------------*/
#define LOG_FILE_OK 0
#define LOG_FILENAME_NOT_FOUND 1
#define LOG FILE OPEN ERROR 2
#define LOG FILENAME EMPTY 3
/*------------------------------*/
/* Prototypes */
/*------------------------------*/
long OpenCmdLog(void **logFile, /* handle to log file */
 char *fileName, /* log filename */
              long fileNameSize, /* log filename size */
              bool refreshLog, /* refresh log on open */
              bool systemLog, /* use system log */
              char *banner); /* Open log file banner */
/*------------------------------------------------------------------*/
/* Close command log \rightarrow/*------------------------------------------------------------------*/
void CloseCmdLog(void **logFile, /* handle to log file */
 char *fileName, /* log file name - del only */
 bool deleteLog, /* delete log file */
               bool systemLog); /* use system log */
```
/\*------------------------------------------------------------------\*/ /\* Flush command log buffer - force buffer write \*/ /\*------------------------------------------------------------------\*/ long FlushCmdLog(void \*\*logFile, /\* handle to log file \*/ char \*logFilename); /\* log filename \*/ /\*------------------------------------------------------------------\*/  $/*$  Write line to command log  $*$ / /\*------------------------------------------------------------------\*/ void WriteCmdLog(void \*logFile, /\* handle to log file \*/ char \*outputLine, /\* string to write \*/ int blankLines); /\* # blank lines to insert \*/ /\*------------------------------------------------------------------\*/ /\* GetSelectedItem: Get item from selected item(s) table \*/ /\*------------------------------------------------------------------\*/ /\*------------------------------\*/ /\* Structures \*/ /\*------------------------------\*/ typedef struct { char iSpec[TBL\_ITEM\_SPEC\_SIZE]; char iFile[TBL ITEM FILE SIZE]; char iDate[TBL\_ITEM\_DATE\_SIZE]; char iInitials[TBL\_ITEM\_INITIALS\_SIZE]; char iRevision[TBL ITEM\_REVISION\_SIZE]; char iStatus[TBL\_ITEM\_STATUS\_SIZE]; char iStage[TBL\_ITEM\_STAGE\_SIZE]; char iTgtFile[TBL\_ITEM\_TGT\_FILE\_SIZE]; long iID; } ITEM\_INFO; /\*------------------------------\*/ /\* Defines \*/ /\*------------------------------\*/ #define GET\_ITEM\_OK 0 #define GET ITEM ERROR 1 /\*------------------------------\*/ /\* Prototypes \*/ /\*------------------------------\*/ long GetSelectedItem(long recNum, /\* record number \*/ ITEM INFO \*itemInfo); /\* item info struct \*/ /\*------------------------------------------------------------------\*/ /\* UpdateSelectedItem: Get item from selected item(s) table \*/ /\*------------------------------------------------------------------\*/ long UpdateSelectedItem(long recNum, /\* record number \*/ ITEM\_INFO \*itemInfo); /\* item info struct \*/

#### **MDTMUSR**

MDTM010 'Item Create Successful' .ALARM=YES 'Item was created successfully in Dimensions.'

```
MDTM011 'Item Create Error' .ALARM=YES
'&SVRERR'
```
#### **MDTPUSR**

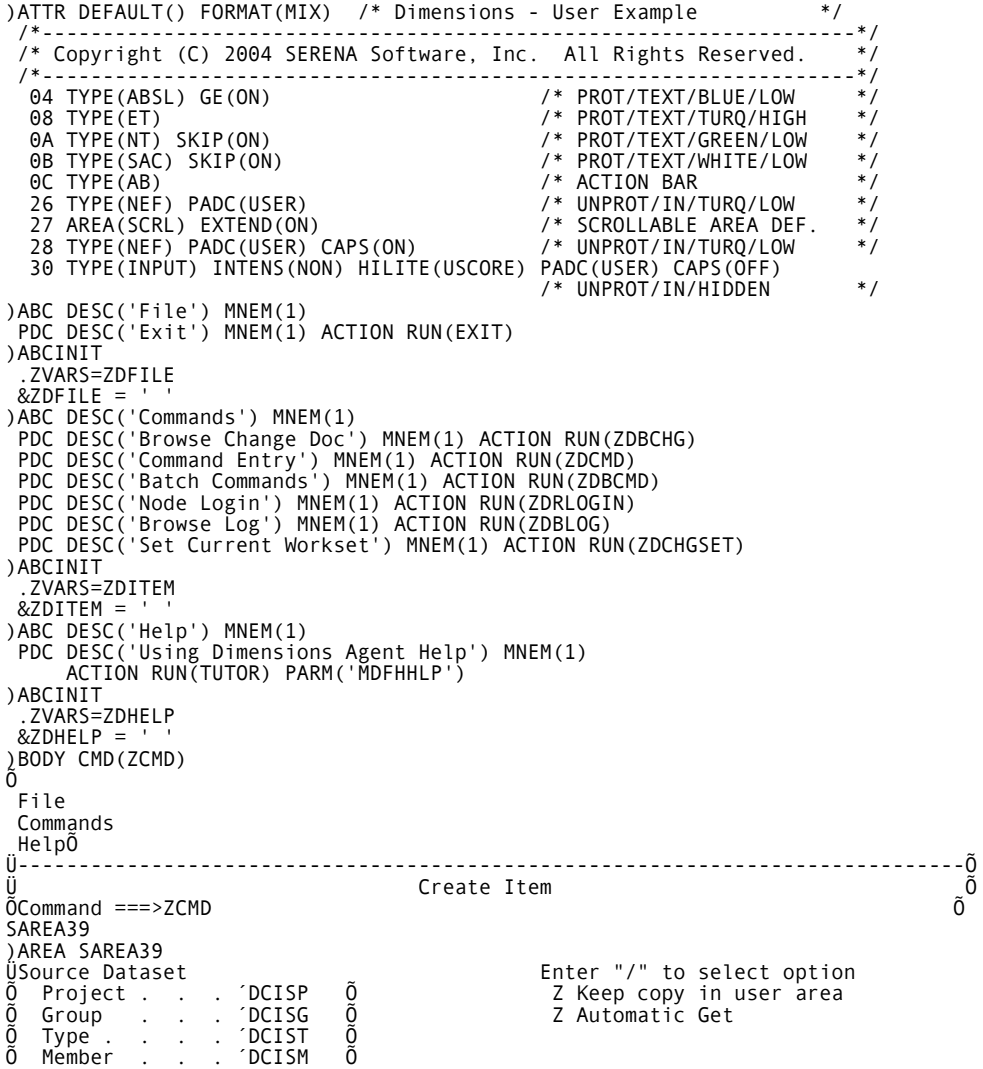

ÜOR Õ Dataset name .´DCISRCE Õ Õ Item description .DITMDSC Õ Õ Item format . . .DITMFMT Õ Õ Owning design part .DODP Õ Õ ÜItem Specification Õ Product Id . . DTISP Õ<br>Õ Item Id . . . DTISI Õ Item Id . . . DTISI Õ Õ Variant . . . DTISV Õ ÕItem type . . DTIST<br>ÕRevision. . . DTISR Õ Revision. . . DTISR Õ ÜOR Õ Item specification .DTITMSPC Õ Õ<br>Õ ÜWorkset Õ Directory . . DWSDIR Õ Õ Filename . . DWSFILE Õ Õ Library filename .DITMFILE Õ Õ ÕOptions .DCIOPTS Õ Õ ÕComment .DCOMMENT Õ Õ )INIT  $&ZCMD = '$  .ZVARS = '(DCIKEEP DCIGET)'  $&$ DIMNAV =  $'$  .CURSOR = &CSRPOS .HELP = 'DIMH014' )PROC &CSRFIELD = .CURSOR VER(&DKEEP,LIST,/) VER(&DGET,LIST,/)  $IF (&ZCMD = 'ZDBCMD')$  $&ZCMD = '$  &DIMNAV = 'BATCH' VPUT (DIMNAV) PROFILE IF  $(8ZCMD = 'ZDCMD')$  &ZCMD = ' ' &DIMNAV = 'COMMAND' VPUT (DIMNAV) PROFILE IF (&ZCMD = 'ZDCHGSET') &ZCMD = ' ' &DIMNAV = 'CHGWKSET' VPUT (DIMNAV) PROFILE IF (&ZCMD = 'ZDRLOGIN')  $&ZCMD = '$  &DIMNAV = 'RLOGIN' VPUT (DIMNAV) PROFILE IF (&ZCMD = 'ZDBCHG') &ZCMD = ' ' &DIMNAV = 'BCHGDOC' VPUT (DIMNAV) PROFILE IF (&ZCMD = 'ZDBLOG') &ZCMD = ' ' &DIMNAV = 'LOG' VPUT (DIMNAV) PROFILE IF (&DIMNAV EQ '') VER(&DKEEP, LIST, /) VER(&DGET,LIST,/) VER(&DODP, NB)

*192 Dimensions® CM* 

IF  $($ &DSOURCE =  $'')$  VER(&DSP,NB) VER(&DSG,NB) VER(&DST,NB) IF (&DSM<sup>'</sup>NE<sup>'''</sup>) VER(&DSM,NAME) )HELP FIELD(DSP) PANEL(MDFF1401) FIELD(DSG) PANEL(MDFF1402) FIELD(DST) PANEL(MDFF1403) FIELD(DSM) PANEL(MDFF1404) FIELD(DSOURCE) PANEL(MDFF1405) FIELD(DISP) PANEL(MDFF1406) FIELD(DISI) PANEL(MDFF1407) FIELD(DISV) PANEL(MDFF1408) FIELD(DIST) PANEL(MDFF1409) FIELD(DISR) PANEL(MDFF1410) FIELD(DITMSPC) PANEL(MDFF1411) FIELD(DOPTIONS) PANEL(MDFF1412) FIELD(DKEEP) PANEL(MDFF1413) FIELD(DGET) PANEL(MDFFKEEP) FIELD(DCOMMENT) PANEL(MDFFCOM) )END

#### **MDFDUSR**

INCLUDE AAAOBJ(MDTCNAV) INCLUDE IMPOBJ(MDFDEXT) INCLUDE IMPOBJ(CLNTAPI) NAME MDFDUSR(R)

# Chapter 9

## **Tips, Troubleshooting, and Restrictions**

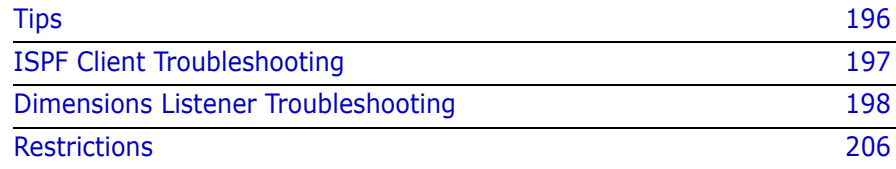

## <span id="page-195-0"></span>**Tips**

#### **Mapping Project Directories to Partitioned Data Sets**

The directory structure in the client-server world is hierarchical. Mainframes use libraries (PDSE or PDS) rather than directory structures. Libraries contain members, which are analogous to files stored in directories on Windows or UNIX. This tip explains how to correctly map Dimensions files and projects to data set members on z/OS machines.

On your z/OS machine, point your project directory to:

<Dimensions>::<MFIJS>.DEMO

where:

- <Dimensions> is the logical node name for your mainframe.
- <MFIJS> is your own uid.

If your Dimensions server routing is set correctly, the project file names should be displayed in the mainframe PDS style. For example, if you have a source file called FOO in a directory called COBOL, Dimensions sets the default user filename to:

MFIJS.DEMO.COBOL(FOO)

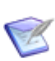

**NOTE** If you require a more elaborate directory structure, you may need to set your project to Dimensions390:MFIJS and emulate the other naming levels as sub-directories within the project directory structure.

### **About the /tmp Directory**

The /tmp directory is used by Dimensions mainly for temporary working storage for load modules. The space required is dependent on the number and size of modules. To allow a large number of users to perform builds and deployments in parallel at least 500 MB are required in a live system. Use standard UNIX best practices to monitor and administer this space and check that it is does not exceed 70% capacity under full load. There are facilities in BPXPRMnn (see *MVS Systems Initialization and* 

*Tuning*) that allow z/OS to warn the operator if /tmp or any other UNIX file system is becoming full.

#### **About the Local Metadata VSAM Data Set**

The metadata file contains Dimensions server metadata for items as they are moved between remote nodes and the Dimensions server. This local metadata helps to optimize network resources as it contains information that is utilized by local operations and reduces connections to the server.

## <span id="page-196-0"></span>**ISPF Client Troubleshooting**

#### **Problems Displaying Panels when Starting the ISPF Client**

Depending on how your session allocations are setup, the easiest way to search for allocation and search path problems is to use the ISRFIND utility supplied by IBM. Use ISRFIND to search allocation data dictionaries (DD) for member names and see where they are located in a DD concatenation. ISRFIND may not work if you are using LIBDEFs to dynamically add the Dimensions libraries.

For example, if you install a new Dimensions z/OS mainframe patch release in the *MERDIM.GA8.D8030.\** data sets, the current production installation is *MERDIM.GA8.\**. Your session allocations are done in a log in procedure that should place the D8030 data sets before the GA8 data sets in the search order.

To determine whether the search paths are setup properly, you can execute a LISTA ST command or use ISRFIND. You can execute both these tools from option 6 in the ISPF client, or from the command line using TSO commands.

With ISRFIND you can, for example, enter *ISPPLIB* for the DD name and press Enter. ISRFIND will list the current data sets on the ISPPLIB DD so that you can verify whether they are in the right order. You can also specify a member name that you want to search for, and ISRFIND will display the data sets where it is located. This enables you to check whether a member exists in an unexpected data set, and may explain version problems.

## <span id="page-197-0"></span>**Dimensions Listener Troubleshooting**

#### **MVS Listener Start Up Diagnostics**

The Dimensions configuration file contains the following variables that control listener start up diagnostics:

- DM\_MVS\_START\_CHK\_CONSOLE
- DM\_MVS\_START\_CHK\_LOG
- DM\_MVS\_START\_CHK\_PATH
- DM\_MVS\_START\_CHK\_RACF
- DM\_MVS\_START\_CHK\_DIRTY
- DM\_MVS\_START\_ABEND\_DIRTY

For full details about these variables and how to set them see ["Customizing Variables in the Dimensions Configuration File" on page 67.](#page-66-0)

#### *Example Message Output*

```
+MDH1001I Checking RACF CLASS=FACILITY RES=BPX.DAEMON 
+MDH1003I OK : RACF access confirmed 
+MDH1001I Checking RACF CLASS=FACILITY RES=BPX.SUPERUSER 
+MDH1003I OK : RACF access confirmed 
+MDH1008I checking path /d/run/mdhd1010/prog 
+MDH1009I - GOOD - Path exists (F_OK) 
+MDH1011I - GOOD - Path is readable (R_OK) 
+MDH1013I - GOOD - Path is executable (X_OK) 
+MDH1015I - Unix Permission Word (stat) is 0x010001ed 
+MDH1008I checking path /d/run/mdhd1010/msg 
+MDH1009I - GOOD - Path exists (F_OK) 
+MDH1011I - GOOD - Path is readable (R_OK) 
+MDH1013I - GOOD - Path is executable (X_OK) 
+MDH1015I - Unix Permission Word (stat) is 0x010001ed 
+MDH1008I checking path /d/run/mdhd1010/codepage 
+MDH1009I - GOOD - Path exists (F_OK) 
+MDH1011I - GOOD - Path is readable (R_OK) 
+MDH1013I - GOOD - Path is executable (X_OK) 
+MDH1015I - Unix Permission Word (stat) is 0x010001ed 
+MDH1008I checking path /d/run/mdhd1010 
+MDH1009I - GOOD - Path exists (F_OK)
```

```
+MDH1011I - GOOD - Path is readable (R_OK) 
+MDH1013I - GOOD - Path is executable (X_OK) 
+MDH1015I - Unix Permission Word (stat) is 0x010001ed 
+MDH1008I checking path /d/run 
+MDH1009I - GOOD - Path exists (F_OK) 
+MDH1011I - GOOD - Path is readable (R_OK) 
+MDH1013I - GOOD - Path is executable (X_OK) 
+MDH1015I - Unix Permission Word (stat) is 0x010001ff 
+MDH1008I checking path /d 
+MDH1009I - GOOD - Path exists (F_OK) 
+MDH1011I - GOOD - Path is readable (R_OK) 
+MDH1013I - GOOD - Path is executable (X_OK) 
+MDH1015I - Unix Permission Word (stat) is 0x050001ff 
+MDH1008I checking path / 
+MDH1009I - GOOD - Path exists (F_OK) 
+MDH1011I - GOOD - Path is readable (R_OK) 
+MDH1013I - GOOD - Path is executable (X_OK) 
+MDH1015I - Unix Permission Word (stat) is 0x010001ed 
+MDH1004I Checking the DIRTY bit at offset 0x116 from TCB 
+MDH1005I This byte contains 80 
+MDH1007I This is OK 
+MDH77003I Initializing console handler 
+MDH77004I Console Command Listener Started 
+MDH16SL0001I P67764332 T428106624 Starting pool manager
```
#### *Example Message from Dirty Address Space*

The example below is from a first failed run with only DM\_MVS\_START\_CHK\_DIRTY defined:

MDH1020I To find the problem module, re-run with MDH1021I DM MVS START ABEND DIRTY defined in dm.cfg

The example below is from a second run after defining DM\_MVS\_START\_ABEND\_DIRTY:

MDH1017I Dimensions will not be able to switch userids MDH1018I Check the system log for a RACF ICH420I message MDH1018I or a BPXP015I message from HFS, which could MDH1019I explain what module caused the problem MDH1018I Trying a switch to DMSYS now:

For more information see the IBM book manager documentation for the above two messages (ICH420I and BPXP015I).

#### **Problems with UNIX Access**

Problems can be caused by unusual UNIX environments. The best way to eliminate these issues is outside of Dimensions:

- **1** Log in to a Telnet session (not 3270).
- **2** Check that you have an assigned home directory  $(\sim)$ .
- **3** Check that you can *cd* to this directory, and create a file:

```
cd ~
cat >test.txt
data
^{\wedge}d
```
The following messages show home directories that cannot be reached:

```
fileystem full
filesystem read-only
directory permissions wrong
```
- **4** Check that you can write a file into the */tmp* directory.
- **5** Log in as DMSYS and check that you can use the files you created in /*tmp* and  $'\sim'$ .
- **6** When you execute the *ls* command, check the files have your unique RACF assigned UID, marking them as your files.

### **Problems Switching User IDs**

When the Dimensions listener can not spawn a library server in a particular user ID, look in the system log (the LOG option in SDSF). You may see some RACF messages about the program controlled environment being dirty. Use the extattr command in the <DM\_ROOT>/ prog directory to solve this problem.

Pay attention to the full output of the UNIX ps command from a super user. Try to get a single USS based listener working before trying the JCL started task or running multiple Listeners.

### **Configuring z/OS Mainframe Network Nodes Correctly**

Many problems can occur if remote z/OS nodes are not defined correctly. You require the following node definitions:

- A physical node representing the machine (DNS name).
- A logical node for use with MVS.
- A logical node for use with USS.

All three nodes require a UNIX or OS *operating system*, not MVS.

The MVS logical node requires an MVS *file system*.

For full details about setting up z/OS mainframe network nodes, see [page 55](#page-54-0).

When testing a remote node use the desktop client to perform a FETCH (GET) of a Dimensions item to <logical::path>. We do not recommend using a physical node name when you are testing.

## **Problems with Codepages**

Mainframe are more sensitive to codepage issues as they do not natively use ASCII derived data.

Check that you only use binary data when it really is binary. If you have a valid connection to a mainframe node, but files appear incorrectly, this may be the cause of the problem.

You cannot browse a binary file on a mainframe in the desktop client.

### **Problems with Server Codepages**

If you get the message *"codepage 0000xxxx.TAB could not be found"* the server does not know its own codepage and is using zero instead. Create two fake codepage files in the <DM\_ROOT>/codepage directory on the Dimensions server. The filenames in this directory are in HEX, with the 'from' and 'to' codepages using four hex digits each. Copy the codepage file you want to use to one where the server component is zero.

For example, if you are using EBCIDIC page 1047 on a mainframe, and ANSI 819 on the PC, do the following:

cd codepage copy 04170333.TAB 00000333.TAB copy 03330417.TAB 03330000.TAB.

For more information about codepages and how they are used in Dimensions, see the following file:

%DM\_ROOT%/codepage/codepage.txt

## **Interpreting ISPF Statistics**

When you fetch a file from Dimensions into a PDS member, ISPF statistics are created for it. The modification date/time of this date is taken from the file system statistics against the item-store item (the date that the physical file being stored was changed). Depending on what columns you have visible in the desktop client, this may differ from the *Last update date* (which shows meta-changes such as a status change)

A detailed MVS trace of the ISPF statistics creation process is available if you are still having trouble, see [page 203](#page-202-0).

## **Configuring Auto-Allocation**

If you mainly use mainframe code that you need to compile on a mainframe set *DM\_MVS\_CREATE\_DEFAULT\_TEXT* to FB(80). The autoallocation feature when you extract to a non-existing PDS will work in your favour. However, if you try to fetch an item wider than 80 you will get an error. Otherwise, define the default to be wider or VB (such as VB(1000)).

The problem of the data being too wide for the default occurs when you browse an item from the ISPF client. It creates a default data set that is FB(80) by default, which will not work if the data is actually wider than this. The message *FETCH FAILED* occurs.

#### <span id="page-202-0"></span>**Setting up Tracing**

For MVS problems the best trace is obtained by setting DM\_MVS\_TRACE in the mainframe configuration member MDHTDCFG. This trace appears in /tmp with a name beginning with pt. You can set the tracing variables in MDHTDCFG on both the remote node and the server using these symbols:

DM\_MVS\_TRACE yes

DM\_MVS\_DETAIL\_TRACE yes

DM\_EVENT\_TRACE on

DM\_SDP\_TRACE <directory>

Collects a detailed trace of many aspects of the listener.

On the Dimensions server you can also get a trace by adding a -trace line to the listener.dat start up file used by the server. –trace enables the 'poollogger', which traces the interaction of dmlsnr, dmpool, and dmlibsrv by creating a log for each one. This only affects the startup of Dimensions and library servers.

Traffic tracing can also provide very useful diagnostic information. The standard utility tcpdump should be installed on your Dimensions server (for UNIX sytems). For Windows servers Ethereal with pCap is an alternative.

#### **Problems with Licensing**

When you start the listener, if it stops immediately and reports the error Remote license check failed there are usually two main causes:

- The license file is invalid for Dimensions for z/OS.
- The listener cannot find the Dimensions license server.

After checking that you are licensed for Dimensions zOS, do the following:

- **1** Verify that the proper steps were followed during installation. In particular check that the security setup has been performed.
- **2** Verify that the mainframe configuration member MDHTDCFG contains the proper value for REMOTE\_LICENSE\_SERVER.
- **3** Verify that you can ping the server from the mainframe. If your installation is using a port other than 671, check that the server name is followed by : < port number>. For example:

REMOTE LICENSE SERVER prod server:1500

- **4** Verify that the environment is being established properly for the listener to run. Typically the member MDHTDMIV is used to set up the proper paths for the listener installation. Check that MDHTDCFG is being found so that the correct license server is used.
- **5** Verify that the Dimensions service is installed and running on the server. The easiest way to verify is to connect the desktop client to the same server the listener is trying to contact.
- **6** If your system has a firewall, check that the proper ports are open for both inbound and outbound traffic.

## **Started Tasks**

The number of tasks that get started for a user depends on what the user is trying to do. A task on the mainframe is started in each of the following instances:

- **Desktop or web client session: The only time a mainframe task is** started is if the user authorizes to a mainframe node, or sends and retrieves a file from that node (check in, get, etc.). However, a user can authorize a node that starts an instance on that node but then never use it. If the user works inside Dimensions but does not authorizes to a remote node, an instance will not get started. The listener shuts down if a connection timeout occurs or the user closes the application.
- The ISPF client requires a listener instance to be started at log in to send/receive temporary files while the user performs general operations such as browse and edit. For each client session a mainframe listener instance is started using the login credentials provided by the user. The listener shuts down if a connection timeout occurs or the user closes the application.
- When using deployment areas that are based on a mainframe, a listener instance is started to get/put a file in the specified library and then shuts down.
- A mainframe build uses the most listeners as it performs a number of operations during the course of the build. A listener is started when the build request is first initiated. This listener starts the PBEM and SBEM that perform the build. As the build progresses and BOM reports are received by the build server, the build server starts connections to the mainframe to harvest the built targets as the BOMs are received. The build server is a web-based application so it cannot hold an open handle/connection for the entire build. However, the connection only stays open long enough to collect the fetched targets in a given step and is then closed.

An instance runs in the security space of the user. When an instance is started it uses a specific set of user credentials so the operating system can administer security on that process accordingly. This model protects a process from having too much authority and from being used in a harmful way.

## **SVC Exit**

The SVC exit for monitoring DASD I/O only works on a DD level when a build script passes an //\*SBEM directive (DEP/TGT/OTH/TFP) for it to start. It is not always running and it does not watch any DD unless it has been told to. The information from this exit is written temporarily to a PDS and then collected up and formatted into an XML Bill of Materials report for passing back to the build server. For more information see the *Build Templates* chapter of the *Developer's Reference*.

## **Memory Usage**

We recommend that you run with the listener libraries in ELPA. This substantially reduces the memory usage used by any instance started for each user.

## <span id="page-205-0"></span>**Restrictions**

## **Unsupported Dimensions Commands**

The following Dimensions commands are not supported by Dimensions for z/OS:

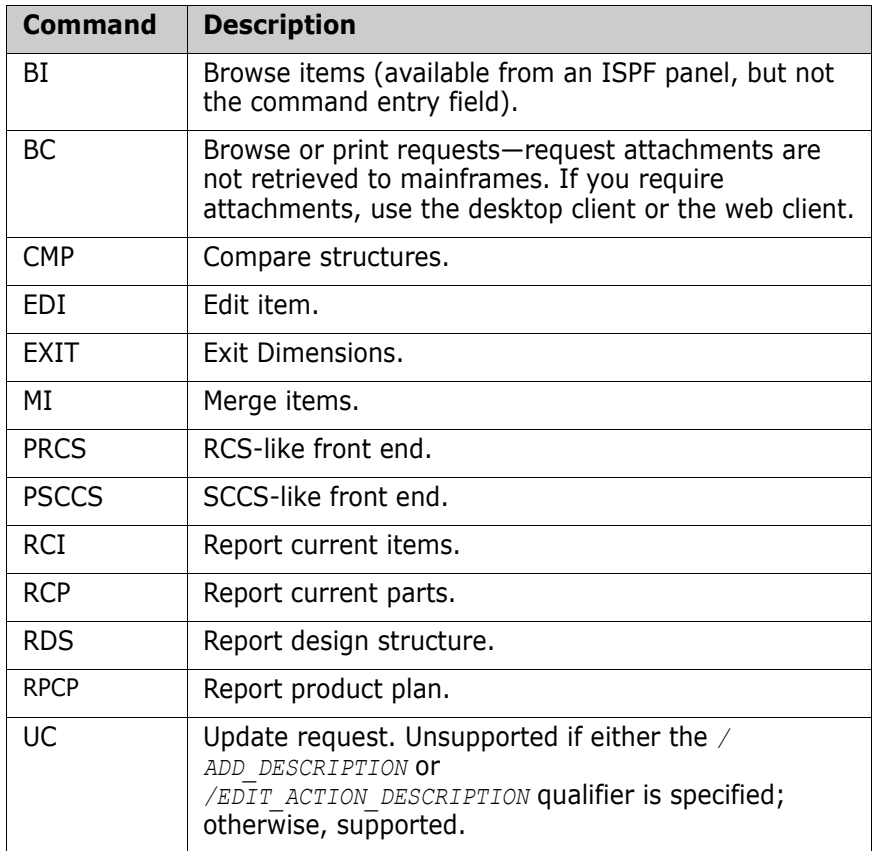

# Appendix A

# **Temporary Data Sets**

Temporary data sets created by the ISPF client have the following naming convention:

For example: MERMJT.SRNA.BROWSE.T5758.M135973.TMP

In the above pattern, the ID of the user currently logged in is used. However, you can allocate data sets to their TSO prefix by enabling the 'Use TSO prefix for all data set allocations' option in the Settings panel. If you enable this option, the high level qualifier for data sets will be the current user's TSO PREFIX. The current prefix is displayed in the ISPF main panel:

![](_page_206_Picture_52.jpeg)

<sup>&</sup>lt;userid>.SRNA.<BROWSE/EDIT/CMDLOG.T<unique number>.M<unique qualifier>.TMP

For example, if the current prefix is set to MIKE, the data set name has this pattern:

```
MIKE.SRNA.<BROWSE/EDIT/CMDLOG.T<unique number>.M<unique 
    qualifier>.TMP
```
The data set names will look like this:

MIKE.SRNA.BROWSE.T5758.M135973.TMP

![](_page_207_Picture_4.jpeg)

**NOTE** You can tailor the name of the temporary data sets by changing the member MDHRLIB(MDFRTMP). This member is described in the ISPF Toolkit documentation and is used by the client to obtain the name of the file to use for an operation. This gives you complete control over the naming of temporary data sets.

# Appendix B **Supplementary Resources**

![](_page_208_Picture_32.jpeg)

![](_page_208_Picture_2.jpeg)

**NOTE** OpenText asserts no ownership over any of the supplementary resources and they are supplied 'as is' with no warranty of any kind.

## <span id="page-209-0"></span>**Advent**

ADVENT is a port of the Adventure program and is supplied as an example application for training and demonstration. The resources are located in:

MDH.V1453.SUPP.ADVENT.\*

Advent comprises several C source modules that compile to two programs. A start up CLIST is also supplied. The program MDOLPREC0 builds an 'h' file that you will require when compiling other modules. See the MDOJCADV JCL stream for details about running MDOLPREC0. To enable the game to work properly, you may need to run MDOLPRECD to create MDOHTEXT, and then recompile those modules that use MDOHTEXT.

TGT files are included to enable you to build the application in ChangeMan Builder for Dimensions.

## <span id="page-209-1"></span>**Disassembler**

[Disassembler, available for download from CBTTape.org at](http://www.cbttape.org) http:// www.cbttape.org, is supplied as an example disassembler suite. The application has been slightly modified and the modules renamed. The resources are located in:

MDH.V1453.SUPP.DISASS.\*

A JCL stream, MDOJDIS, shows how you can use Disassembler to disassemble itself. The JCL stream also shows you how to run the check program to verify that the resulting module is the same:

- MDOLRSRC: disassembles a CSECT.
- MDOLRCHK: verifies that the assembly matches the original module.

TGT files are included to enable you to build the application in ChangeMan Builder for Dimensions.

## <span id="page-210-0"></span>**Examples**

The examples located in MDH.V1453.SUPP.EXAMPLES.\* include:

- **NDHBADVN: a Windows CMD file that you can use to install the Advent** sample application into a Dimensions database, and set up a build in ChangeMan Builder for Dimensions. The member contains instructions about set up and usage.
- **NDHJBTPL: sample JCL for running the templater in test mode** outside Dimensions.
- MDHJMDRV: sample JCL for displaying and editing Dimensions metadata.

## Appendix C **Solving Codepage Translation Errors**

![](_page_212_Picture_28.jpeg)

## <span id="page-213-0"></span>**Introduction**

This appendix describes how to solve codepage translation errors.

## <span id="page-213-1"></span>**Problem Definition**

Dimensions server codepage settings affect the translation of the contents of data files and the recording (tagging) of codepages in item library. Mainframe settings affect the command lines sent between the mainframe and the Dimensions server. For example, assume that you have the following connections defined in Dimensions:

- A server to mainframe connection using codepage 1141.
- A server to server connection using codepage 819.

Also, assume that the following variables are defined in the Dimensions mainframe configuration file, MDHTDCFG:

- DM\_MVS\_CODEPAGE\_SERVER 819
- DM\_MVS\_CODEPAGE\_MAINFRAME 1141

Using the above settings, the Dimensions for z/OS listener translates commands it sends to the server from codepage 1141 to codepage 819. However, Dimensions source code uses codepage 1047, and because some characters are in different positions in 1047, there are errors in the translation. Therefore, in the example above, you need to use codepage 1141. The problem is not with the translation but with the EBCDIC data that is presented for translation.

#### **Special Characters**

The following special characters can move in different versions of EBCDIC:

![](_page_214_Picture_87.jpeg)

You can customize the behavior of the special characters to match local requirements by mapping them individually to codepoints. The default behavior uses the Language Environment (LE) and C language locale concept. The locale is queried to obtain the usual encoding for the special characters on the local machine. Because the locale is "hidden" in the setup of the mainframe, facilities are provided to enable you to check what is happening, and to override the behavior manually.

## <span id="page-215-0"></span>**Diagnosing the Problem**

To check what is happening, run the DMCHKSUM utility:

```
cd <dimensions-instance>
. ./dmprofile
dmchecksum debugcodepage
```
You can also run dmchksum directly from JCL:

```
//CKSM EXEC PGM=MDHLCKSM, 
//PARM=('POSIX(ON),ENVAR("_CEE_ENVFILE=DD:DV")/debugcodepage')
//STEPLIB DD DSN=MDH.V9000.MDHLLIB,DISP=SHR 
// DD DSN=MDH.V9000.MDHLLPA,DISP=SHR 
//DV DD DSN=MDH.<instance>.PARM(MDHTDIMV),DISP=SHR 
//CEEPRINT DD SYSOUT=* 
//SYSOUT DD SYSOUT=* 
//SYSPRINT DD SYSOUT=*
```
Review the output of this report. Section 3, *Special characters mapped from cp-819*, describes what default translation should occur to the special characters based on the codepage specified in the Dimensions configuration file variables DM\_MVS\_CODEPAGE\_SERVER and DM\_MVS\_CODEPAGE\_MAINFRAME.

Section 4 contains an input and output string that shows what is happening to the special characters. There is a problem only if this display indicates that the output characters are not what you require.

Use the MDHLCKSM utility to fine tune codepage handling without the overhead of running Dimensions. However, to obtain a detailed trace of mainframe to server translation traffic, use the following variable in the Dimensions configuration file PARM(MDHTDCFG):

DM\_MVS\_DEBUG\_CODEPAGEY

The data is written to the HFS / tmp directory in files called codepage-\*.log. The log details the data buffer contents before and after EBCDIC to ANSI translation when data is passed from the z/OS listener to the Dimensions server.

![](_page_215_Picture_10.jpeg)

**NOTE** DM\_MVS\_DEBUG\_CODEPAGE has a large overhead. We recommend not leaving it enabled for long periods.
## **Customizing Codepage Translation**

If the translation of the special characters is not correct use one of the following solutions.

#### **Overriding Individual Character Translations**

You can control the codepage translation with the environment variable DM\_MVS\_SPECIAL\_CHARS. If you set this variable to a sequence of 13 hex numbers (space delimited), the numbers will be used as the codepoints for the translation, in the character order listed on page [215](#page-214-0). The MDHDCKSM utility outputs a shell command that sets DM\_MVS\_SPECIAL\_CHARS to the correct values for the default environment. For example:

export DM\_MVS\_SPECIAL\_CHARS="7B 5B B5 63 FC 43 DC 5F 59 4F BB EC 79 "

Modify this command as required.

There are two places where you can place the variable DM\_MVS\_SPECIAL\_CHARS, and for each the syntax is slightly different.

#### *UNIX Operations*

To enable the DM\_MVS\_SPECIAL\_CHARS variable to exist for commands invoked from UNIX, issue the following command:

export DM\_MVS\_SPECIAL\_CHARS="7B 5B B5 63 FC 43 DC 5F 59 4F BB EC 79 "

Check the result by using the env command to display the environment. To allow DM\_MVS\_SPECIAL\_CHARS to be defined along with other Dimensions symbols, place the export command in the shell script dmprofile.

#### *MVS Batch and ISPF Operations*

The environment space is created for the batch interface and the ISPF client from the file MDHTDIMV that is located in <instance>.PARM(MDHTDIMV). MDHTDIMV is usually pointed at directly by the JCL running the required program. For example:

//prog EXEC PGM=prog, // PARM=('POSIX(ON),ENVAR("\_CEE\_ENVFILE=DD:DV")/') //STEPLIB DD DSN=MDH.V9000.MDHLLIB,DISP=SHR // DD DSN=MDH.V9000.MDHLLPA,DISP=SHR //DV DD DSN=MDH.<instance>.PARM(MDHTDIMV),DISP=SHR

Edit DIMV to add the definition of DM\_MVS\_SPECIAL\_CHARS. In this case the syntax is different and there are no quotes and no export command.

DM\_MVS\_SPECIAL\_CHARS=7B 5B B5 63 FC 43 DC 5F 59 4F BB EC 79

If you use this environment variable setup, you should be able to re-run the MDHLCKSM utility and verify the changed behavior. When it is working properly, restart Dimensions.

#### **Changing Locale**

You may be able to switch to a different locale for the Dimensions sessions, or your site default. We do not recommend this solution as it may affect more than just Dimensions behavior. For more information refer to the IBM Bookmanager and look for the locale section keyword "LC\_SYNTAX".

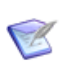

**NOTE** If the environment variable DM\_MVS\_SPECIAL\_CHARS is defined it always takes priority over changing locale.

# Appendix D **Setting Up Dimensions Metadata**

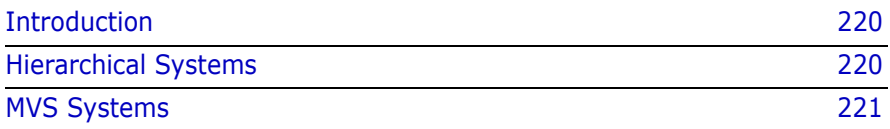

## <span id="page-219-0"></span>**Introduction**

Dimensions uses local metadata to support local operations such as auditing and build areas. Metadata is information about the objects in the local file systems that relates to a single Dimensions server. If you have multiple Dimensions z/OS listeners, use one of the following methods to set up metadata:

- **Per instance**: Define separate metadata stores and use each one with a specific listener.
- **Global**: Use the single metadata store for all listeners.

The first method gives better performance and may be useful in test scenarios. For both methods, objects for which you are storing metadata must be unique to one server, otherwise the behavior may be unpredictable. We do not recommend multiple metadata files.

The design of the metadata is platform specific.

## <span id="page-219-1"></span>**Hierarchical Systems**

On hierarchical systems such as UNIX, Windows, Linux and USS, every build area directory, and all build area sub-directories, contain a directory called .metadata. Each .metadata directory mirrors the contents of its parent sub-directory, and contains a metadata file for every fetched file in the sub-directory. For example, for the following file on a UNIX system:

/u/user/unittest/cobol/prog1.cob

the corresponding metadata file is located in:

/u/user/unittest/cobol/.metadata/prog1.cob

Files in .metadata directories only contain metadata, and the file extension names have no significance.

The following metadata is recorded:

- Dimensions Unique Identifier (UID)
- Item spec
- Time stamp
- File version
- MD5 checksum

On hierarchical systems metadata is recorded silently and you do not have to perform any actions. However, if you operate a single object from multiple servers, unexpected results may occur.

## <span id="page-220-0"></span>**MVS Systems**

On MVS systems, metadata is stored in a central repository that is a VSAM KSDS (Key Sequence Data Set) data set. The information stored is the same as on hierarchical systems, keyed on the local filename.

Access to the metadata store is serialized via an ENQ name using the following environment variables:

- DM\_META\_LOCK\_MAJOR: major name for a protecting ENQ. Default: SERENA
- DM\_META\_LOCK\_MINOR: minor name for a protecting ENQ.

Default: MTABASE

# Appendix E **The Local Metadata Server**

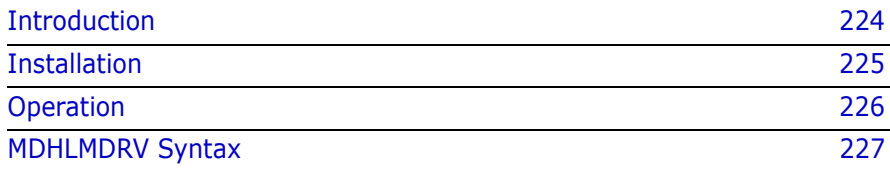

## <span id="page-223-0"></span>**Introduction**

The local metadata server (LMDS) is a required Dimensions for z/OS component that:

- **Provides a mechanism for high speed shared access to VSAM files** containing all the local metadata for MVS file system objects.
- Is implemented as a TCP/IP server comprising a single address space for all metadata consumers for one or more metadata files.
- Handles any number of metadata files concurrently, however services will slow if there are many files.

Use /s lmdsproc to start the server and /p lmdsproc to stop it.

#### **Improvements to LMDS**

In Dimensions CM 12.2.2 and later there are changes to the way that LMDS is used with Dimensions listeners, specifically:

- **EXECT** Remote area scanning is significantly faster, particularly when selecting metadata.
- The LMDS and Dimensions agent for z/OS need to be at the same level for 12.2.2 or later. You cannot use an earlier level LMDS to manage a local metadata file for a 12.2.2 or later agent, and vice versa. However, the internal file format has not changed, and there is no required conversion process.

## <span id="page-224-0"></span>**Installation**

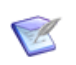

**NOTE** You can use the templated installation process to construct the required local metadata support. For details see [page 41](#page-40-0).

The local metadata server consists of:

- A program called MDHLMSRV that you need to start and run as a started task or batch job.
- An enhanced syntax delivered by MDHLMDRV that allows control functions to be carried out against the local metadata server.
- Additional syntax that you can use when specifying the location of the local metadata. The parameter file MDHTDIMV contains variables that define the location of the local metadata file for the instance, which can be shared across the whole installation. If you use the local metadata server, you alter the local metadata specification in MDHTDIMV as follows:

DM\_META\_DATASET=+dataset@server:port

where:

- 'dataset' is a name such as MDH.SYSTEM.MTABASE.
- 'server' is either an IP address in numeric format or a DNS name (the numeric format is faster), which can address a single LPAR on which your local metadata server is running.
- 'port' is a spare TCP/IP port for the server to use.

The data set name and ENQ/DEQ details are passed to the server for it to use when a local metadata client initializes the local metadata handle. ENQs are used to protect the VSAM data set from other updaters.

The program MDHLMSRV is delivered as a load module in MDH.V1453.MDHLLPA and also uses DLLs stored in MDH.V1453.MDHLLPA. If you are installing Dimensions for z/OS for production use you *must* add the appropriate libraries to the ELPA to reduce system overheads. The local metadata server shares some functions with this library.

## <span id="page-225-0"></span>**Operation**

To start the local metadata server put the following sample JCL in the procedure library or use the PROC constructed by the templated installation process:

```
//MDHMSRV PROC 
//* 
//* -t n controls tracing.
//* n is a decimal number but its bits control the
//* tracing features. 
1 => communications trace
1/* 2 => storage trace
1/* 4 => application trace
//* Trace is only produced if the MDHTRACE DDNAME
//* is uncommented. Add the options together for 
//* to combine them.
//*
//STEP100 EXEC PGM=MDHLMSRV, 
// PARM='ENVAR("_CEE_ENVFILE=DD:DV")/-t 0 -p <port>' 
//STEPLIB DD DISP=SHR,DSN=MDH.V1453.MDHLLIB 
// DD DISP=SHR,DSN=MDH.V1453.MDHLLPA 
//DV DD DISP=SHR,DSN=MDH.instance.PARM(MDHTDIMV) 
//MDHPRINT DD SYSOUT=* 
//*MDHTRACE DD SYSOUT=* 
// PEND
```
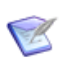

#### **NOTE**

- Replace <port> with your port number for this service. The port number must be different to the one that you use for your Dimensions listener.
- You *must* use DDNAME DV for the Dimensions DIMVARs data if you want to use /P to stop your server.
- You should create a RACF STARTED resource for your PROC that establishes a new security environment for this process, for example:

```
RDEF STARTED MDHJMSRV.MDHJMSRV STDATA(USERID(user) 
    TRUSTED(NO))
```
 You can secure the local metadata data set so that ordinary users do not have access to it. The only user ID that requires access to the local metadata data set is the one used to start it.

# <span id="page-226-0"></span>**MDHLMDRV Syntax**

The MDHLMDRV program has extended syntax for controlling the metadata server, for example, to cancel it or close it correctly. Run the MDHLMDRV program, connect to the server, and use the special commands detailed below.

**NOTE** You can continue lines using '-' as the indicator. Lines ending with this indicator have the '-' removed and the next line, after stripping leading spaces, is logically appended to the current command.

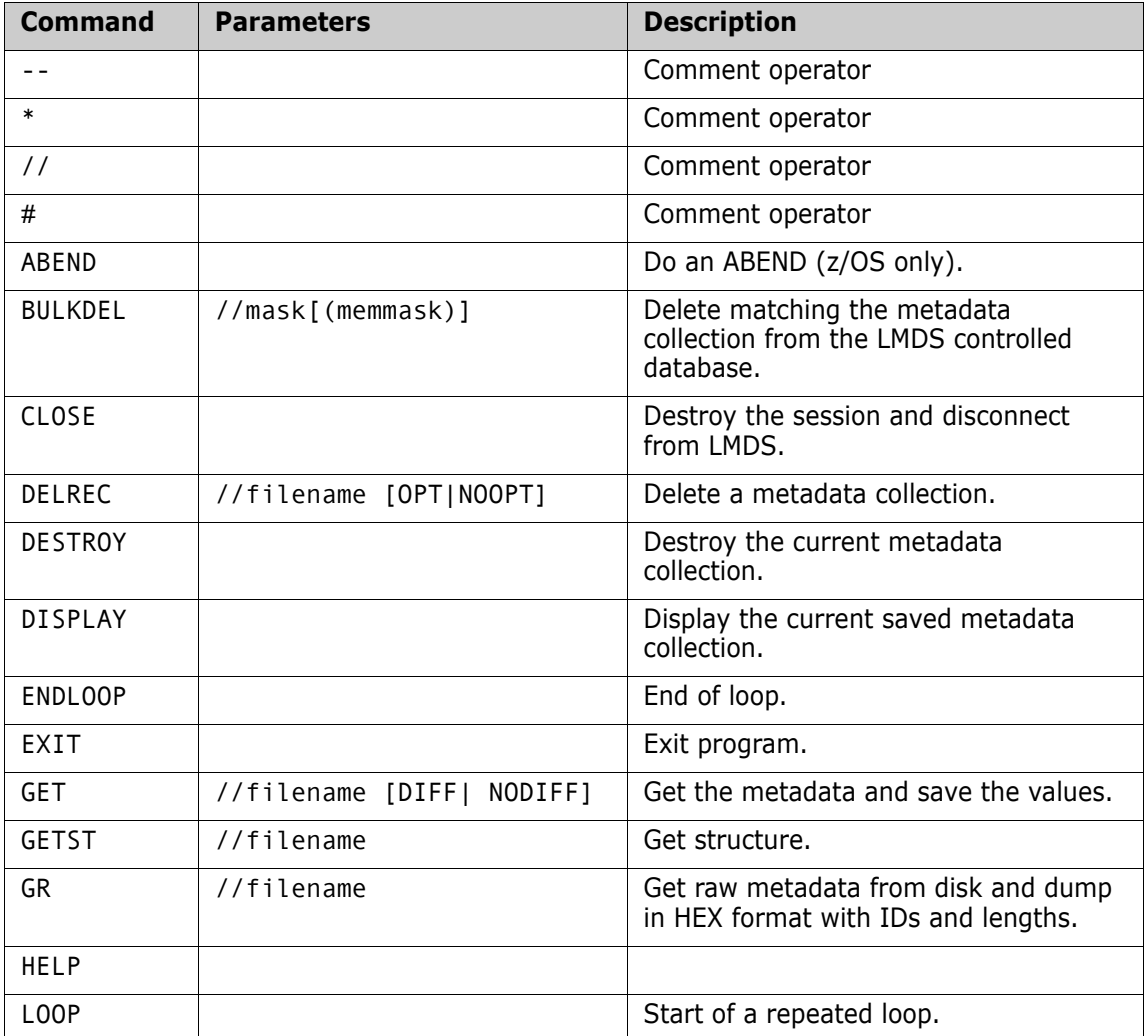

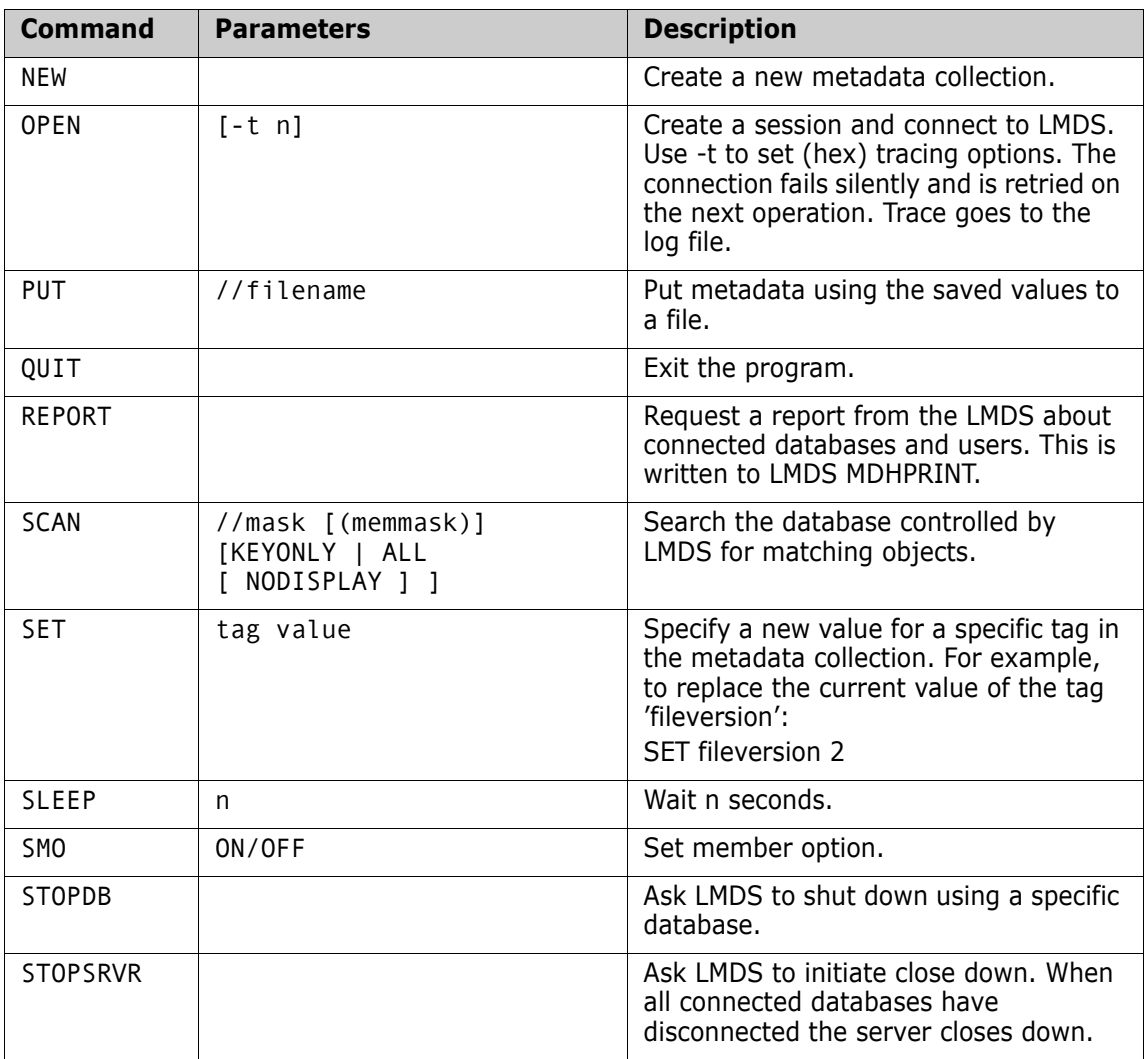

**NOTE** A copy operation can be effected by:

- GET //filename(member)
- (Optional) SET tag value
- …
- PUT //newfilename(member2)

The physical file is not copied.

You can use the following sample JCL when running MDHLMDRV:

```
//RUN EXEC PGM=MDHLMDRV, 
// PARM='ENVAR("_CEE_ENVFILE=DD:DV")/DD:I DD:P DD:T' 
//STEPLIB DD DISP=SHR,DSN=MDH.V1453.MDHLLIB 
//* If you have loaded the necessary DLLs into the LPA you 
//* can comment out the next line with impunity 
// DD DISP=SHR,DSN=MDH.V1453.MDHLLPA 
//* Environment variables for the instance are here - this 
//* specifies the metadata dataset and the major and minor locks 
//DV DD DISP=SHR,DSN=MDH.MDHD2204.PARM(MDHTDIMV) 
//* Output from commands goes here... 
//P DD SYSOUT=* 
//* trace of activity goes here 
//T DD SYSOUT=* 
//* command stream is here 
//I DD * 
-- 
-- Start the metadata session 
-- 
OPEN -t 0 
report 
stopdb 
stopsrvr 
CLOSE 
/*
```
You can use the /P command to stop the LMDS server. The LMDS server invokes MDHLMDRV using a special form of the input commands equivalent to the following JCL:

```
//RUN EXEC PGM=MDHLMDRV, 
// PARM='ENVAR("_CEE_ENVFILE=DD:DV")/-stopserver' 
//STEPLIB DD DISP=SHR,DSN=MDH.V1453.MDHLLIB 
//* If you have loaded the necessary DLLs into the LPA you 
1/* can comment out the next line with impunity
// DD DISP=SHR,DSN=MDH.V1453.MDHLLPA 
//* Environment variables for the instance are here - this 
//* specifies the metadata dataset and the major and minor locks 
//DV DD DISP=SHR,DSN=MDH.MDHD2204.PARM(MDHTDIMV) 
//* Output from commands goes here... 
//MDHPRINT DD SYSOUT=* 
//* trace of activity goes here 
//MDHTRACE DD SYSOUT=*
```
# Appendix F **Viewing USS SYSLOG Messages**

This appendix explains how to view USS SYSLOG messages.

**Dimensions 14.2 and later:** This facility is less important, compared to earlier Dimensions releases, as most messages are issued via WTO. But it may be easier to use the method described below.

#### **To view USS SYSLOG messages:**

- **1** Create a file called /etc/syslog.conf that contains the line \*.\* / dev/console.
- **2** Create a PROC for SYSLOGD, see the example below. Check there is a userid called syslogd. Create one if it does not exist.

```
//SYSLOGD PROC
//*
//* Start z/os USS system logger
//*
//SYSLOGD EXEC PGM=SYSLOGD,REGION=30M,TIME=NOLIMIT,
// PARM='POSIX(ON),ALL31(ON)/-f /etc/syslog.conf'
//SYSOUT DD SYSOUT=*
//SYSPRINT DD SYSOUT=*
//SYSERR DD SYSOUT=*
//CEEDUMP DD SYSOUT=*
//SYSIN DD SYSOUT=*
// PEND
```
**3** Create a RACF profile to control the execution userid of the new PROC:

```
RDEF STARTED SYSLOGD.SYSLOGD
                 UACC(NONE)
                 STDATA(USER(SYSLOGD)
                 TRUSTED(NO))
```
- **4** Allow SYSLOGD super user and daemon:
	- PE BPX.SUPERUSER CLASS(FACILITY) ID(SYSLOGD) ACCESS(READ) PE BPX.DAEMON CLASS(FACILITY) ID(SYSLOGD) ACCESS(READ)
- **5** Start the PROC:
	- /S SYSLOGD

If PROC exits immediately it has started a daemon, which you can see running via the SDSF primary command ps.

For more details USS SYSLOG messages see *z/OS VIR3.0 UNIX System Services Planning*, chapter 26.8.1, in the *z/OS VIR3.0 UNIX System Services Bookshelf*.

# Appendix G **MVS DDNAME Caching**

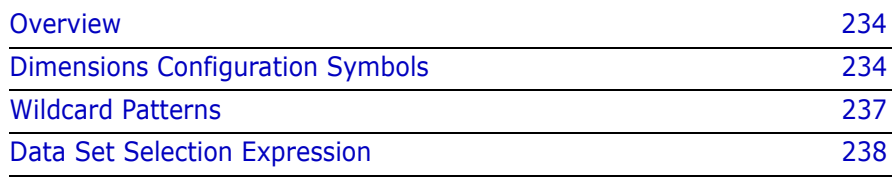

#### <span id="page-233-0"></span>**Overview**

The DDNAME caching feature is a z/OS only performance enhancement that optimizes repeated use of the same data set, file, or container object in the same application.

To get the most out of this enhancement you need to add new parameters to the Dimensions configuration file. You should also be familiar with diagnostic procedures that can help you to solve problems, for example, specifying which data sets are cached, how they are cached, and checking that they have been cached.

## <span id="page-233-1"></span>**Dimensions Configuration Symbols**

This section describes the symbols that you need to define in the Dimensions configuration file. The file is located in the following data set:

MDH.V1020.MDHPARM(MDHTDCFG)

#### **DM\_MVS\_DDC\_DISABLE**

A global override that turns off all caching.

#### **DM\_MVS\_DDC\_TRACE**

Creates one trace file per process in the directory defined by the symbol DM\_TMP. Specify one of the following trace levels (higher numbers generate more diagnostics data):

- 1: Only key events are traced, for example, a data set is cached.
- 3: Generates a function trace.
- 4: Generates extra information about data set DCB characteristics obtained from the catalog.
- 5: Generates additional tracing of the expression evaluator.
- 9: Generates detailed cache tracking.

When you initially set up DDNAME caching, use DM\_MVS\_DDC\_TRACE to confirm that the data sets that you expect are actually being cached. This will reveal any logic errors in the selection expressions, or any other errors.

#### **DM\_MVS\_DDC\_VOLUME\_FILTER**

To increase speed, the DCB characteristics of all data sets are obtained directly from the catalog. This is only possible if the data set is on disk, and not migrated using DFHSM. In this situation, the code recognizes a disk volume that indicates that HSM has migrated the data set. This parameter allows you to change the naming convention that is used.

If you set this parameter there will better handling of migrated data sets. The initial allocation when the data set is still on tape occurs the same as when DDNAME caching is disabled. The presence of this optimization does not change the pattern in which data sets get recalled or not. The original caller of the file 'open' command can elect to abort the request without a recall being issued, and DDNAME caching does not interfere.

For example:

DM\_MVS\_DDC\_VOLUME\_FILTER MIG\*

This indicates that any volume label beginning with MIG is to be treated as migrated.

For details of the pattern matching features of this field, see ["Wildcard](#page-236-0)  [Patterns" on page 237.](#page-236-0)

#### **DM\_MVS\_DDC\_LOGIC**

The main form of caching is DDNAME caching where the allocation of a container PDS is only performed once, and subsequent operations, including those that use different member names to the original request, re-use the allocated DDNAME. This results in the data set being allocated for the life of the main program. Examples of a main program are the z/ OS library server process (per user log in), and the PBEM (Primary Build Execution Monitor) build engine (MDHLPBEM).

We do not recommend that you enable caching on every data set as this may produce conflicts with other processes that need exclusive control of the data set. Instead, use the facility described below to control the data sets that are cached and those that are not.

The Dimensions configuration variable DM\_MVS\_DDC\_LOGIC names a file that contains the data sets that you want to cache. This parameter normally names a member in the PARM data set of the Dimensions instance. For example:

DM\_MVS\_DDC\_LOGIC //'MDH.MDHD1013.PARM(MDHTDDC)'

For details about writing this file see ["Data Set Selection Expression" on](#page-237-0)  [page 238](#page-237-0).

An additional level of caching is provided for specifically targeted data sets. These are cached in main memory when they are first used and are retrieved from memory as required. This additional level of caching is ideal for small, frequently used data sets that never change, for example, build templates that are repeatedly re-used by the PBEM as each target is processed. Caching this type of data set in memory substantially improves performance.

You can code a list of these parameters suffixed with a number starting with 1. Each entry in the list names a container whose members should be cached in memory. The containers can be MVS style data sets or HFS style directories, allowing the optimization to work when the template library resides on HFS in a UNIX like structure.

The values are actually patterns, for details see ["Wildcard Patterns" on](#page-236-0)  [page 237](#page-236-0).

Examples:

DM\_MVS\_DDC\_MEMORY\_PATTERN\_1 MDH.\*.TEMPLATE DM\_MVS\_DDC\_MEMORY\_PATTERN\_2 USER.TEST.TEMP\* DM\_MVS\_DDC\_MEMORY\_PATTERN\_3 /u/user/mytemplates/\* DM\_MVS\_DDC\_MEMORY\_PATTERN\_4 /u/user/test/this-directory

DDNAME caching can still be enabled for the same data sets, in which case the initial read into memory will use the cached DDNAME, making it slightly faster.

Accidentally enabling caching on a data set may cause confusion. Edits to a member will be completely ignored once the member has been initially cached in memory.

Members are only read into memory when they are first used. Consequently, this functionality is suitable for use on very large PDSs where only a few active members are used.

#### **DM\_MVS\_DDC\_BPXWDYN**

This symbol causes all data set allocations to be performed using the method used in Dimensions 10.1.1 and earlier. Only use this symbol when instructed to do so by Support.

## <span id="page-236-0"></span>**Wildcard Patterns**

This section describes how to use pattern matching.

The same type of patterns are found in:

- The DM\_MVS\_DDC\_VOLUME\_FILTER parameter.
- The DM\_MVS\_DDC\_MEMORY\_PATTERN parameter.
- The second argument to the "LIKE" keyword in the logic expression language (see ["Operators" on page 240](#page-239-0)).

The patterns are modeled on DOS rather than UNIX. The two special characters are:

- \* (any number of characters).
- ? (an individual character).

When you expand using the "\*" pattern, neither UNIX style slashes '/' or MVS style dots " are special. In other words, an asterisk '\*' in the middle of a data set can match multiple qualifiers and multiple levels in a UNIX path.

Examples:

- USER.TEST.COBOL: this is an exact match.
- USER.\*: matches any data sets beginning with 'USER'.
- U\*: matches any data sets that have an HLQ beginning with 'U'.
- USER.\*.TEMPLATE: matches the user's template libraries.
- $\blacksquare$  USER. \*. TEMP \*: multiple use of '\*' is allowed.
- USER.\*.T?MPLATE: allows any single character after 'T'.
- US?R.\*.T?M\*: matches USER.TOMTOM.DATA.
- /user/subdir\*: matches directories beginning with 'subdir' and their contents.
- /user/subdir/\*: forces 'subdir' to be a complete directory name and matches its contents.

## <span id="page-237-0"></span>**Data Set Selection Expression**

In the file named by the parameter DM\_MVS\_DDC\_LOGIC there is an expression that enables the DDNAME caching logic to determine if a given data set should be cached or not. This file is in a free format and is case insensitive. You can insert blanks, tabs, and new lines and store it in HFS or MVS. If the file is in an F style MVS data set, line numbers should be removed automatically, but only from the last 8 bytes of the line. If your editor preferences put them anywhere else, or you use VB data sets with line numbers, you should remove them manually. Use the ISPF editor UNNUM command.

Various symbols or variables are exposed to the expression and you can use them to specify whether to cache a data set. The expression has full support for brackets, to any depth, and logical combinations (AND, OR, NOT).

The following sections specify the variables that the expression language supports.

#### **Strings**

You can delimit strings with either double or single quotes.

Examples:

- "Hello World"
- Goodbye Cruel World'
- "My data set"

You can also put a literal quote into a string using backslash:

```
'Aministrator\'s data set'
```
# **Numbers**

Only whole integers are supported and you enter then directly. Examples:

- $1234$
- $80$

#### <span id="page-239-0"></span>**Operators**

Operators act on arguments to produce a result. Most are Boolean and return a true or false result. The integer 0 (zero) is false and all other numbers are true.

The following table lists the valid operators, some have multiple ways that they can be spelled. Normal English operator precedence occurs. If you are in any doubt, use brackets '()' to make sure that the order of evaluation is correct. The quantitative operators (such as '>') require numeric arguments.

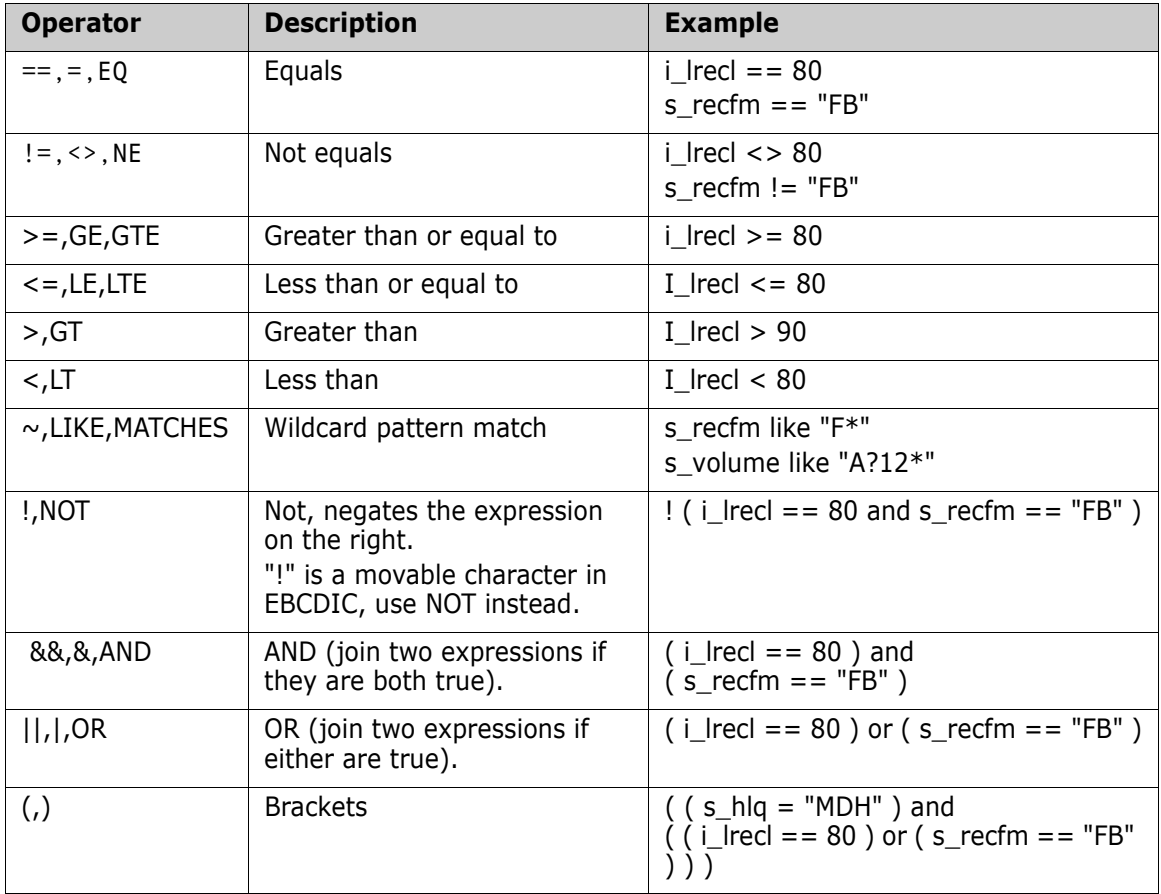

#### **Variables**

Various variables are exposed to the expression. Integer values have the prefix 'i\_' and string values have the prefix 's\_'.

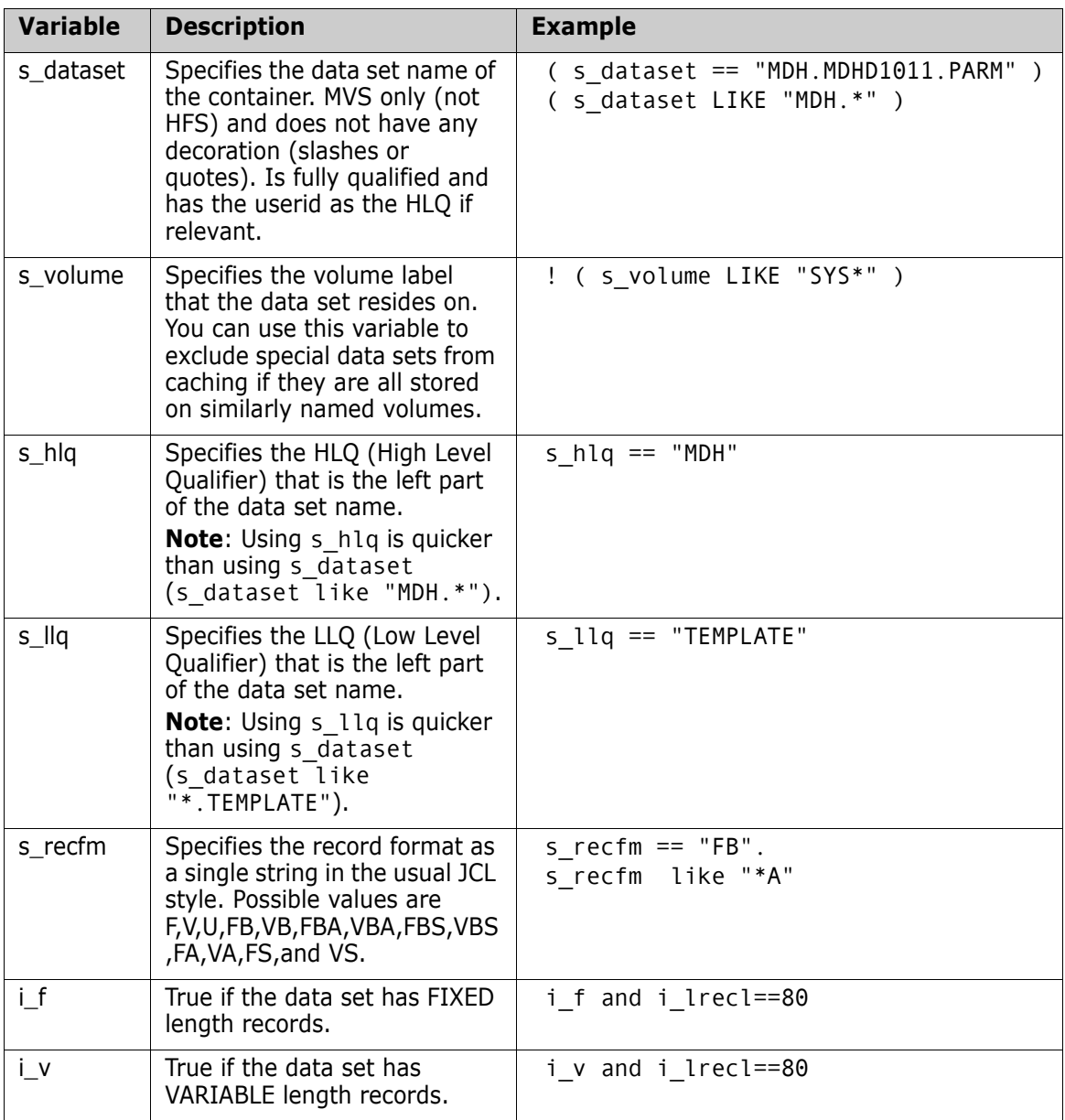

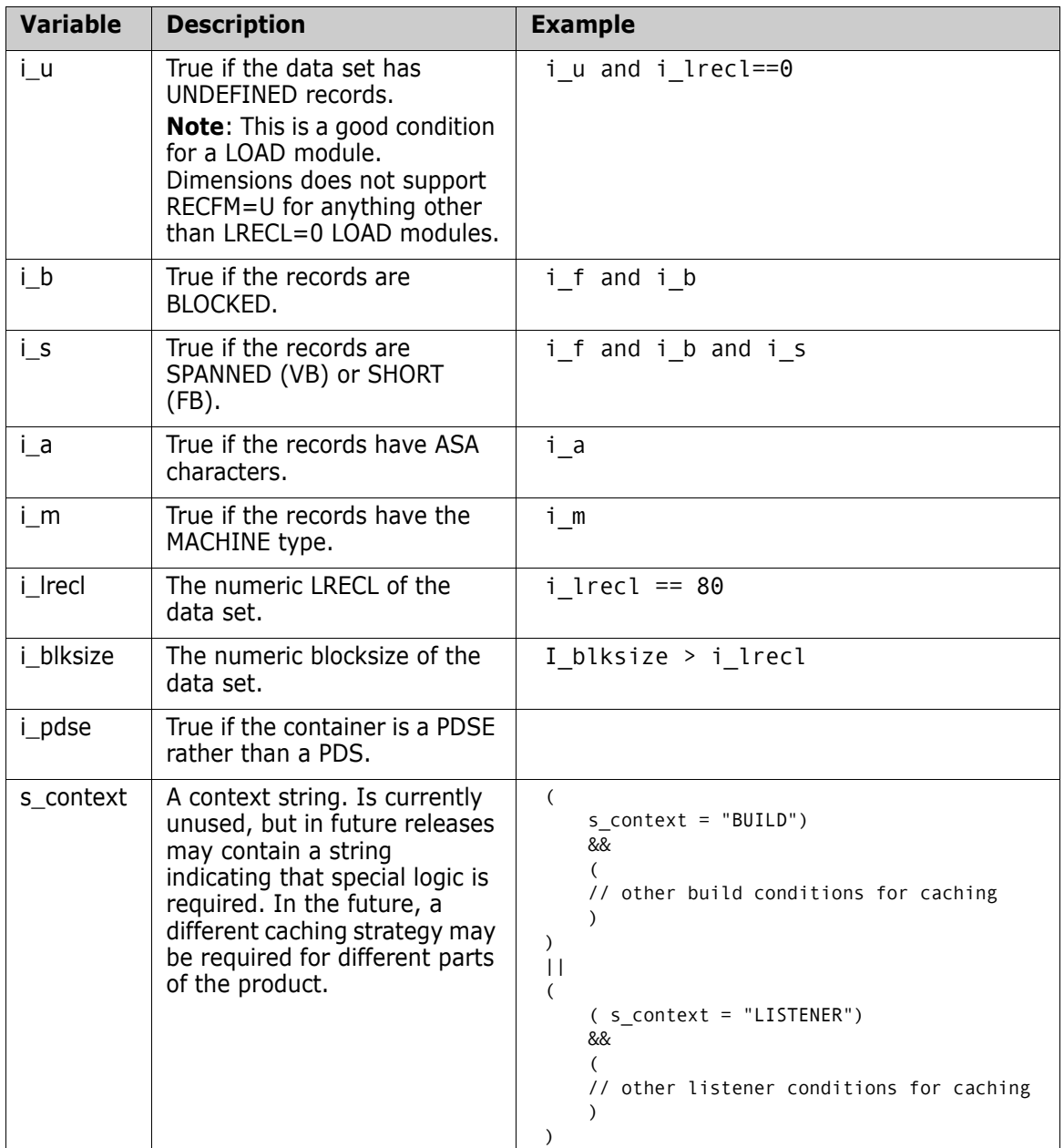

#### **Example Logic File**

```
// this is a comment line, like C++
//
// 
(
    // we want all template data sets
    (
       ( s_llq == "TEMPLATE" || s_llq == "TPL" )
       and
       ( l_lrecl == 80 and s_recfm = "FB" )
    )
    | \cdot |// well take anything in our special build area
    (
       ( s_dataset like "some.build.*")
    )||
    // we don't want load modules, unless they are in a particular area
    (
       (i - i_1u)&&
           (
                   ( s_dataset like "some.*" )
            Or ( s_dataset like "some.thing.else.*" )
            )
       )
   ) // load modules
) // end expression
```
# Appendix H

# **Enabling SSL Support on the z/OS Listener**

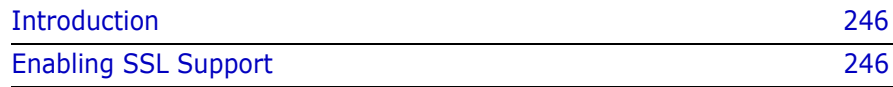

## <span id="page-245-0"></span>**Introduction**

This appendix describes how to enable SSL (Secure Socket Layer) support on the z/OS listener. You need administrator rights on a Dimensions server machine on Windows or UNIX, as well as administrator rights to Dimensions for z/OS.

# <span id="page-245-1"></span>**Enabling SSL Support**

#### **To enable SSL support:**

- **1** Choose a password for SSL and make a note of it, you will need it later in this procedure.
- **2** On z/OS, add the following to PARM(MDHTLSNR):

```
-ssl
-ssl_password $$DMSECURE$$
```
- **3** On z/OS, in HFS \$DM ROOT, create a directory called 'CA'.
- **4** On a server, create the following registry.dat file as follows:

```
cd $DM_ROOT/dfs
mv registry.dat registry.dat-old
dmpasswd -ssl_password -add -pwd your-password
```
- **5** Transfer dfs/registry.dat from the server to z/OS in ASCII (text mode)
- **6** Verify that the following variable and value pair exists in the Dimensions configuration file PARM(MDHTDCFG) on z/OS:

DM\_DFS %DM\_ROOT%dfs

**7** Restore the server's original registry:

```
cd $DM_ROOT/dfs
rm registry.dat
mv registry.dat-old registry.dat
```
**8** On the server use the following commands to create the certificate files. You will need openssl at a matching level (0.9.8). These commands are interactive and will prompt you for information. Where required, use the SSL password that you created. openssl req [-config openssl.cnf] -newkey rsa:512 -sha1 -keyout serverkey.pem -out serverreq.pem openssl x509 -req -in serverreq.pem -sha1 -extensions v3 ca -signkey serverkey.pem -out servercert.pem cat servercert.pem serverkey.pem > server.pem openssl x509 -subject -issuer -noout -in server.pem openssl dhparam -check -text -5 512 -out dh512.pem openssl dhparam -check -text -5 1024 -out dh1024.pem **9** Transfer the following files via FTP to the CA directory in ASCII (text mode)

put server.pem \$DM\_ROOT/CA put dh512.pem \$DM\_ROOT/CA put dh1024.pem \$DM ROOT/CA